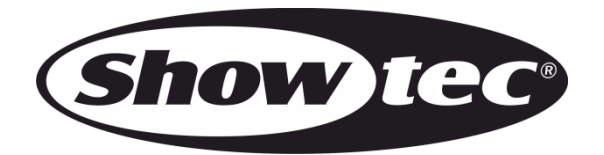

# **BEDIENUNGSANLEITUNG**

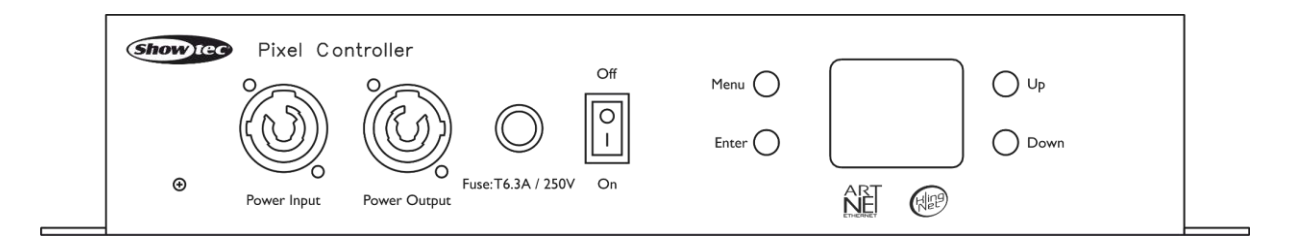

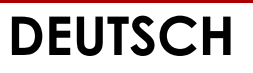

# **Pixel Controller**

### **Vorbemerkung**

Herzlichen Glückwunsch zum Kauf dieses Produkts von Showtec.

Diese Bedienungsanleitung enthält Anweisungen für die korrekte und sichere Verwendung dieses Produkts.

Bewahren Sie die Bedienungsanleitung auf, da sie ein wesentlicher Bestandteil des Produkts ist und wichtige Informationen enthält. Bewahren Sie sie an einem leicht zugänglichen Ort auf.

Diese Bedienungsanleitung enthält Informationen zu folgenden Themen:

- Sicherheitshinweise
- Bestimmungsgemäßer und nicht bestimmungsgemäßer Gebrauch des Geräts
- Installation und Betrieb des Geräts
- Wartungsarbeiten
- Fehlersuche
- Transport, Lagerung und Entsorgung des Geräts

Die Nichtbeachtung der Anweisungen in dieser Bedienungsanleitung kann schwere Verletzungen und Sachschäden nach sich ziehen.

©2022 Showtec. Alle Rechte vorbehalten.

Dieses Dokument darf ausschließlich mit der vorherigen schriftliche Zustimmung von Highlite International ganz oder teilweise kopiert, veröffentlicht oder anderweitig vervielfältigt werden.

Unangekündigte Änderungen der technischen Daten und des Designs bleiben vorbehalten.

Sie finden die neueste Version dieses Dokuments sowie Ausgaben in anderen Sprachen auf [www.highlite.com.](https://www.highlite.com/) Sie können uns aber auch gerne unter [service@highlite.com](mailto:service@highlite.com) kontaktieren.

Highlite International und seine autorisierten Dienstleister haften nicht für Verletzungen, Schäden, direkte oder indirekte Verluste, Folgeschäden, wirtschaftliche Verluste oder sonstige Verluste, die auf die Verwendung, die Unfähigkeit der Verwendung der in diesem Dokument enthaltenen Informationen oder das Vertrauen darauf zurückzuführen sind.

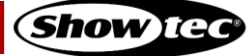

## Inhaltsverzeichnis

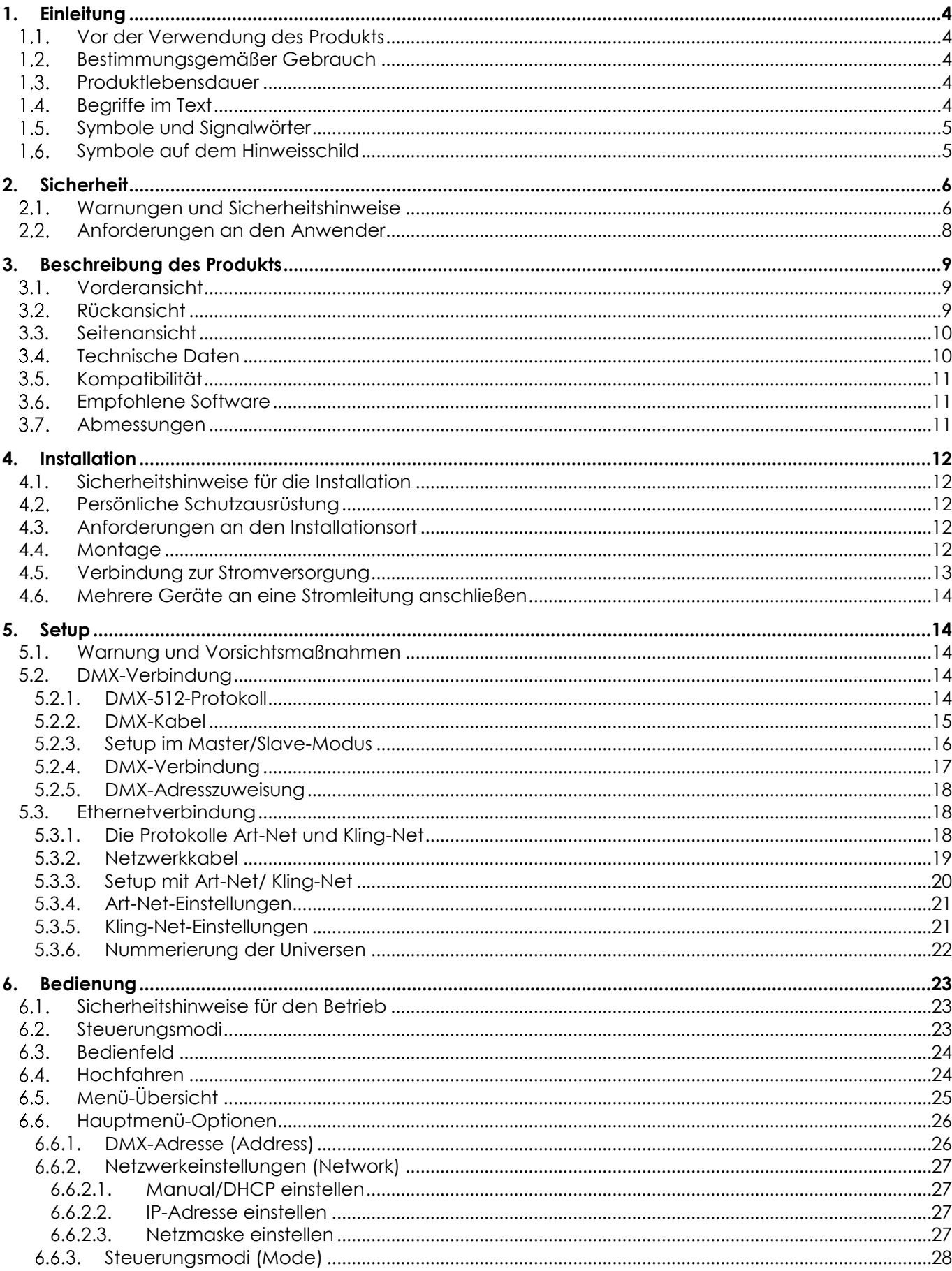

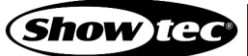

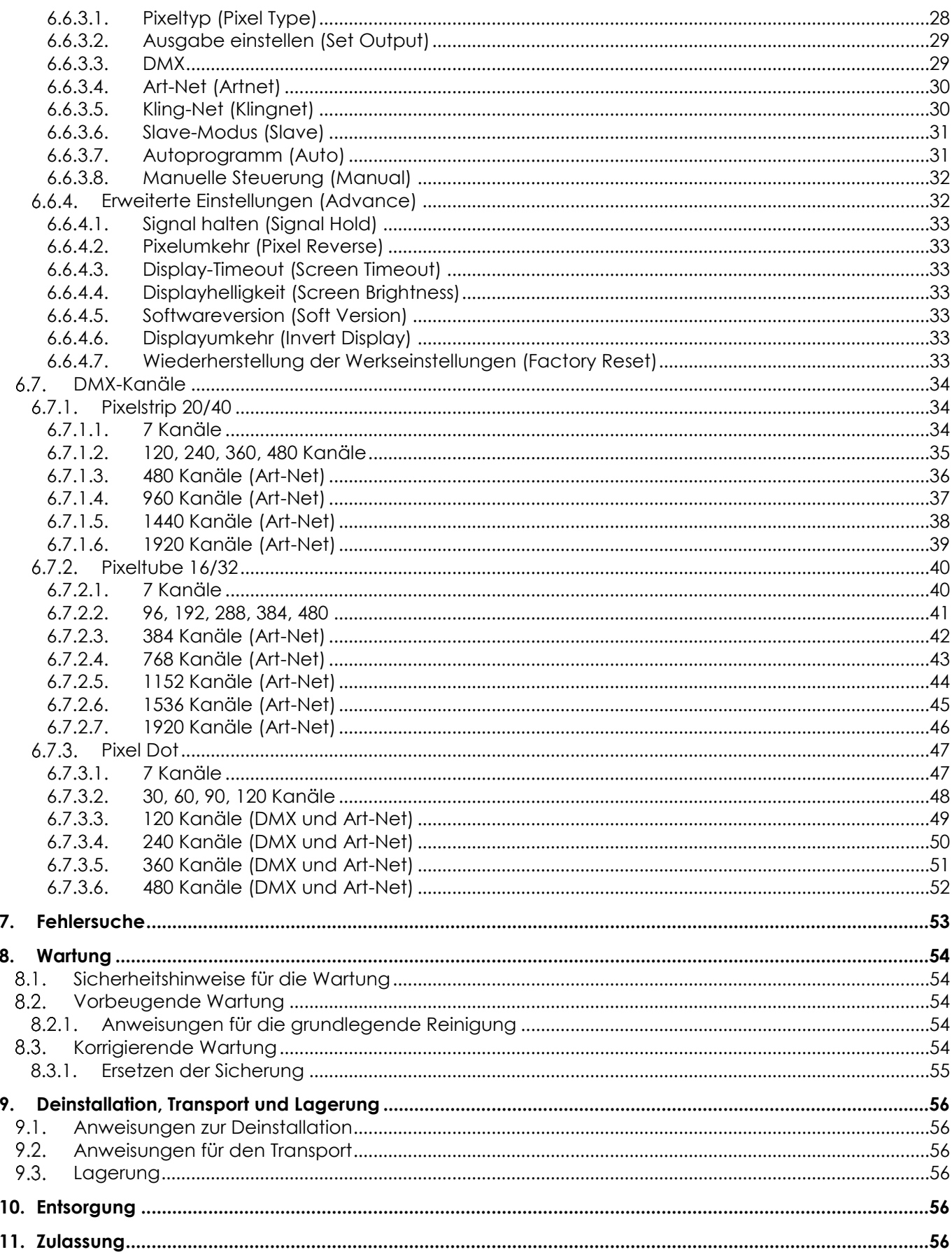

### <span id="page-4-0"></span>**1. Einleitung**

### <span id="page-4-1"></span>**1.1. Vor der Verwendung des Produkts**

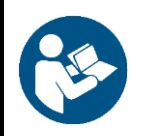

#### **Wichtig**

**Lesen und befolgen Sie die Anweisungen in dieser Bedienungsanleitung, bevor Sie dieses Produkt installieren, bedienen oder warten.**

Der Hersteller haftet unter keinen Umständen für Schäden, die auf die Nichtbeachtung dieser Bedienungsanleitung zurückzuführen sind.

Überprüfen Sie nach dem Auspacken den Inhalt des Kartons. Falls Teile fehlen oder beschädigt sind, wenden Sie sich an Ihren Highlite International-Händler.

Lieferumfang:

- Showtec Pixel Controller
- Netzkabel Schuko zu Power Pro  $(1.5 m)$
- **Bedienungsanleitung**

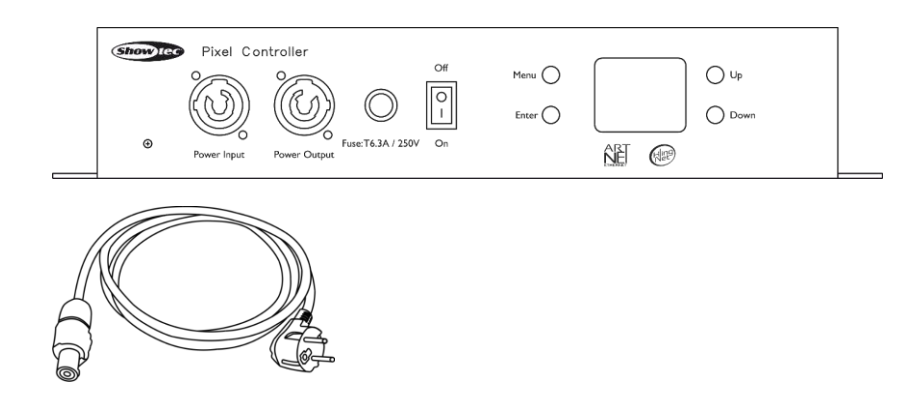

### <span id="page-4-2"></span>**1.2. Bestimmungsgemäßer Gebrauch**

Dieses Gerät ist für den Gebrauch als Pixel-Controller vorgesehen. Es ist nur für die Installation im Innenbereich geeignet. Es ist nicht für den Hausgebrauch geeignet.

Jeder Gebrauch, der nicht ausdrücklich als bestimmungsgemäßer Gebrauch aufgeführt ist, gilt als nicht bestimmungsgemäßer bzw. falscher Gebrauch.

### <span id="page-4-3"></span>**1.3. Produktlebensdauer**

Dieses Gerät ist nicht für den Dauerbetrieb geeignet. Trennen Sie das Gerät von der Stromversorgung, wenn es nicht in Betrieb ist. Das reduziert den Verschleiß und verlängert seine Lebensdauer.

### <span id="page-4-4"></span>**1.4. Begriffe im Text**

In der Bedienungsanleitung werden die folgenden Begriffe verwendet:

- Schaltflächen/Tasten: Alle Schaltflächen/Tasten sind fett gedruckt, z. B. "Drücken Sie die Tasten **UP/DOWN**."
- Verweise: Verweise auf Kapitel und Geräteteile sind fett gedruckt, z. B.: "Siehe auch **2. Sicherheit**", "drehen Sie den **Einstellgriff (08)**"
- 0-255: Definiert einen Wertbereich
- Hinweise: **Hinweis:** (fett gedruckt) es folgen nützliche Informationen oder Tipps.

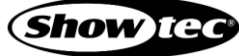

### <span id="page-5-0"></span>**1.5. Symbole und Signalwörter**

Sicherheitshinweise und Warnungen sind in der gesamten Bedienungsanleitung mit Sicherheitssymbolen gekennzeichnet.

Befolgen Sie stets die Anweisungen in dieser Bedienungsanleitung.

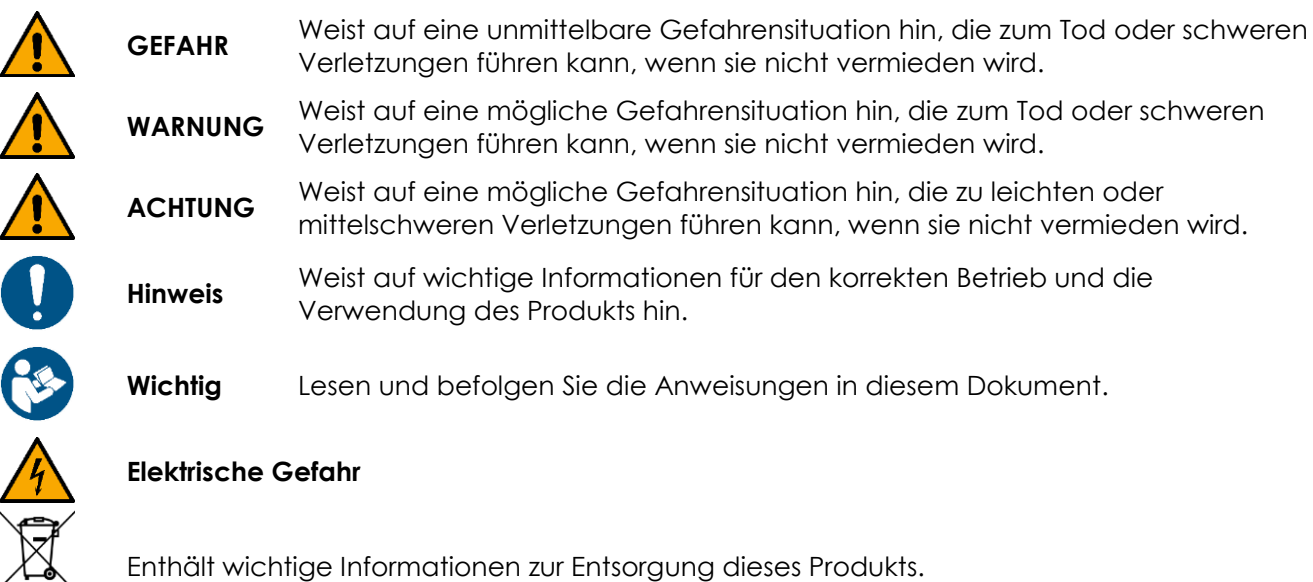

### <span id="page-5-1"></span>**1.6. Symbole auf dem Hinweisschild**

Dieses Produkt ist mit einem Hinweisschild versehen. Es befindet sich auf seiner Rückseite.

Das Hinweisschild enthält die folgenden Symbole:

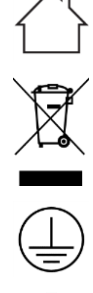

Dieses Gerät ist für die Verwendung im Innenbereich vorgesehen.

Dieses Gerät darf nicht im Hausmüll entsorgt werden.

Dieses Gerät fällt unter die IEC-Schutzklasse I.

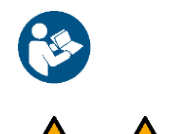

Lesen und befolgen Sie die Anweisungen in dieser Bedienungsanleitung.

Achtung: Gefahr von Stromschlag. Ziehen Sie das Netzkabel ab, bevor Sie das Gerät öffnen. Warnung: Das Gerät muss geerdet sein.

## <span id="page-6-0"></span>**2. Sicherheit**

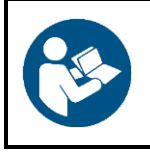

#### **Wichtig**

**Lesen und befolgen Sie die Anweisungen in dieser Bedienungsanleitung, bevor Sie dieses Produkt installieren, bedienen oder warten.**

Der Hersteller haftet unter keinen Umständen für Schäden, die auf die Nichtbeachtung dieser Bedienungsanleitung zurückzuführen sind.

#### <span id="page-6-1"></span>**2.1. Warnungen und Sicherheitshinweise**

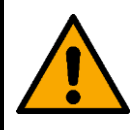

**GEFAHR Gefahr für Kinder**

Nur für die Verwendung durch Erwachsene geeignet. Das Gerät muss außerhalb der Reichweite von Kindern installiert werden.

Bestimmte Teile der Verpackung (Plastiktüten, Styropor, Nägel, etc.) dürfen nicht in Reichweite von Kindern gelangen. Verpackungsmaterialien sind eine potentielle Gefahrenquelle für Kinder.

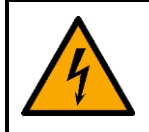

### **GEFAHR**

**Stromschlag durch gefährliche Spannung im Inneren**

Im Gerät gibt es Bereiche, in denen gefährliche Berührungsspannung vorhanden sein kann.

- Öffnen Sie das Gerät nicht und entfernen Sie keine Abdeckungen.
- Betreiben Sie das Gerät nicht, wenn die Abdeckungen oder das Gehäuse geöffnet sind. Überprüfen Sie, dass das Gehäuse fest verschlossen ist und dass alle Schrauben fest angezogen sind, bevor Sie das Gerät verwenden.
- Trennen Sie das Gerät vor Service- und Wartungsarbeiten und bei Nichtgebrauch von der Stromversorgung.

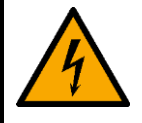

#### **GEFAHR Stromschlag durch Kurzschluss**

Dieses Gerät fällt unter die IEC-Schutzklasse I.

- Stellen Sie sicher, dass das Gerät immer elektrisch mit der Masse (Erde) verbunden ist. Schließen Sie das Gerät nur an eine Steckdose mit Schutzleiteranschluss (Erde) an.
- Decken Sie den Erdungsanschluss (Masse) nicht ab.
- Versuchen Sie nicht, den Temperaturschalter oder die Sicherungen zu überbrücken.
- Verwenden Sie ausschließlich Ersatzsicherungen des gleichen Typs und der gleichen Leistung wie die bereits enthaltenen Sicherungen.
- Das Netzkabel darf nicht mit anderen Kabeln in Berührung kommen. Mit dem Netzkabel und allen Verbindungen mit dem Stromnetz sollten Sie besonders vorsichtig umgehen.
- Das Netzkabel darf niemals modifiziert, gebogen, mechanisch belastet, gedrückt, gezogen oder erhitzt werden.
- Das Netzkabel darf nicht gequetscht oder beschädigt werden. Untersuchen Sie das Netzkabel regelmäßig auf Defekte.
- Tauchen Sie das Gerät nicht in Wasser oder andere Flüssigkeiten. Installieren Sie das Gerät nur an Orten, die nicht überschwemmt werden können.

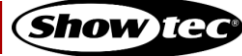

### **Pixel Controller**

● Verwenden Sie das Gerät niemals während eines Gewitters. Trennen Sie das Gerät sofort von der Stromversorgung.

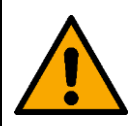

### **WARNUNG**

**Risiko eines epileptischen Anfalls**

Stroboskoplicht kann bei photosensitiver Epilepsie Anfälle auslösen. Empfindliche Personen sollten sich keinem Stroboskoplicht aussetzen.

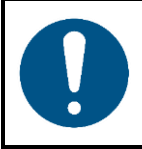

**Hinweis Stromversorgung**

- Bevor Sie das Gerät an die Stromversorgung anschließen, stellen Sie sicher, dass Stromstärke, Spannung und Frequenz den Angaben auf dem Hinweisschild entsprechen, das am Gerät angebracht ist.
- Stellen Sie sicher, dass die Kabeldurchmesser der eingesetzten Verlängerungs- und Netzkabel für die erforderliche Leistungsaufnahme des Geräts ausreichend sind.

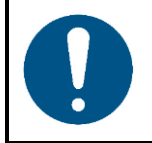

**Hinweis Allgemeine Sicherheit**

**Hinweis**

- Versperren Sie nicht die Lüftungsschlitze. Ohne ordnungsgemäße Wärmeableitung und Luftzirkulation können die internen Komponenten überhitzen. Dadurch könnte das Produkt beschädigt werden.
- Setzen Sie das Gerät keinen Erschütterungen aus. Wenden Sie keine übermäßige Kraft an, wenn Sie das Produkt installieren oder verwenden.
- Trennen Sie das Gerät unverzüglich von der Stromversorgung, falls es herunterfällt oder stark erschüttert wird.
- Schalten Sie das Gerät nicht sofort ein, nachdem es starken Temperaturschwankungen ausgesetzt wurde (z. B. beim Transport). Vor dem Einschalten sollte es die Umgebungstemperatur erreicht haben, damit es durch entstehende Kondensation nicht beschädigt wird.
- Stellen Sie die Nutzung des Geräts umgehend ein, wenn es nicht ordnungsgemäß funktioniert.

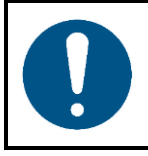

**Dieses Gerät darf nur für die Zwecke verwendet werden, für die es ausgelegt ist.**

Dieses Gerät ist als Pixel-Controller konzipiert. Die unsachgemäße Verwendung kann zu gefährlichen Situationen führen und Verletzungen und Sachschäden verursachen.

Dieses Gerät enthält keine Teile, die vom Benutzer gewartet werden können. Nicht autorisierte Änderungen am Gerät führen dazu, dass die Garantie erlischt. Solche Änderungen können zu Verletzungen und Sachschäden führen.

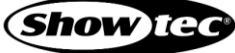

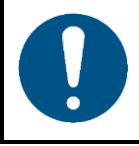

#### **Hinweis**

**Unterziehen Sie das Gerät vor jedem Gebrauch einer Sichtprüfung.**

Überprüfen Sie Folgendes:

- Alle Schrauben, die für die Installation des Geräts oder von Teilen davon verwendet werden, sitzen fest und sind nicht verrostet.
- Die Sicherheitsvorrichtungen sind nicht beschädigt.
- Gehäuse, Befestigungen und Installationspunkte sind nicht verformt.
- Die RJ45-Anschlüsse sind nicht beschädigt.
- Die CAT-Kabel zum Anschluss des Geräts sind nicht beschädigt und weisen keine Materialermüdung auf.
- Die Stromkabel sind nicht beschädigt und weisen keine Materialermüdung auf.

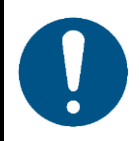

**Hinweis Setzen Sie das Gerät keinen Bedingungen aus, die die angegebene IP-Schutzart übersteigen.**

Dieses Gerät hat die Schutzart IP20. Die IP-Schutzart 20 (IP = Ingress Protection, Schutz vor Eindringen) bietet Schutz vor festen Gegenständen, die größer als 12 mm sind (z. B. Finger), aber keinen Schutz gegen das Eindringen von Wasser.

### <span id="page-8-0"></span>**2.2. Anforderungen an den Anwender**

Dieses Produkt darf von Personen ohne besondere Qualifikation verwendet werden. Die Pflege des Produkts kann von Personen ohne besondere Qualifikation durchgeführt werden. Die Installation und Wartung des Produkts darf nur von qualifizierten Personen durchgeführt werden. Wenden Sie sich an Ihren Highlite International-Händler für weitere Informationen.

Qualifizierte Personen wurden von einem Fachmann für bestimmte Aufgaben und Arbeitsaktivitäten im Zusammenhang mit der Installation, Wartung und Instandhaltung dieses Produkts unterwiesen und geschult oder werden von einem Fachmann beaufsichtigt, damit sie Risiken erkennen und angemessene Vorkehrungen treffen können.

Qualifizierte Personen sind geschult oder verfügen über Erfahrungen, die es ihnen ermöglichen, Risiken zu erkennen und Gefahren zu vermeiden, die mit der Installation, Wartung und Instandhaltung dieses Produkts verbunden sind.

Personen ohne besondere Qualifikation sind alle sonstigen Personen, die keine besondere Unterweisung erhalten haben oder keine Erfahrung aufweisen. Zu Personen ohne besondere Qualifikation zählen nicht nur Benutzer des Produkts, sondern auch alle anderen Personen, die möglicherweise Zugriff auf das Gerät haben oder sich in der Nähe des Geräts aufhalten.

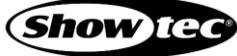

## <span id="page-9-0"></span>**3. Beschreibung des Produkts**

Der Pixel Controller darf nur in Innenräumen und mit den Pixelstrips 20 und 40, den Pixeltubes 16 und 32 und den Pixel Dots verwendet werden. Er ist zum Beispiel gut geeignet, um in Hotel- oder Theaterlobbys eine angenehme Atmosphäre zu schaffen. Der Controller verfügt über 4 Ausgänge zur Steuerung dieser Geräte.

Sie können die Pixelstrips/Pixeltubes/Pixel Dots einfach in Reihe schalten und mit einem CAT-Kabel an den Pixel Controller anschließen. Der Pixel Controller kann über DMX, Art-Net und Kling-Net gesteuert werden. Sie können ihn aber auch als selbstständigen Controller mit voreingestellten Programmen verwenden. Wenn Sie mehrere Geräte verwenden, können Sie mit der Master/Slave-Funktion die voreingestellten Programme synchronisieren.

### <span id="page-9-1"></span>**3.1. Vorderansicht**

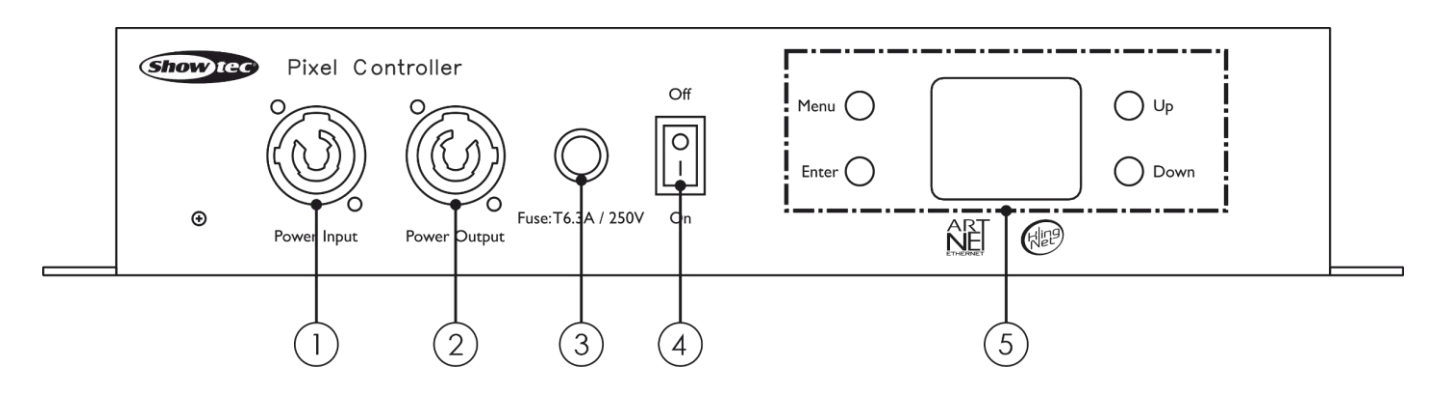

01) Power Pro Netzeingang, Blau

- 02) Power Pro Ausgang, Grau
- 03) Sicherung T6, 3 A/250 V
- 04) Netzschalter (EIN/AUS)
- 05) OLED-Display + Steuerungstasten

### <span id="page-9-2"></span>**3.2. Rückansicht**

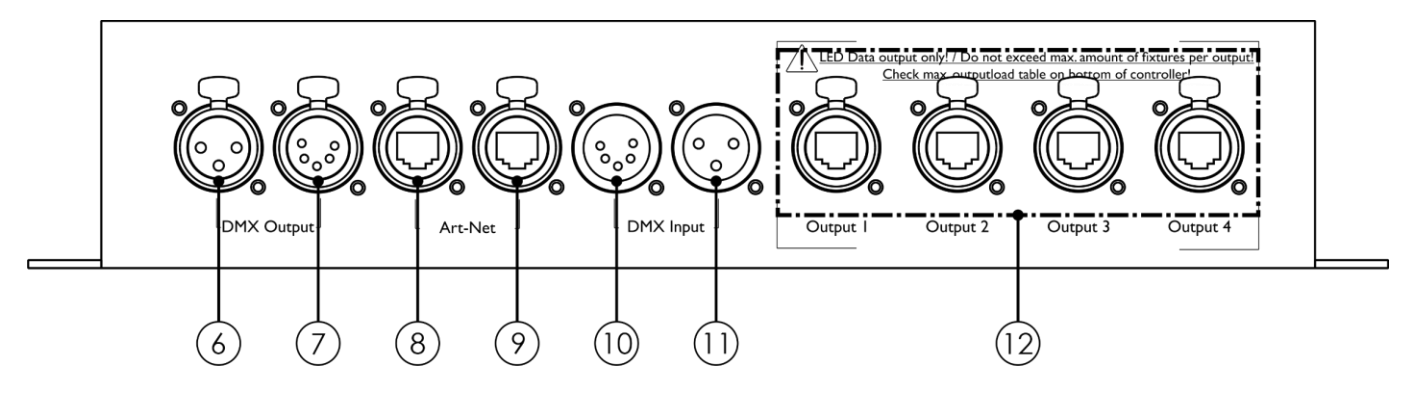

**Abb. 03**

**Abb. 02**

- 3-poliger DMX-Ausgang
- 07) 5-poliger DMX-Ausgang
- 08) RJ45-Anschluss, Art-Net-Ein-/Ausgang
- 09) RJ45-Anschluss, Art-Net-Ein-/Ausgang
- 5-poliger DMX-Eingang
- 3-poliger DMX-Eingang
- Dedizierte RJ45-Ausgänge 1-4 für Pixelstrip/Pixeltube/Pixel Dot

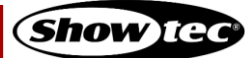

### <span id="page-10-0"></span>**3.3. Seitenansicht**

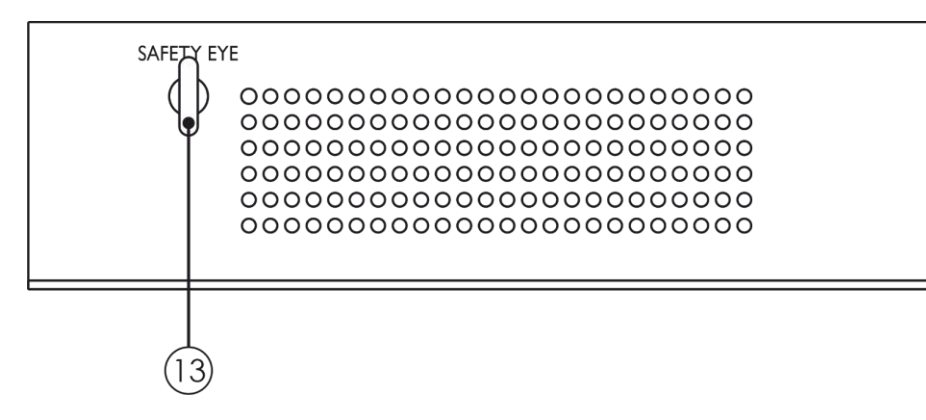

#### <span id="page-10-1"></span>13) Sicherheitsring

**Abb. 04**

### **3.4. Technische Daten**

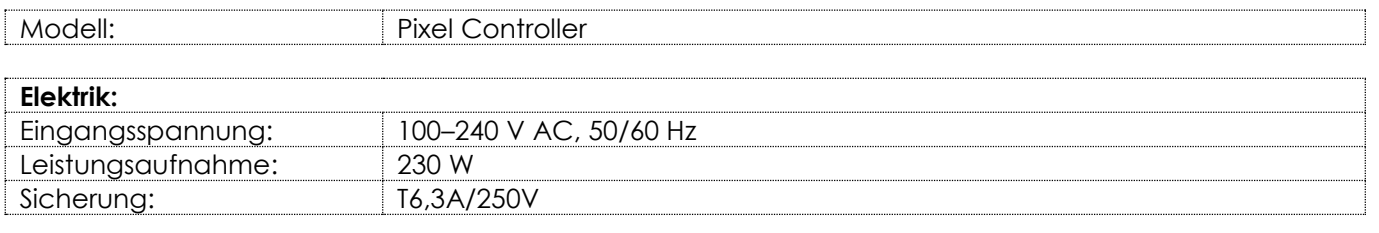

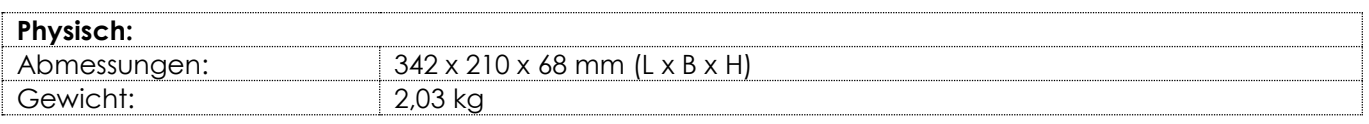

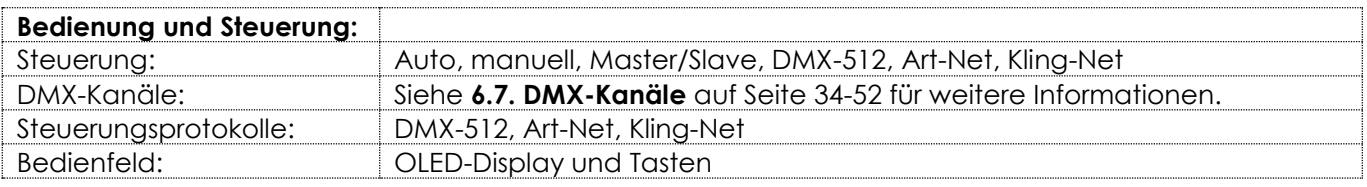

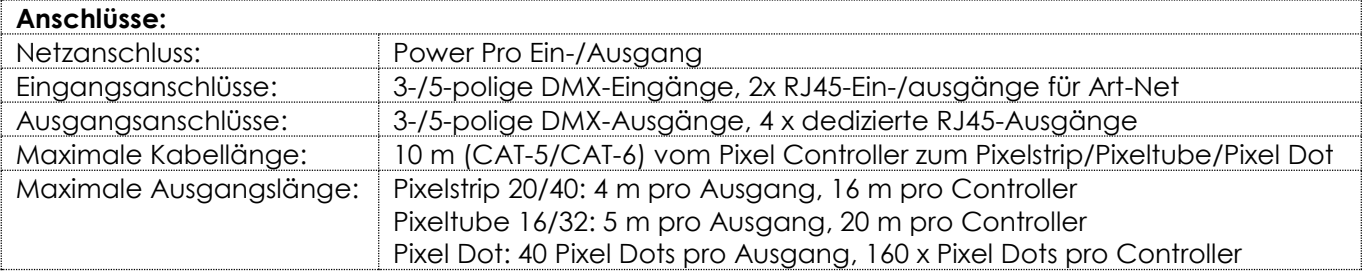

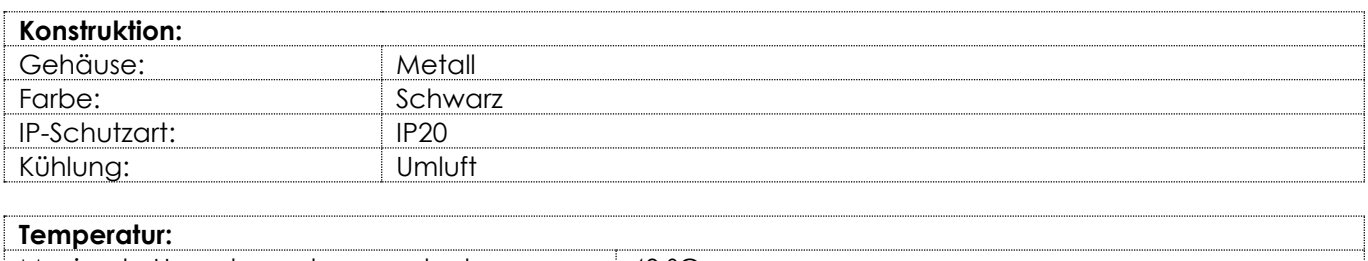

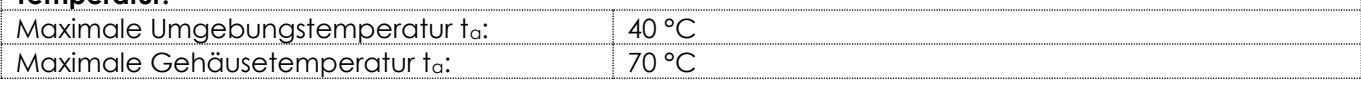

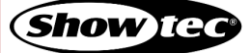

#### <span id="page-11-0"></span> $3.5.$ **Kompatibilität**

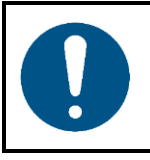

#### **Hinweis**

**Der Pixel Controller ist AUSSCHLIESSLICH für den Betrieb mit den Pixelstrips 20/40, den Pixeltubes 16/32 und dem Pixel Dot vorgesehen.**

Der Pixel Controller wird ohne Pixelstrip/Pixeltube/Pixel Dot geliefert. Sie müssen diese Geräte separat erwerben.

Produktcode: [44501](https://www.highlite.com/de/44501-pixelstrip-20.html) (Pixelstrip 20, 50 cm) Produktcode: [44502](https://www.highlite.com/de/44502-pixelstrip-40.html) (Pixelstrip 40, 100 cm) Produktcode: [44520](https://www.highlite.com/de/44520-pixeltube-32.html) (Pixeltube 32) Produktcode: [44521](https://www.highlite.com/de/44521-pixeltube-16.html) (Pixeltube 16) Produktcode: [44530](https://www.highlite.com/de/44530-pixel-dot.html) (Pixel Dot)

#### <span id="page-11-1"></span> $3.6.$ **Empfohlene Software**

Produktcode: [50180](https://www.highlite.com/de/50180-led-master.html) (Arkaos LED Master) Produktcode: [102101](https://www.highlite.com/de/102101-mediamaster-express-5.html) (Arkaos Media Master Express 5.0) Produktcode: [102201](https://www.highlite.com/de/102201-mediamaster-pro-5.html) (Arkaos Media Master Pro 5.0)

### <span id="page-11-2"></span>**3.7. Abmessungen**

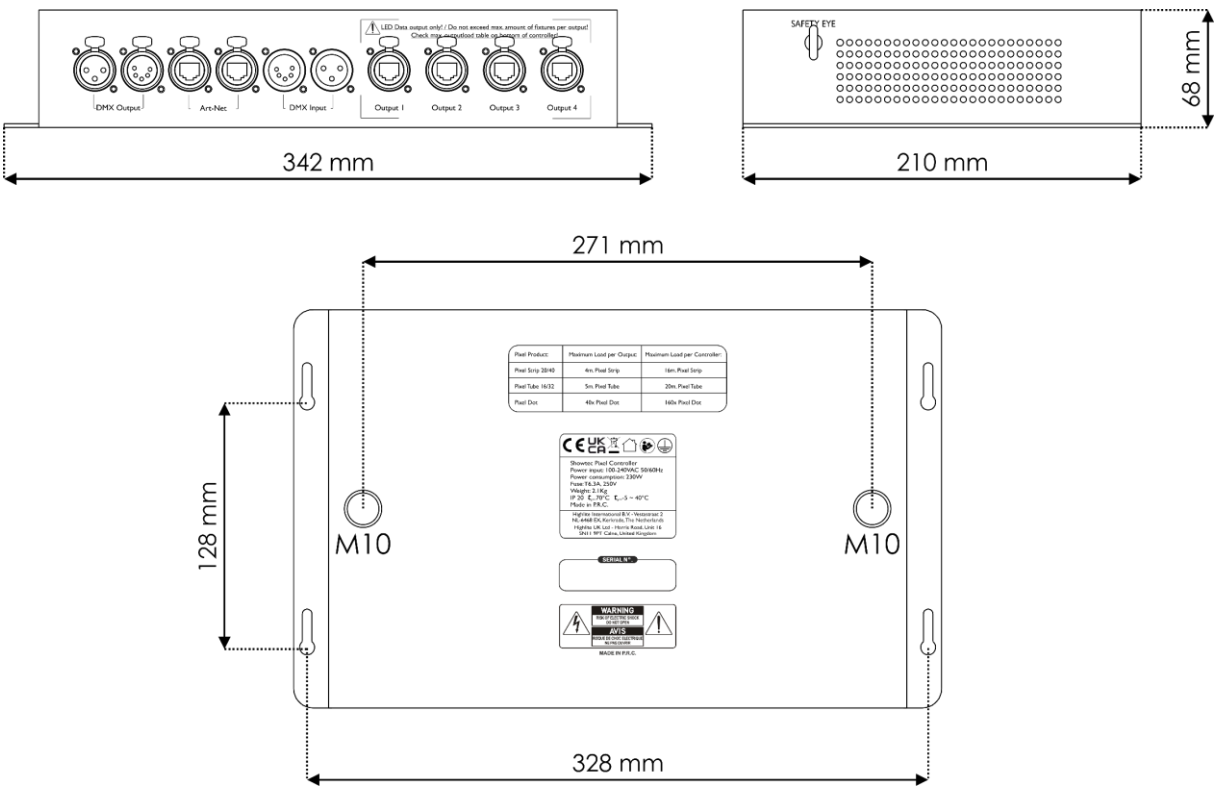

**Abb. 05**

**Show** IG

### <span id="page-12-0"></span>**4. Installation**

### <span id="page-12-1"></span>**4.1. Sicherheitshinweise für die Installation**

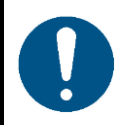

**Hinweis Achten Sie darauf, dass genügend Platz für die Belüftung rund um das Gerät vorhanden ist.**

- Versperren Sie nicht die Lüftungsschlitze. Ohne ordnungsgemäße Wärmeableitung und Luftzirkulation können die internen Komponenten überhitzen. Dadurch könnte das Produkt beschädigt werden.
- <span id="page-12-2"></span>● Installieren Sie es nicht in der Nähe von Geräten wie Verstärkern, die Wärme erzeugen.

#### $4.2.$ **Persönliche Schutzausrüstung**

Tragen Sie während der Installation und Befestigung persönliche Schutzausrüstung gemäß den nationalen und standortspezifischen Vorschriften.

### <span id="page-12-3"></span>**4.3. Anforderungen an den Installationsort**

- Das Gerät darf nur in Innenräumen installiert werden.
- Das Gerät kann auf eine flache Oberfläche gestellt werden oder mit Kupplungen und M5/M10- Schrauben dauerhaft an einem Traversenrahmen befestigt werden.
- Die maximale Umgebungstemperatur für den Betrieb beträgt  $t_a = 40$  °C und darf auf keinen Fall überschritten werden.
- Die relative Luftfeuchtigkeit darf 50 % bei einer Umgebungstemperatur von 40 °C nicht überschreiten.

### <span id="page-12-4"></span>**4.4. Montage**

Das Gerät kann auf einer ebenen Fläche platziert werden oder an einem Traversensystem oder einer anderen tragenden Struktur befestigt werden. Stellen Sie sicher, dass das Gesamtgewicht innerhalb der festgelegten Grenzen der Tragstruktur liegt.

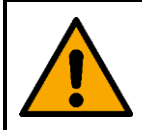

#### **ACHTUNG**

**Beschränken Sie den Zugang unter dem Arbeitsbereich während des Auf- und Abbaus.**

Gehen Sie zur Montage des Geräts wie folgt vor:

- Befestigen Sie das Gerät mit Halbkupplungen an der Tragstruktur, wie in Abb. 06 auf Seite 13 dargestellt. Stellen Sie sicher, dass sich das Gerät nicht frei bewegen kann.
- 02) Sichern Sie das Gerät mit einer Sekundäraufhängung, z. B. einem Sicherheitskabel. Stellen Sie sicher, dass die Sekundäraufhängung das 10-fache Gewicht des Geräts tragen kann. Wenn möglich, sollte die Sekundäraufhängung unabhängig von der Primärhalterung an der Tragstruktur befestigt werden. Führen Sie das Sicherheitskabel durch den **Sicherheitsring (13)** wie in Abb. 06 auf Seite 13 gezeigt. Sie können dafür das mitgelieferte Sicherheitskabel verwenden.
- 03) Sie können das Gerät auch mit 4 x M5-Schrauben befestigen. Bohren Sie dafür Löcher in die Wand, halten Sie den Controller an die Wand und befestigen Sie ihn mit den Schrauben.

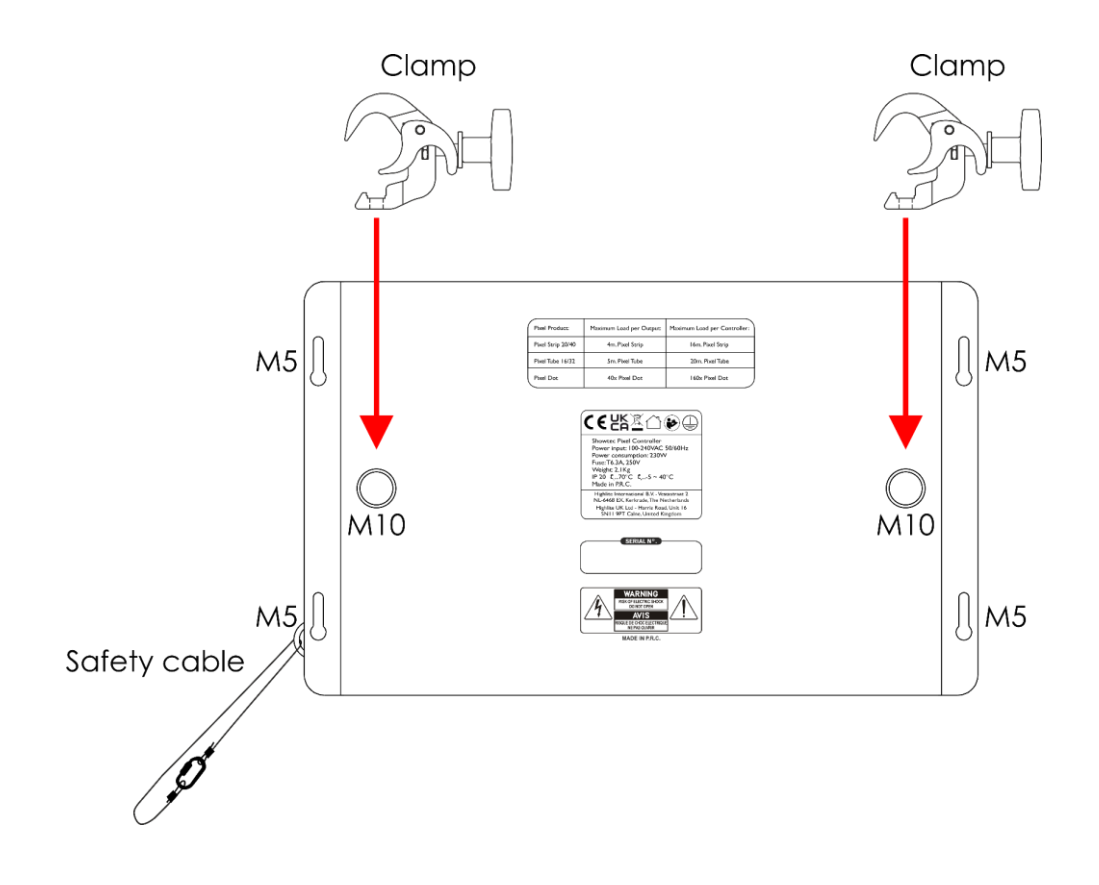

**Abb. 06**

#### <span id="page-13-0"></span>**4.5. Verbindung zur Stromversorgung**

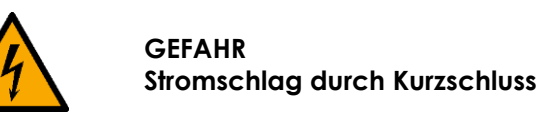

Das Gerät funktioniert mit Wechselstrom mit 100–240 V und 50/60 Hz. Schließen Sie das Gerät niemals an eine andere Spannung oder Frequenz an.

Dieses Gerät fällt unter die IEC-Schutzart I. Stellen Sie sicher, dass es immer elektrisch mit der Masse (Erde) verbunden ist.

Vor dem Anschließen des Geräts an eine Steckdose:

- Stellen Sie sicher, dass die Stromversorgung mit der Eingangsspannung übereinstimmt, die auf dem Hinweisschild des Geräts angegeben ist.
- Stellen Sie sicher, dass die Steckdose über einen Erdungsanschluss verfügt.

Schließen Sie das Gerät mit dem Netzkabel an die Steckdose an.

### <span id="page-14-0"></span>**4.6. Mehrere Geräte an eine Stromleitung anschließen**

Dieses Gerät kann mit anderen Geräten an eine Stromleitung angeschlossen werden. Sie können über den Stromausgang ein anderes Gerät mit Strom versorgen. Beachten Sie den unterschiedlichen Aufbau von Ein- und Ausgang: Sie können diese Typen nicht miteinander verbinden.

Der Anschluss von mehreren Geräten an eine Stromleitung darf nur von unterwiesenen oder qualifizierten Personen durchgeführt werden.

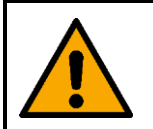

### **WARNUNG**

**Der fehlerhafte Anschluss mehrerer Geräte an eine Stromleitung kann schwere Verletzungen und Sachschäden nach sich ziehen.**

Vermeiden Sie folgendermaßen eine Überlastung des Stromkreises, wenn Sie mehrere Geräte an eine Stromleitung anschließen:

- Verwenden Sie Kabel mit ausreichender Strombelastbarkeit. Das mit dem Gerät gelieferte Netzkabel ist nicht für den Anschluss mehrerer Geräte geeignet,
- Achten Sie darauf, dass die Gesamtstromaufnahme des Geräts und aller angeschlossenen Geräte die Nennkapazität der Stromkabel und des Schutzschalters nicht überschreitet.
- Schließen Sie nicht mehr Geräte an eine Stromleitung an als die empfohlene Höchstzahl.

Maximale empfohlene Geräteanzahl:

- bei 100-120 V: 5 Geräte
- <span id="page-14-1"></span>● bei 200-240 V: 10 Geräte

### **5. Setup**

#### <span id="page-14-2"></span>**5.1. Warnung und Vorsichtsmaßnahmen**

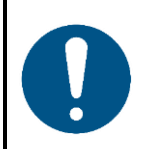

**Hinweis Schließen Sie alle Datenkabel an, bevor Sie das Gerät mit Strom versorgen. Trennen Sie immer zuerst die Stromversorgung, bevor Sie Datenkabel anschließen oder trennen.**

#### <span id="page-14-3"></span>**5.2. DMX-Verbindung**

#### <span id="page-14-4"></span>**5.2.1. DMX-512-Protokoll**

Wenn Sie Licht-Shows mit einem oder mehreren Geräten mit einem DMX-512-Controller steuern oder synchronisierte Shows mit zwei oder mehreren Geräten im Master/Slave-Modus abspielen wollen, müssen Sie eine serielle DMX-Datenübertragungsleitung verwenden.

Der Pixel Controller verfügt über 3- und 5-polige DMX-Ein- und -Ausgänge.

Die Polzuordnung lautet wie folgt:

- $3$  Pole: Pol 1 (Erde), Pol 2 (-), Pol 3 (+)
- 5 Pole: Pol 1 (Erde), Pol 2 (-), Pol 3 (+), Pol 4 (N/C), Pol 5 (N/C)

Die mit einer seriellen Datenübertragungsleitung verbundenen Geräte müssen in Reihe geschaltet sein. Die Anzahl der Geräte, die Sie über eine Datenverbindung steuern können, ist durch die kombinierte Anzahl der DMX-Kanäle der angeschlossenen Geräte und die 512 in einem DMX-Universum verfügbaren Kanäle begrenzt.

Gemäß Standard TIA-485 sollten niemals mehr als 32 Geräte an eine Datenübertragungsleitung angeschlossen werden. Wenn Sie mehr als 32 Geräte an eine serielle Datenübertragungsleitung

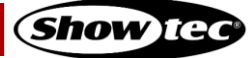

anschließen möchten, sollten Sie einen Opto-Splitter verwenden, um zu verhindern, dass die Qualität des DMX-Signals abnimmt.

#### **Hinweis:**

- Maximale empfohlene Länge der DMX-Datenübertragungsleitung: 300 m
- Maximale empfohlene Geräteanzahl an einer DMX-Datenübertragungsleitung: 32 Geräte

#### <span id="page-15-0"></span>**5.2.2. DMX-Kabel**

Für eine zuverlässige DMX-Verbindung müssen geschirmte, verdrillte Doppelkabel mit 3-/5-poligen XLR-Steckern verwendet werden. Sie können DMX-Kabel direkt bei Ihrem Highlite International-Händler kaufen oder Ihre eigenen Kabel herstellen.

Die Verwendung von XLR-Audiokabeln für die Übertragung von DMX-Daten kann zu einer schlechten Signalqualität und einem unzuverlässigen Betrieb eines DMX-Netzwerks führen.

Wenn Sie Ihre eigenen DMX-Kabel herstellen, stellen Sie sicher, dass Sie die Pole und Drähte korrekt anschließen, wie in Abb. 07 gezeigt.

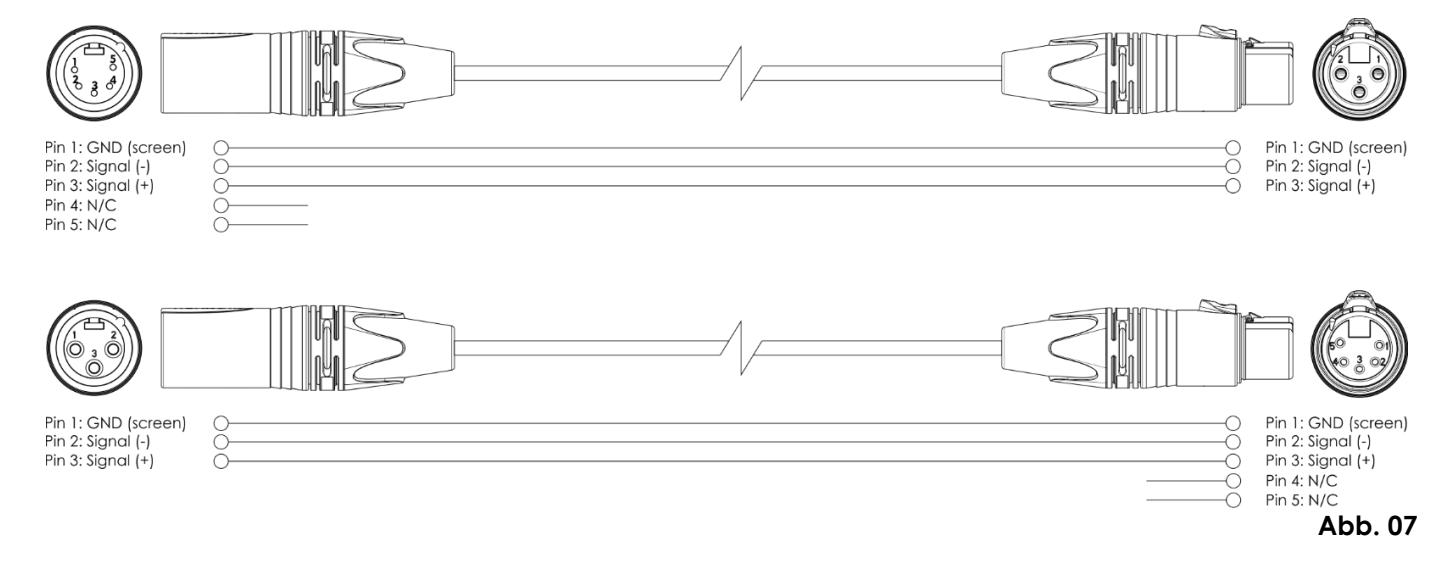

#### <span id="page-16-0"></span>**5.2.3. Setup im Master/Slave-Modus**

Der Pixel Controller unterstützt den Master/Slave-Steuerungsmodus. Sie können den Pixelstrip 20/40 (max. 4 m pro Ausgang), den Pixeltube 16/32 (max. 5 m pro Ausgang) oder Pixel Dots (max. 40 Stück pro Ausgang) an den Pixel Controller anschließen. Im folgenden Beispiel sind Pixelstrips 40 an den Pixel Controller angeschlossen.

Führen Sie die folgenden Schritte durch, um mehrere Geräte in einem Master/Slave-Setup anzuschließen:

- Verbinden Sie den DMX-Ausgang des ersten Geräts über ein 3-/5-poliges DMX-Kabel mit dem DMX-Eingang des zweiten Geräts.
- Verbinden Sie die gewünschte Anzahl an Geräten auf diese Weise, wie in Abb. 08 gezeigt.
- Schließen Sie einen DMX-Endstecker (120 Ω Widerstand) an den DMX-Ausgang des letzten Geräts im Setup an.
- Richten Sie das erste Gerät an der Datenübertagungsleitung als Mastergerät ein. Siehe **6.6.3.6. Slave-Modus (Slave)** auf Seite 30 für weitere Informationen.
- Stellen Sie alle verbleibenden Geräte als Slavegeräte ein. Siehe **6.6.3.6. Slave-Modus (Slave)** auf Seite 31 für weitere Informationen.

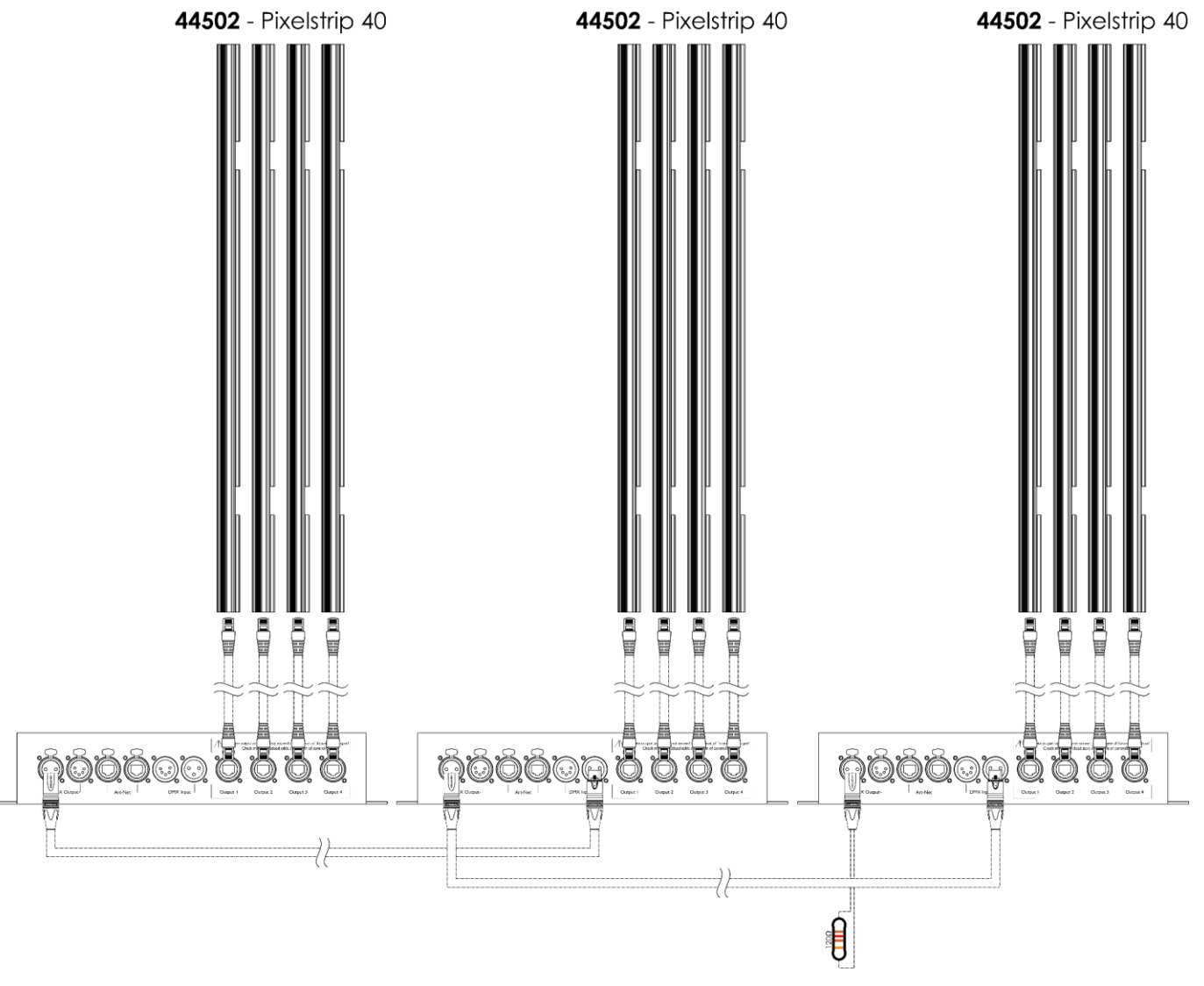

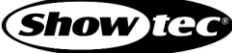

#### <span id="page-17-0"></span>**5.2.4. DMX-Verbindung**

Sie können den Pixelstrip 20/40 (max. 4 m pro Ausgang), den Pixeltube 16/32 (max. 5 m pro Ausgang) oder Pixel Dots (max. 40 Stück pro Ausgang) an den Pixel Controller anschließen. Im folgenden Beispiel sind Pixelstrips 40 an den Pixel Controller angeschlossen.

Führen Sie die folgenden Schritte durch, um mehrere Geräte an einer DMX-Datenübertragungsleitung anzuschließen:

- Verwenden Sie ein 3-/5-poliges DMX-Kabel, um den DMX-Ausgang des Steuergeräts mit dem DMX-Eingang des ersten Geräts zu verbinden.
- Verbinden Sie den DMX-Ausgang des ersten Geräts über ein 3-/5-poliges DMX-Kabel mit dem DMX-Eingang des zweiten Geräts.
- Verbinden Sie die gewünschte Anzahl an Geräten auf diese Weise in Reihenschaltung hintereinander wie in Abb. 09 gezeigt.
- Schließen Sie einen DMX-Endstecker (120 Ω Widerstand) an den DMX-Ausgang des letzten Geräts an der Datenübertragungsleitung an.

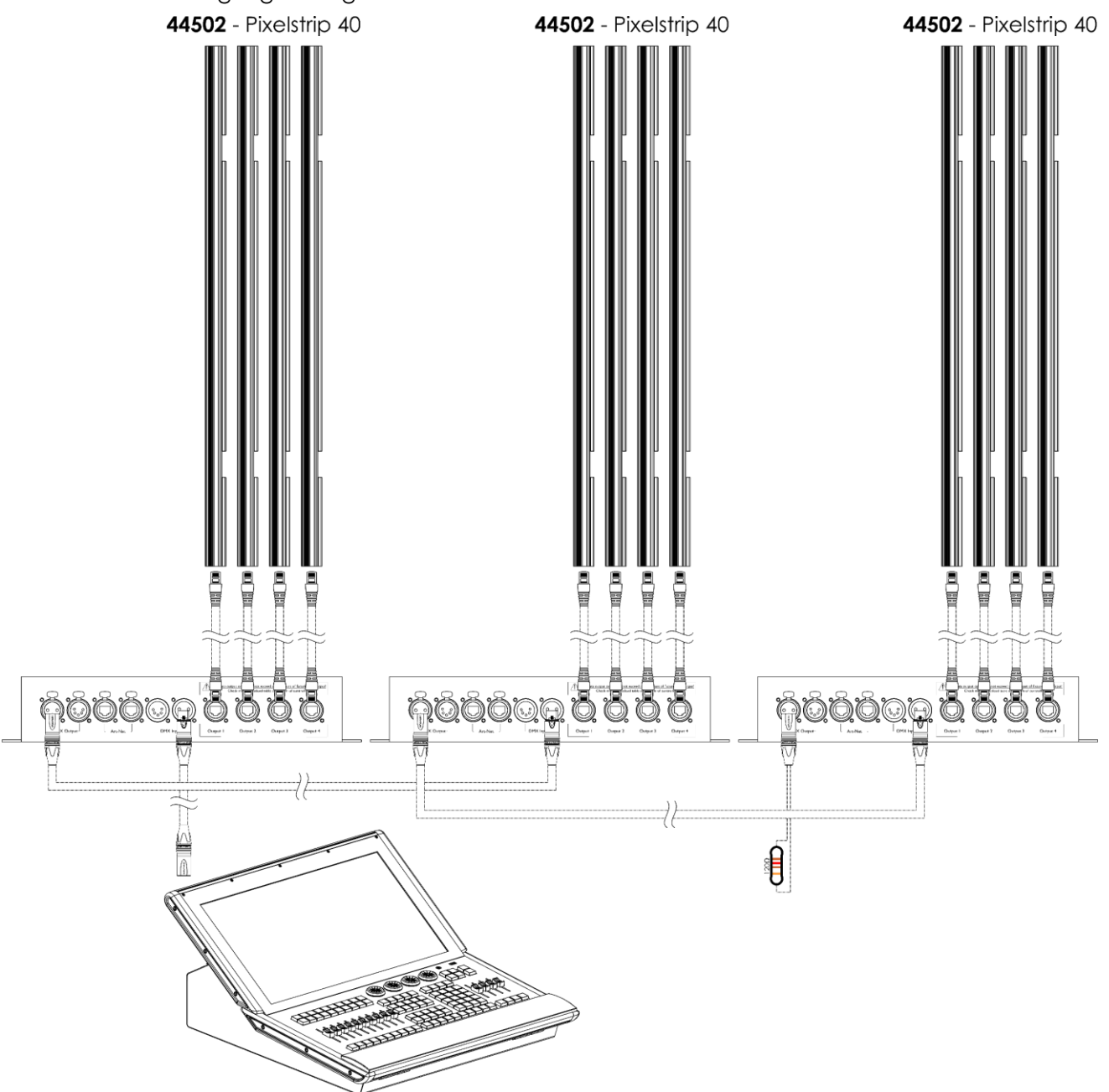

**Abb. 09**

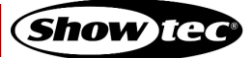

#### <span id="page-18-0"></span>**5.2.5. DMX-Adresszuweisung**

Achten Sie bei einem Setup mit mehreren Geräten darauf, dass Sie die DMX-Startadresse jedes Geräts korrekt einstellen. Je nach dem angeschlossenen Gerät, verfügt der Pixel Controller über verschiedene Personalitys: Pixelstrip, Pixeltube oder Pixel Dot. Wenn Sie zum Beispiel mehrere Pixel Controller an einer Datenübertragungsleitung anschließen und mit 7 Kanälen betreiben möchten, befolgen Sie diese Schritte:

- Stellen Sie die Startadresse des ersten Geräts an der Datenübertragungsleitung auf 1 (001).
- Stellen Sie die Startadresse des zweiten Geräts an der Datenübertragungsleitung auf 8 (008), da  $1 + 7 = 8.$
- 03) Stellen Sie die Startadresse des dritten Geräts an der Datenübertragungsleitung auf 15 (015), da  $8 + 7 = 15.$
- Stellen Sie die Startadressen der verbleibenden Geräte ein, indem Sie immer 7 zur jeweils letzten Zahl addieren.

Stellen Sie sicher, dass sich die Kanäle nicht überschneiden, damit jedes einzelne Gerät korrekt angesteuert werden kann. Wenn zwei oder mehreren Geräte ähnliche Adressen zugewiesen werden, reagieren sie entsprechend ähnlich.

### <span id="page-18-1"></span>**5.3. Ethernetverbindung**

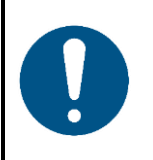

**Hinweis Schließen Sie alle Datenkabel an, bevor Sie das Gerät mit Strom versorgen. Trennen Sie immer zuerst die Stromversorgung, bevor Sie Datenkabel anschließen oder trennen.**

#### <span id="page-18-2"></span>**5.3.1. Die Protokolle Art-Net und Kling-Net**

Das Art-Net-Protokoll überträgt große Mengen an DMX-512-Daten über ein Ethernet-Netzwerk unter Verwendung von des TCP/IP-Protokolls. Art-Net 4 unterstützt bis zu 32768 Universen. Art-Net™ ist das Eigentum von Artistic Licence Holdings Ltd und urheberrechtlich geschützt. Mit dem Kling-Net-Protokoll können Sie ein Netzwerk aus LED-Geräten erstellen, die automatisch konfiguriert werden. Kling-Net beruht auf dem DMX-512- oder dem Art-Net-Protokoll. Sie benötigen dafür

nur ein normales Ethernetnetzwerk.

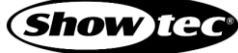

#### <span id="page-19-0"></span>**5.3.2. Netzwerkkabel**

Sie können das Gerät mit einem handelsübliche Twisted-Pair-Ethernetkabel (CAT-5/CAT-5E/CAT-6) an einen Computer oder ein Lichtmischpult anschließen, der/das Art-Net oder Kling-Net unterstützt.

Wenn Sie Ihre eigenen Netzwerkkabel herstellen, stellen Sie sicher, dass Sie die Pole und Drähte korrekt anschließen, wie in Abb. 10 gezeigt. Verwenden Sie RJ45-Anschlüsse (8P8C) und patchen Sie die Kabel unter Beachtung des Farbstandards T568B.

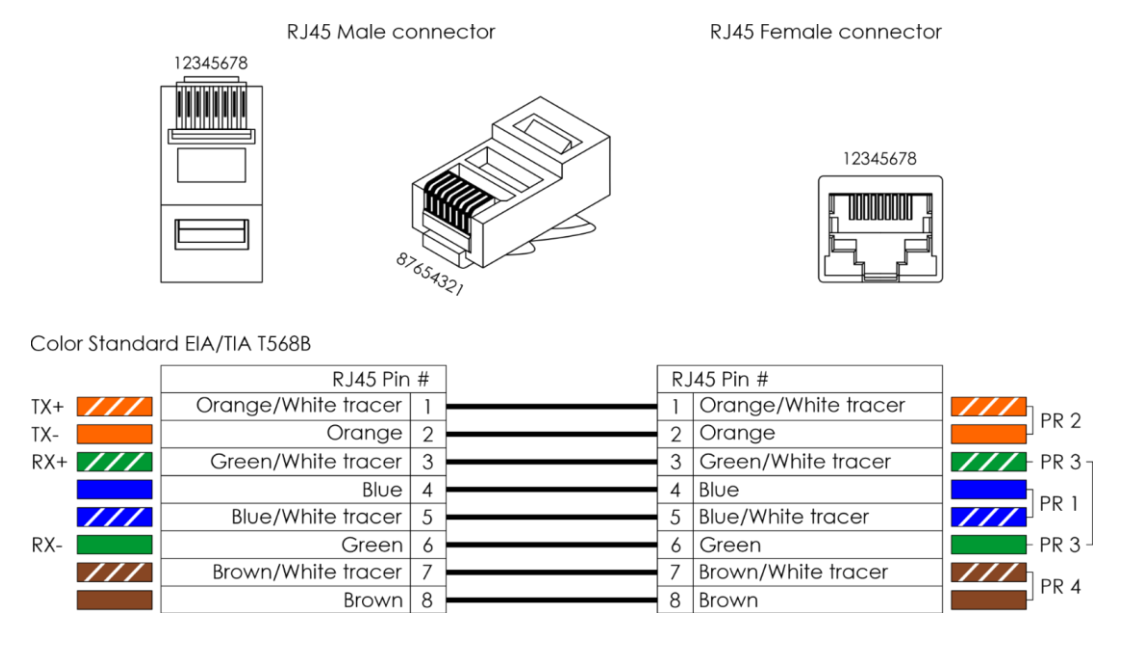

**Abb. 10**

#### <span id="page-20-0"></span>**5.3.3. Setup mit Art-Net/ Kling-Net**

Der Pixel Controller verfügt über zwei RJ45-Anschlüsse. Sie können beide sowohl als Eingang als auch als Durchgang verwenden.

Sie können den Pixelstrip 20/40 (max. 4 m pro Ausgang), den Pixeltube 16/32 (max. 5 m pro Ausgang) oder Pixel Dots (max. 40 Stück pro Ausgang) an den Pixel Controller anschließen. Im folgenden Beispiel sind Pixelstrips 40 an den Pixel Controller angeschlossen.

Führen Sie die folgenden Schritte durch, um mehrere Geräte in einen Art-Net-/ Kling-Net-Setup zu verbinden:

- Verwenden Sie ein CAT-5-/ CAT-5E-/ CAT-6-Kabel, um den RJ45-Anschluss des Computers/Lichtmischpults mit dem RJ45-Anschluss des ersten Geräts zu verbinden.
- Verbinden sie den anderen RJ45-Anschluss des ersten Geräts über ein CAT-5-/CAT-5E-/CAT-6-Kabel an einen RJ45-Anschluss des zweiten Geräts an.
- Wiederholen Sie Schritt 2, um die gewünschte Anzahl an Geräten wie in Abb. 11 zu verbinden.

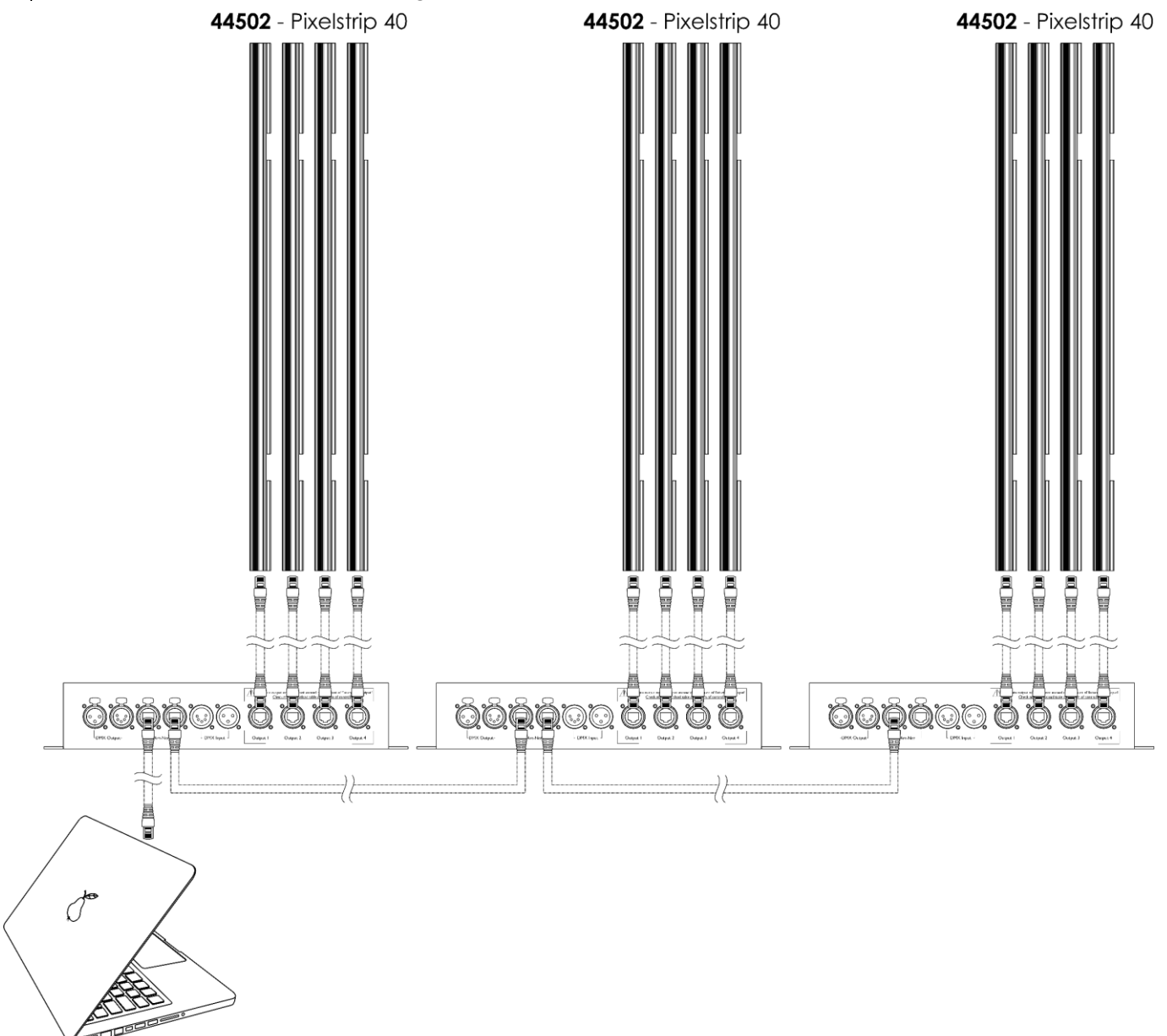

**Abb. 11**

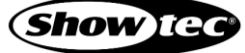

#### <span id="page-21-0"></span>**5.3.4. Art-Net-Einstellungen**

So betreiben Sie Ihr Gerät über das Art-Net-Protokoll:

01) Konfigurieren Sie die Netzwerkadresse Ihres Computers/Lichtmischpults, damit sie sich im korrekten Bereich befindet (IP 2.x.x.x, 10.x.x.x oder 192.168.x.x und Subnetz 255.0.0.0). Zum Ändern der IP-Adresse des Geräts siehe **6.6.2.1 Manual/DHCP einstellen** auf Seite 27 und **6.6.2.2 IP-Adresse einstellen** auf Seite 27. Zum Ändern der Subnetzmaske siehe **6.6.2.3 Netzmaske einstellen** auf Seite 27. Achten Sie darauf, dass alle Geräte im Netzwerk eine eindeutige IP-Adresse haben.

**Hinweis:** Art-Net unterstützt sowohl DHCP als auch die statische Adresszuweisung.

- Nehmen Sie die Artnet-Einstellungen vor. Siehe **6.6.3.4. Art-Net (Artnet)** auf Seite 30.
- Stellen Sie das Universum ein. Siehe **5.3.6. Nummerierung der Universen** auf Seite 22.

#### <span id="page-21-1"></span>**5.3.5. Kling-Net-Einstellungen**

So betreiben Sie Ihr Gerät über das Kling-Net-Protokoll:

- 01) Installieren Sie eine basierte Kling-Net-Software auf Ihrem Computer.
- 02) Achten Sie darauf, dass der PC eine feste IP-Adresse hat.
- Stellen Sie in **6.6.2.1 Manual/DHCP einstellen** auf Seite 27 die IP-Adresse ein. Ihre Kling-Net-Software konfiguriert automatisch die IP-Adresse des Geräts.
- Nehmen Sie die Klingnet-Einstellungen vor. Siehe **6.6.3.5. Kling-Net (Klingnet)** auf Seite 30.
- Ordnen Sie das Gerät gemäß den Anweisungen der Kling-Net-Software zu.

#### <span id="page-22-0"></span>**5.3.6. Nummerierung der Universen**

Wenn Sie mehr als 5 Geräte an einer Datenübertragungsleitung anschließen und mit 96 Kanälen betreiben möchten, benötigen Sie mehrere Universen.

- Stellen Sie die DMX-Startadresse der ersten 5 Geräte ein. Befolgen Sie die Anweisungen unter **5.2.5. DMX-Adresszuweisung** auf Seite 18.
- Stellen Sie die Universumsnummer des 6. Geräts und die DMX-Startadresse je auf 001.
- Weisen Sie auch allen folgenden Geräten eine Startadresse zu und erhöhen Sie dabei die Universumsnummer immer, wenn das vorhergehende Universum die Grenze von 512 Kanälen erreicht.

Ein Universum hat 512 Kanäle (1-512). 16 aufeinanderfolgende Universen (0-15) bilden ein Teilnetz. 16 Teilnetze (0-15) bilden ein Netz. Insgesamt gibt es 128 Netze (0-127).

#### **Hinweis:**

In Artnet werden Universen als Port-Adressen bezeichnet und von 0 bis 32767 durchnummeriert. Es gibt 32768 eindeutige Nummern. Dieses Gerät unterstützt 256 Universen (0-255).

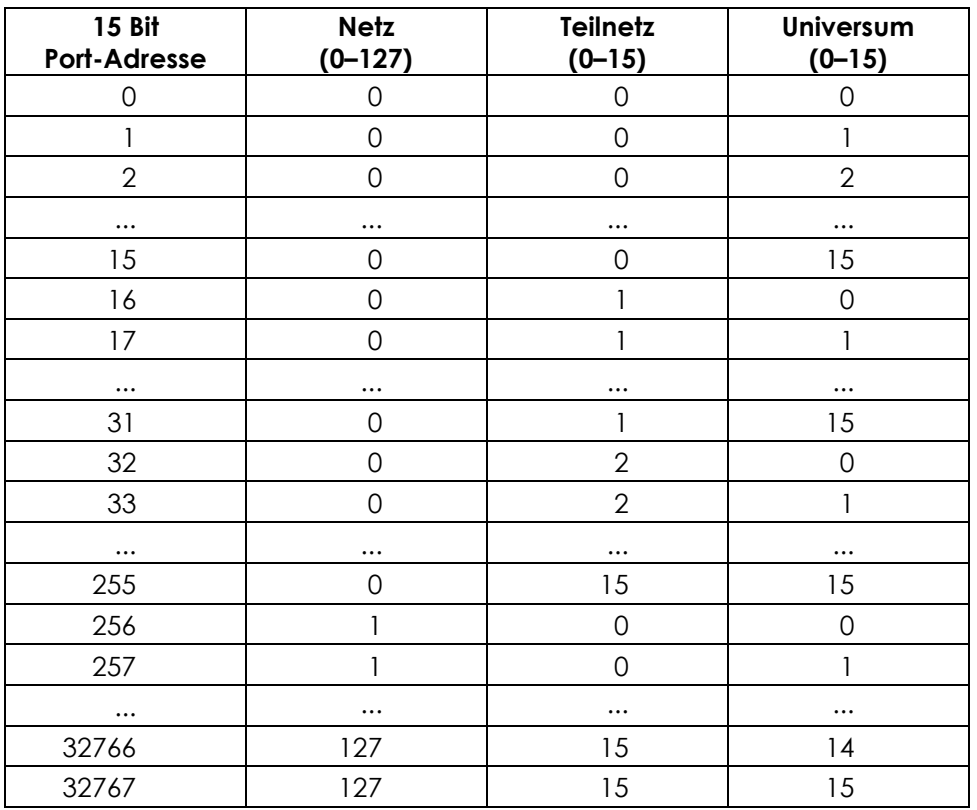

Stellen Sie sicher, dass sich die Kanäle nicht überschneiden, damit jedes einzelne Gerät korrekt angesteuert werden kann. Wenn zwei oder mehreren Geräte ähnliche Adressen zugewiesen werden, reagieren sie entsprechend ähnlich.

**Hinweis:** Wenn Sie einen Art-Net-Controller verwenden, der Art-Net I oder Art-Net II unterstützt, müssen Sie das Art-Net-Netz auf 0 stellen. Die Netznummer ist in Art-Net 3 und höheren Versionen des Art-Net-Protokolls verfügbar.

### <span id="page-23-0"></span>**6. Bedienung**

### <span id="page-23-1"></span>**6.1. Sicherheitshinweise für den Betrieb**

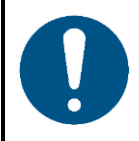

**Hinweis**

**Dieses Gerät darf nur für die Zwecke verwendet werden, für die es ausgelegt ist.**

Dieses Gerät ist für den professionellen Gebrauch als Pixel Controller vorgesehen. Es ist nur für die Installation im Innenbereich geeignet. Dieses Gerät ist nicht für Haushalte oder zur allgemeinen Beleuchtung geeignet.

Jeder Gebrauch, der nicht ausdrücklich als bestimmungsgemäßer Gebrauch aufgeführt ist, gilt als nicht bestimmungsgemäßer bzw. falscher Gebrauch.

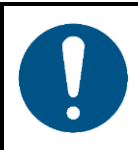

**Hinweis Stromversorgung**

Bevor Sie das Gerät an die Stromversorgung anschließen, stellen Sie sicher, dass Stromstärke, Spannung und Frequenz den Angaben auf dem Hinweisschild entsprechen, das am Gerät angebracht ist.

### <span id="page-23-2"></span>**6.2. Steuerungsmodi**

Der Pixel Controller unterstützt die folgenden Steuerungsmodi:

- Selbstständiger Modus: Auto, manuell
- Master/Slave
- DMX-512 Siehe **6.7. DMX-Kanäle** auf Seite 34-52 für weitere Informationen.
- Art-Net, Kling-Net Siehe 6.7. DMX-Kanäle auf Seite 36-39, 42-46 und 49-52 für weitere
- Informationen.

Weitere Informationen hierzu finden Sie in Kapitel **5. Setup** auf den Seiten 14-22.

So bedienen Sie das Gerät manuell als selbstständiges Gerät oder in einem Master/Slave-Setup:

Passen Sie im Menü "Manual" die Werte für Red, Green, Blue und Strobe ein. Siehe **6.6.3.8. Manuelle Steuerung (Manual)** auf Seite 32 für weitere Informationen.

Wenn Sie die voreingestellten Programme im Automodus und ohne DMX-Controller abspielen möchten:

- 01) Wählen Sie im Menü "Auto" eins der 30 voreingestellten Programme aus. Siehe 6.6.3.7. **Autoprogramm (Auto)** auf Seite 31 für weitere Informationen.
- Stellen Sie im Menü "Auto" die Geschwindigkeit der voreingestellten Chases ein. Siehe **6.6.3.7. Autoprogramm (Auto)** auf Seite 31 für weitere Informationen.

So betreiben Sie das Gerät mit einem DMX-Controller:

- 01) Legen Sie im Menü "DMX-Adresse" die DMX-Startadresse des Geräts fest. Siehe **5.2.5. DMX-Adresszuweisung** auf Seite 18 und **6.6.1. DMX Adresse (Address)** auf Seite 26.
- 02) Wählen Sie den DMX-Kanalmodus aus. Siehe **6.6.3.3. DMX** auf Seite 29 für weitere Informationen. Siehe **6.7. DMX-Kanäle** auf den Seiten 34-52. Sie finden hier eine vollständige Übersicht über alle DMX-Kanäle.

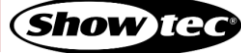

### <span id="page-24-0"></span>**6.3. Bedienfeld**

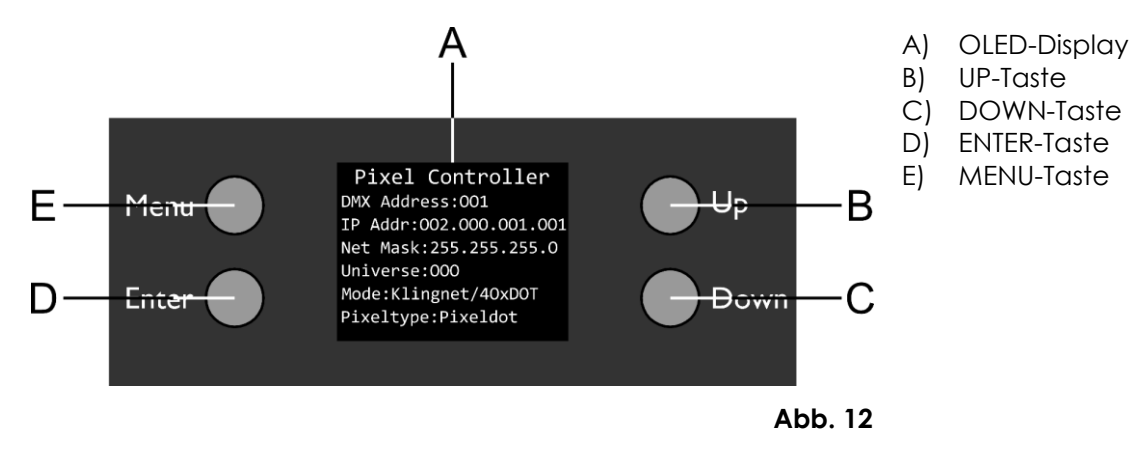

- Drücken Sie **MENU**, um das aktuelle Untermenü zu verlassen und um zum Hauptmenü und zum Startbildschirm zurückzukehren.
- Nutzen Sie **UP/DOWN**, um verschiedene Menü-Punkte auszuwählen oder numerische Werte einzustellen.
- Drücken Sie **ENTER**, um ein gewünschtes Menü zu öffnen, eine Auswahl zu bestätigen oder um einen ausgewählten Wert einzustellen.

### <span id="page-24-1"></span>**6.4. Hochfahren**

Nach dem Einschalten wird folgender Bildschirm auf dem Display angezeigt:

```
Pixel Controller
DMX Address: 001
IP Addr:002.000.001.001
Net Mask: 255.255.255.0
Universe:000
Mode:Klingnet/40xDOT
Pixeltype:Pixeldot
```
Wenn Sie **MENU** drücken, zeigt der Pixel Controller sein Hauptmenü an:

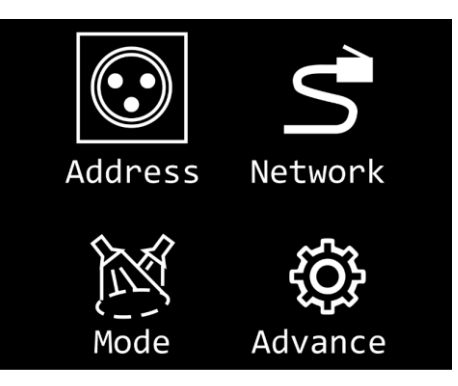

**Hinweis:** Wenn keine Taste betätigt wird, wird das Display deaktiviert. Drücken Sie eine beliebige Taste, um das Display wieder zu aktivieren. Siehe **6.6.4.3. Display Timeout (Screen Timeout)** auf Seite 33 für weitere Informationen.

#### **Pixel Controller**

### <span id="page-25-0"></span>**6.5. Menü-Übersicht**

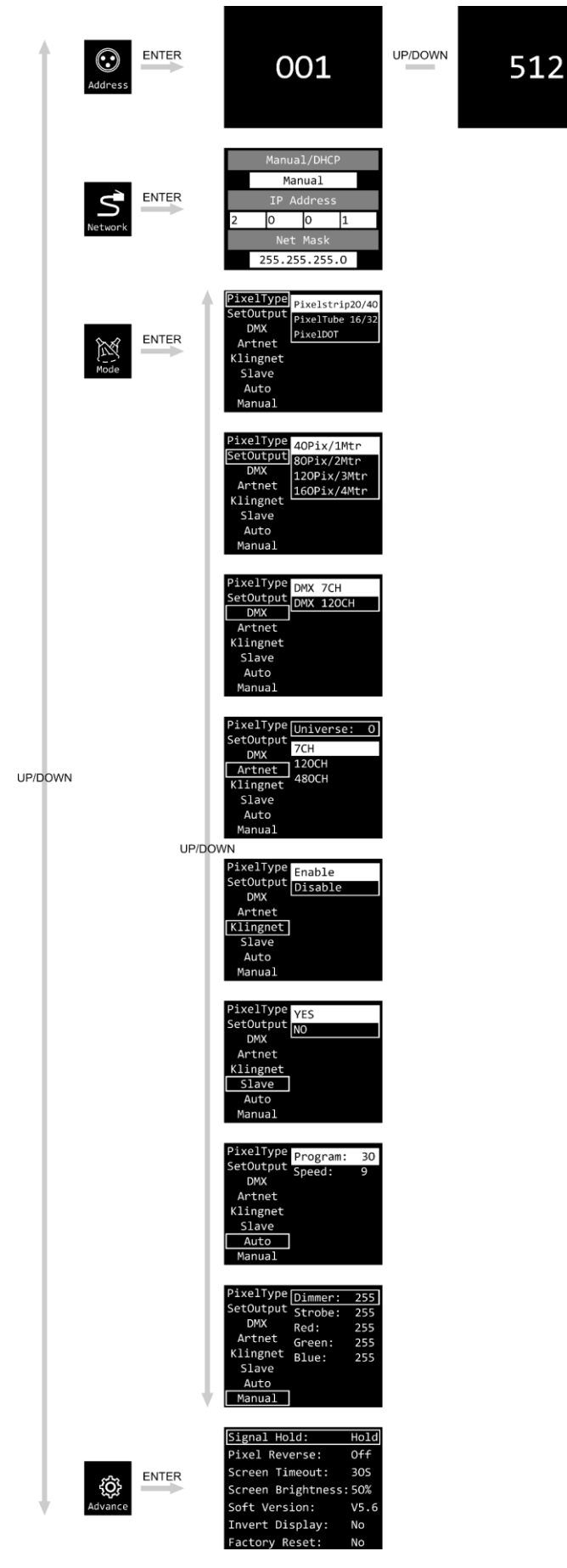

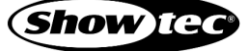

### <span id="page-26-0"></span>**6.6. Hauptmenü-Optionen**

Im Hauptmenü gibt es folgenden Optionen:

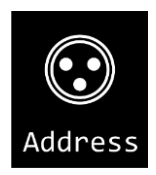

DMX-Adresse

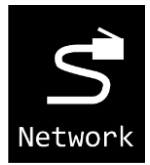

Netzwerkeinstellungen

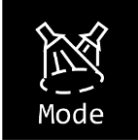

Pixel Type / Set Output / DMX / Art-Net / Kling-Net / Slave / Auto / Manual

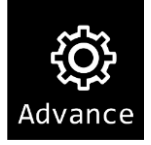

Signal Hold / Pixel Reverse / Screen Timeout / Screen Brightness / Software Version / Invert Display / Factory Reset

- Drücken Sie **UP/DOWN**, um durchs Hauptmenü zu navigieren.
- Drücken Sie **ENTER**, um ein Untermenü aufzurufen.
- 03) Mit **MENU** können Sie zum letzten Bildschirm zurückkehren.

#### <span id="page-26-1"></span>**6.6.1. DMX-Adresse (Address)**

In diesem Menü können Sie DMX-Startadresse-Startadresse des Geräts einstellen.

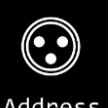

- 01) Wählen im Hauptmenü mit **UP/DOWN** Address aus.
- 02) Drücken Sie **ENTER**, um das Menü zu öffnen.
- 03) Drücken Sie **UP/DOWN,** um die gewünschte DMX-Startadresse auszuwählen. Der Einstellungsbereich umfasst die Werte 001–512.
- Drücken Sie **ENTER**, um die Auswahl zu bestätigen.

#### <span id="page-27-0"></span>**6.6.2. Netzwerkeinstellungen (Network)**

In diesem Menü können Sie die Netzwerkeinstellungen vornehmen.

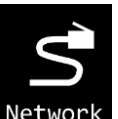

- 01) Wählen im Hauptmenü mit **UP/DOWN** Network aus.
- 02) Drücken Sie zur Bestätigung **ENTER**. Auf dem Display erscheint:

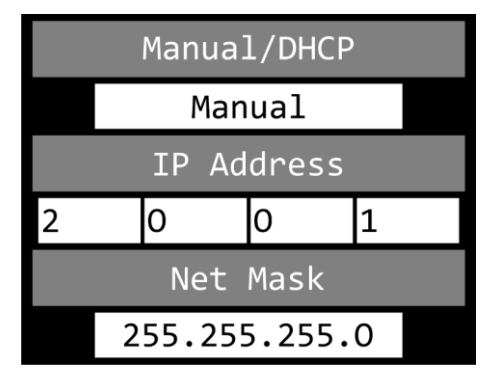

#### <span id="page-27-1"></span>**6.6.2.1. Manual/DHCP einstellen**

- 01) Wählen Sie mit **UP/DOWN** die Option "MANUAL/DHCP" aus.
- 02) Drücken Sie **ENTER**, um das Menü zu öffnen.
- 03) Wählen Sie mit **UP**/**DOWN** eine der 2 Optionen aus:
	- MANUAL: Sie geben selbst die gewünschte IP-Adresse und eine Netzmaske ein.
	- $\bullet$ DHCP: Das Gerät erhält seine Netzwerkeinstellungen von einem DHCP-Server. **Wenn Sie diese Option auswählen, können Sie die Einstellungen in diesem Menü nicht ändern.**
- <span id="page-27-2"></span>04) Drücken Sie **ENTER**, um die Auswahl zu bestätigen.

#### **6.6.2.2. IP-Adresse einstellen**

- 01) Wählen Sie mit **UP/DOWN** die Option "IP ADDRESS" aus.
- 02) Drücken Sie **ENTER**, um das Menü zu öffnen.
- 03) Stellen Sie den 1. Abschnitt der IP-Adresse mit **UP/DOWN** ein.
- 04) Drücken Sie **ENTER**, um die Änderungen zu speichern.
- 05) Wählen Sie mit **UP/DOWN** den 2. Abschnitt der IP-Adresse aus.
- 06) Drücken Sie **ENTER**, um das Menü zu öffnen.
- 07) Stellen Sie den 2. Abschnitt der IP-Adresse mit **DOWN** ein.
- 08) Drücken Sie **ENTER**, um die Änderungen zu speichern.
- <span id="page-27-3"></span>09) Wiederholen Sie den Vorgang, um auch die restlichen 2 Abschnitte der IP-Adresse einzustellen.

#### **6.6.2.3. Netzmaske einstellen**

- 01) Wählen Sie mit **UP/DOWN** die Option "NET/MASK" aus.
- 02) Drücken Sie **ENTER**, um das Menü zu öffnen.
- 03) Wählen Sie mit **UP**/**DOWN** eine der 3 Optionen aus:
	- 255.0.0.0
	- 255.255.0.0
	- 255.255.255.0
- 04) Drücken Sie **ENTER**, um die Auswahl zu bestätigen.

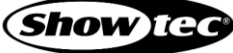

#### <span id="page-28-0"></span>**6.6.3. Steuerungsmodi (Mode)**

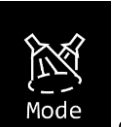

- 01) Wählen im Hauptmenü mit **UP/DOWN** Mode aus.
- 02) Drücken Sie **ENTER**, um das Menü zu öffnen. Auf dem Display erscheint:

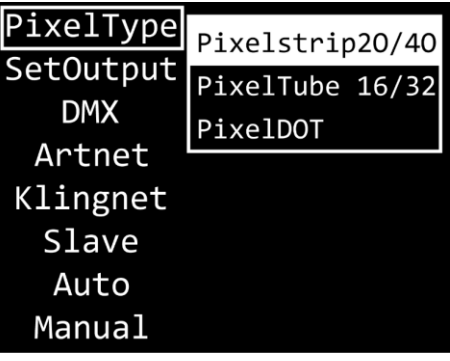

- 03) Wählen Sie mit **UP**/**DOWN** einen der folgenden 8 Modi aus:
	- PIXEL TYPE
	- SET OUTPUT
	- DMX
	- ARTNET
	- KLINGNET
	- SLAVE
	- AUTO
	- MANUAL
- 04) Drücken Sie **ENTER**, um das gewünschte Menü zu öffnen.

#### <span id="page-28-1"></span>**6.6.3.1. Pixeltyp (Pixel Type)**

In diesem Menü können Sie dem Pixel Controller mitteilen, welches Gerät angeschlossen ist.

01) Drücken Sie **ENTER**, wenn "PIXELTYPE" auf dem Display angezeigt wird, um das Menü aufzurufen. Auf dem Display erscheint:

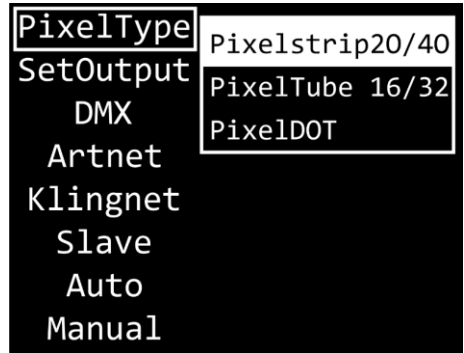

- 02) Wählen Sie mit **UP**/**DOWN** eins der 3 Geräte aus:
	- Pixelstrip 20/40  $\bullet$
	- Pixeltube 16/32
	- Pixel Dot
- 03) Drücken Sie **ENTER**, um die Auswahl zu bestätigen. Der Pixel Controller setzt sich zurück und wählt die nötigen Optionen für den korrekten Betrieb des ausgewählten Geräts aus.

**Hinweis:** Schließen Sie keine Pixelstrips, Pixeltubes und Pixel Dots gleichzeitig an einen Pixel Controller an. Die Geräte würden dann nicht richtig funktionieren. Schließen Sie immer nur einen Gerätetyp an.

#### <span id="page-29-0"></span>**6.6.3.2. Ausgabe einstellen (Set Output)**

In diesem Menü können Sie den Ausgabemodus einstellen.

01) Drücken Sie **ENTER**, wenn "SETOUTPUT" auf dem Display angezeigt wird, um das Menü aufzurufen. Das Display zeigt je nach dem in **6.6.3.1 Pixeltyp (Pixel Type)** auf Seite 28 ausgewählten Gerät die verfügbaren Ausgabeoptionen an.

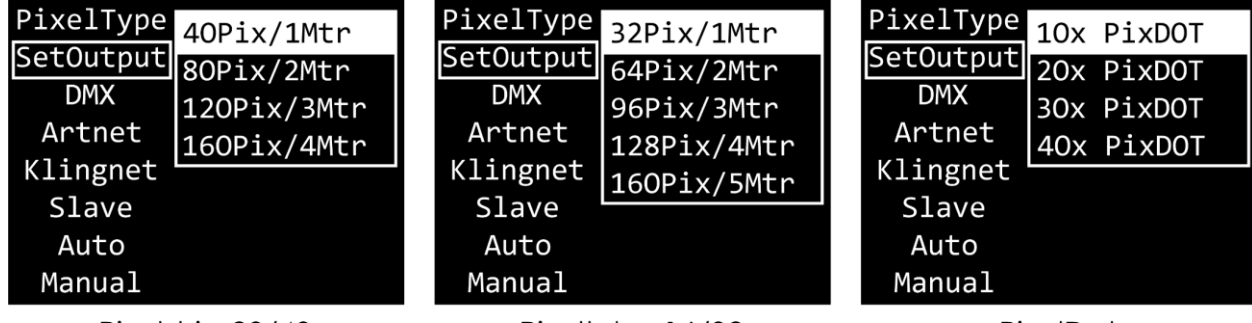

Pixelstrip 20/40

Pixeltube 16/32

PixelDot

- 02) Wählen Sie mit **UP**/**DOWN** einen der folgenden Ausgabemodi aus:
- **Hinweis:** Sie können den Pixelstrip 20/40 (max. 4 m pro Ausgang), den Pixeltube 16/32 (max. 5 m pro Ausgang) oder Pixel Dots (max. 40 Stück pro Ausgang) an den Pixel Controller anschließen. Der Ausgabemodus muss der Anzahl bzw. Gesamtlänge der angeschlossenen Geräte entsprechen.
- <span id="page-29-1"></span>03) Drücken Sie **ENTER**, um die Auswahl zu bestätigen.

#### **6.6.3.3. DMX**

In diesem Menü können Sie den gewünschten DMX-Kanalmodus einstellen.

01) Drücken Sie **ENTER**, wenn "DMX" auf dem Display angezeigt wird, um das Menü aufzurufen. Das Display zeigt je nach den in **6.6.3.1 Pixeltyp (Pixel Type)** auf Seite 28 und in **6.6.3.2 Ausgabe einstellen (Set Output)** auf Seite 29 ausgewählten Optionen die verfügbaren Kanalmodi an.

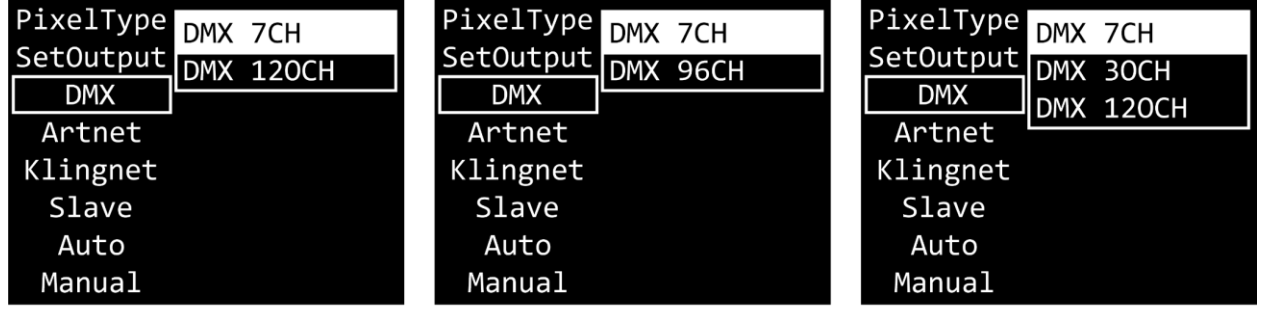

Pixelstrip 20/40

Pixeltube 16/32

PixelDot

- 02) Wählen Sie mit **UP**/**DOWN** einen der verfügbaren Kanalmodi aus. Siehe **6.7. DMX-Kanäle** auf Seite 34- 52 für weitere Informationen.
- 03) Drücken Sie **ENTER**, um die Auswahl zu bestätigen.

**Hinweis:** Der Pixel Controller erkennt nicht automatisch, ob er DMX-Daten empfängt. Aktivieren Sie die DMX-Steuerung.

#### <span id="page-30-0"></span>**6.6.3.4. Art-Net (Artnet)**

In diesem Menü können Sie die Art-Net-Einstellungen vornehmen.

01) Drücken Sie **ENTER**, wenn "ARTNET" auf dem Display angezeigt wird, um das Menü aufzurufen. Das Display zeigt je nach den in **6.6.3.1 Pixeltyp (Pixel Type)** auf Seite 28 und in **6.6.3.2 Ausgabe einstellen (Set Output)** auf Seite 29 ausgewählten Optionen die verfügbaren Art-Net-Optionen an:

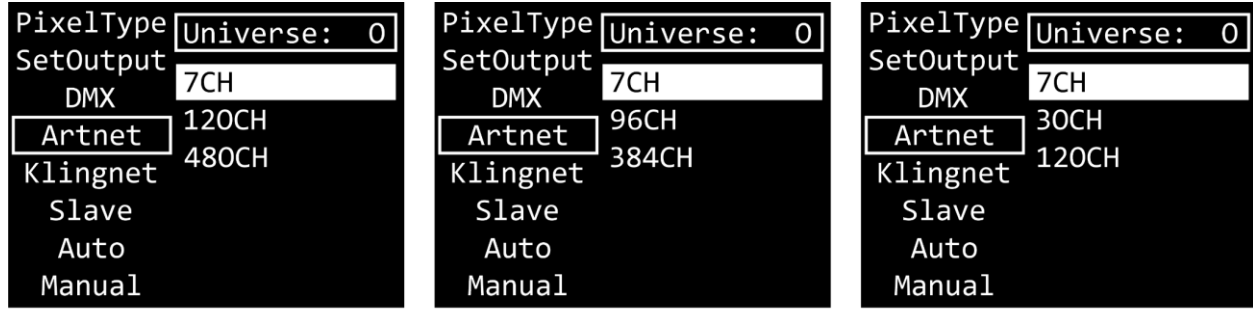

Pixelstrip 20/40

Pixeltube 16/32

PixelDot

- 02) Wählen Sie mit UP/DOWN "UNIVERSE" aus und drücken Sie ENTER zur Bestätigung.
- 03) Stellen Sie das Universum mit **UP/DOWN** ein. Der Einstellungsbereich reicht von 0 bis 255.
- 04) Drücken Sie **ENTER**, um die Änderungen zu speichern.
- 05) Wählen Sie mit **UP/DOWN** das Auswahlfeld für den Kanalmodus aus und drücken Sie **ENTER** zur Bestätigung.
- 06) Wählen Sie mit **UP/DOWN** einen der verfügbaren Kanalmodi aus (je nach dem ausgewählten Gerät unter **6.6.3.1 Pixeltyp (Pixel Type)** auf Seite 28.
- 07) Drücken Sie **ENTER**, um die Auswahl zu bestätigen.

**Hinweis:** Der Pixel Controller erkennt nicht automatisch, ob er Art-Net-Daten empfängt. Aktivieren Sie die Art-Net-Steuerung.

#### <span id="page-30-1"></span>**6.6.3.5. Kling-Net (Klingnet)**

In diesem Menü können Sie die Kling-Net-Einstellungen vornehmen.

01) Drücken Sie **ENTER**, wenn "KLINGNET" auf dem Display angezeigt wird, um das Menü aufzurufen. Auf dem Display erscheint:

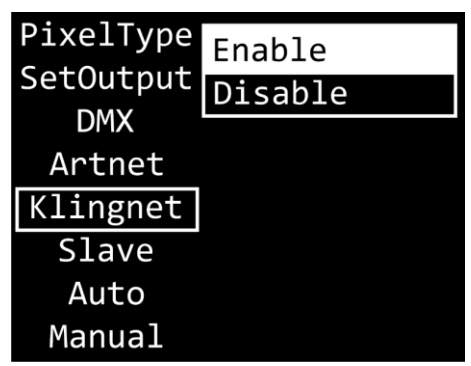

- 02) Wählen Sie mit UP/DOWN "ENABLE" oder "DISABLE" aus. Wenn Sie "ENABLE" wählen, wird das Kling-Net-Protokoll aktiviert.
- 03) Drücken Sie **ENTER**, um die Auswahl zu bestätigen.

**Hinweis:** Der Pixel Controller erkennt nicht automatisch, ob er Kling Net-Daten empfängt. Aktivieren Sie die Kling-Net-Steuerung.

#### <span id="page-31-0"></span>**6.6.3.6. Slave-Modus (Slave)**

In diesem Menü können Sie dem Gerät den Slave-Modus zuweisen.

01) Drücken Sie **ENTER**, wenn "SLAVE" auf dem Display angezeigt wird, um das Menü aufzurufen. Auf dem Display erscheint:

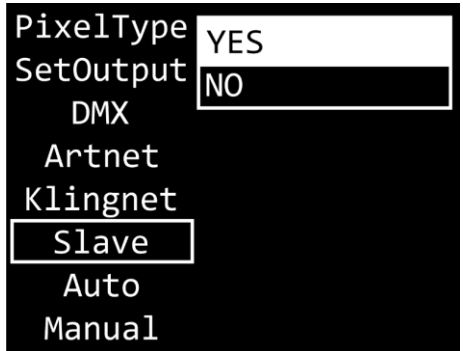

- 02) Wählen Sie mit UP/DOWN "YES" oder "NO" aus. Wenn Sie "YES" auswählen, reagiert das Gerät wie das Mastergerät.
- <span id="page-31-1"></span>03) Drücken Sie **ENTER**, um die Auswahl zu bestätigen.

#### **6.6.3.7. Autoprogramm (Auto)**

In diesem Menü können Sie das gewünschte voreingestellte Programm auswählen.

01) Drücken Sie **ENTER**, wenn "AUTO" auf dem Display angezeigt wird, um das Menü aufzurufen. Auf dem Display erscheint:

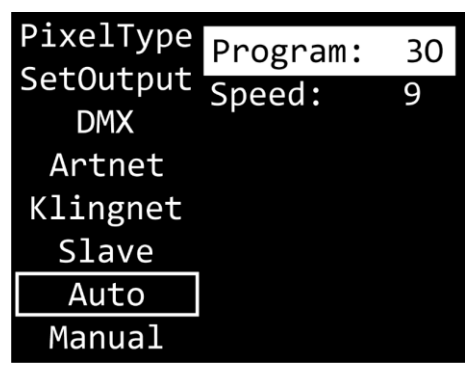

- 02) Wählen Sie mit UP/DOWN "PROGRAM" aus und drücken Sie ENTER zur Bestätigung.
- 03) Wählen Sie mit **UP**/**DOWN** eines der 30 voreingestellten Programme aus.
- 04) Drücken Sie **ENTER**, um die Auswahl zu bestätigen.
- 05) Wählen Sie mit **UP/DOWN** "SPEED" aus und drücken Sie **ENTER** zur Bestätigung.
- 06) Stellen Sie mit **UP/DOWN** die Programmgeschwindigkeit ein. Der Einstellbereich umfasst die Werte 1-9, von langsam nach schnell.
- 07) Drücken Sie **ENTER**, um die Änderungen zu speichern.

#### <span id="page-32-0"></span>**6.6.3.8. Manuelle Steuerung (Manual)**

In diesem Menü können Sie den manuellen Modus aktivieren.

01) Drücken Sie **ENTER**, wenn "MANUAL" auf dem Display angezeigt wird, um das Menü aufzurufen. Auf dem Display erscheint:

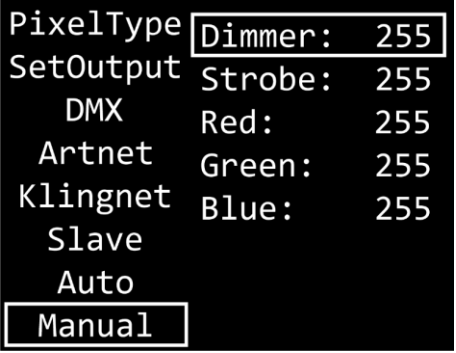

- 02) Wählen Sie mit **UP**/**DOWN** eine der 5 Optionen aus:
	- DIMMER: Helligkeit (0 -255, von dunkel bis max. Helligkeit)
	- STROBE: Stroboskopfrequenz (0– 4, Stroboskop aus, 5-255, von niedrige bis hohe Frequenz)  $\bullet$
	- RED: Rot-Helligkeit (0-255, von dunkel bis max. Helligkeit)  $\bullet$
	- GREEN: Grün-Helligkeit (0-255, von dunkel bis max. Helligkeit)
	- BLUE: Blau-Helligkeit (0-255, von dunkel bis max. Helligkeit)
- 03) Drücken Sie **ENTER**, um das gewünschte Menü zu öffnen.
- 04) Passen Sie die Werte mit **UP/DOWN** an.
- 05) Drücken Sie **ENTER**, um die Änderungen zu speichern.

**Hinweis:** Sie können die Farben RED, GREEN und BLUE beliebig kombinieren, um eine unendliche Zahl von Farben zu mischen.

#### <span id="page-32-1"></span>**6.6.4. Erweiterte Einstellungen (Advance)**

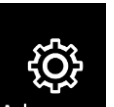

- 01) Wählen im Hauptmenü mit **UP/DOWN** Advance aus.
- 02) Drücken Sie **ENTER**, um das Menü zu öffnen. Auf dem Display erscheint:

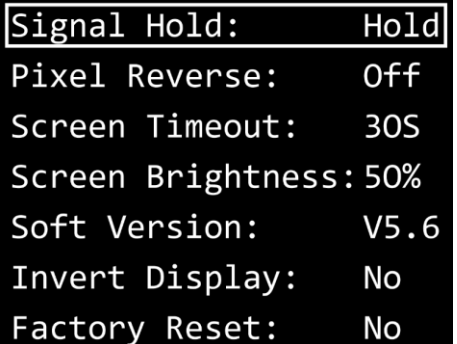

- 03) Wählen Sie mit **UP**/**DOWN** eine der 7 Optionen aus:
	- SIGNAL HOLD
	- PIXEL REVERSE
	- SCREEN TIMEOUT
	- SCREEN BRIGHTNESS
	- SOFTWARE VERSION (V5.6)
	- INVERT DISPLAY
	- FACTORY RESET

04) Drücken Sie **ENTER**, um die gewünschte Option zu öffnen.

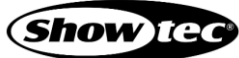

- 05) Drücken Sie **UP/DOWN**, um die Einstellungen zu ändern.
- 06) Drücken Sie **ENTER**, um die Auswahl zu bestätigen.

#### <span id="page-33-0"></span>**6.6.4.1. Signal halten (Signal Hold)**

In diesem Menü können Sie festlegen, wie der Pixel Controller reagieren soll, wenn er keine DMX-Signale mehr erhält.

- 01) Drücken Sie **ENTER**, um das Menü zu öffnen.
- 02) Wählen Sie mit **UP**/**DOWN** eine der 2 Optionen aus:
	- BLACK: Wenn das DMX-Signal verloren geht, wird die Lichtausgabe unterbrochen.
	- HOLD: Geht das DMX-Signal verloren, verwendet das Gerät das zuletzt empfangene DMX-Signal, bis der Signalempfang wiederhergestellt ist. Auf diese Art wird die Show nicht unterbrochen.)
- 03) Drücken Sie **ENTER**, um die Auswahl zu bestätigen.

#### <span id="page-33-1"></span>**6.6.4.2. Pixelumkehr (Pixel Reverse)**

In diesem Menü können Sie die Pixelausrichtung einstellen.

- 01) Wählen Sie mit **UP**/**DOWN** eine der 2 Optionen aus:
	- ON: Die Pixelrichtung wird umgekehrt.
	- OFF: Die Pixelrichtung wird nicht umgekehrt.  $\bullet$
- <span id="page-33-2"></span>02) Drücken Sie **ENTER**, um die Auswahl zu bestätigen.

#### **6.6.4.3. Display-Timeout (Screen Timeout)**

In diesem Menü können Sie einstellen, wie viel Zeit vergehen muss, ohne dass eine Taste gedrückt wird, bevor das Display sich deaktiviert.

- 01) Wählen Sie mit **UP**/**DOWN** eine der 3 Optionen aus: 30 seconds/60 seconds/NEVER.
- <span id="page-33-3"></span>02) Drücken Sie **ENTER**, um die Auswahl zu bestätigen.

#### **6.6.4.4. Displayhelligkeit (Screen Brightness)**

In diesem Menü können Sie die Displayhelligkeit einstellen.

- 01) Wählen Sie mit **UP**/**DOWN** eine der 4 Optionen aus: 25/50/75/100 %, von dunkel bis maximale **Helligkeit**
- 02) Drücken Sie **ENTER**, um die Auswahl zu bestätigen.

#### <span id="page-33-4"></span>**6.6.4.5. Softwareversion (Soft Version)**

In diesem Menü wird die Version der aktuell installierten Software angezeigt.

#### <span id="page-33-5"></span>**6.6.4.6. Displayumkehr (Invert Display)**

In diesem Menü können Sie die Display-Umkehr einstellen.

- 01) Wählen Sie mit **UP**/**DOWN** eine der 2 Optionen aus:
	- $\bullet$ YES: Die Displayumkehr ist aktiviert.
	- NO: Die Displayumkehr ist deaktiviert.
- 02) Drücken Sie **ENTER**, um die Auswahl zu bestätigen.

#### <span id="page-33-6"></span>**6.6.4.7. Wiederherstellung der Werkseinstellungen (Factory Reset)**

In diesem Menü können Sie die Werkseinstellungen wiederherstellen.

#### 01) Wählen Sie mit **UP**/**DOWN** eine der 2 Optionen aus:

- YES: Stellt die Werkseinstellungen wieder her.
- NO: Die aktuellen Einstellungen werden beibehalten.

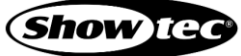

02) Drücken Sie **ENTER**, um die Auswahl zu bestätigen.

### <span id="page-34-0"></span>**6.7. DMX-Kanäle**

Die verfügbaren DMX-Kanalmodi hängen davon ab, welcher Gerätetyp an den Pixel Controller angeschlossen ist (siehe **6.6.3.1. Pixeltyp (Pixel Type)** auf Seite 28) sowie vom ausgewählten Ausgabemodus (siehe **6.6.3.2 Ausgabe einstellen (Set Output)** auf Seite 29.

#### <span id="page-34-1"></span>**6.7.1. Pixelstrip 20/40**

#### <span id="page-34-2"></span>**6.7.1.1. 7 Kanäle**

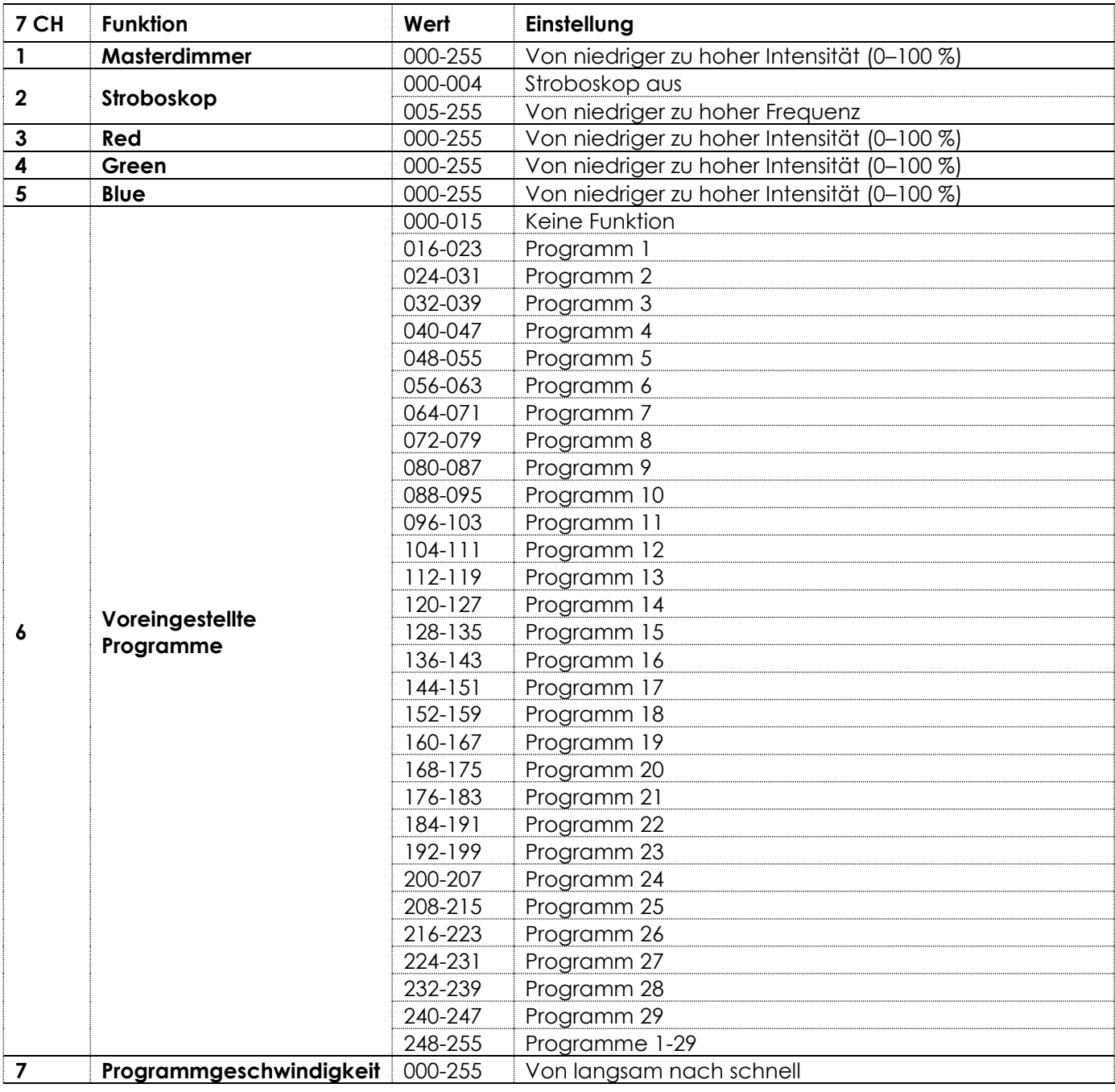

**Hinweis:** Stellen Sie sicher, dass der Masterdimmer-Kanal geöffnet ist, damit Licht ausgegeben wird.

**Hinweis:** Der Kanal für die voreingestellten Programme muss geschlossen sein, damit die Kanäle für Red, Green und Blue benutzt werden können.

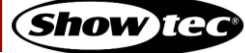

### <span id="page-35-0"></span>**6.7.1.2. 120, 240, 360, 480 Kanäle**

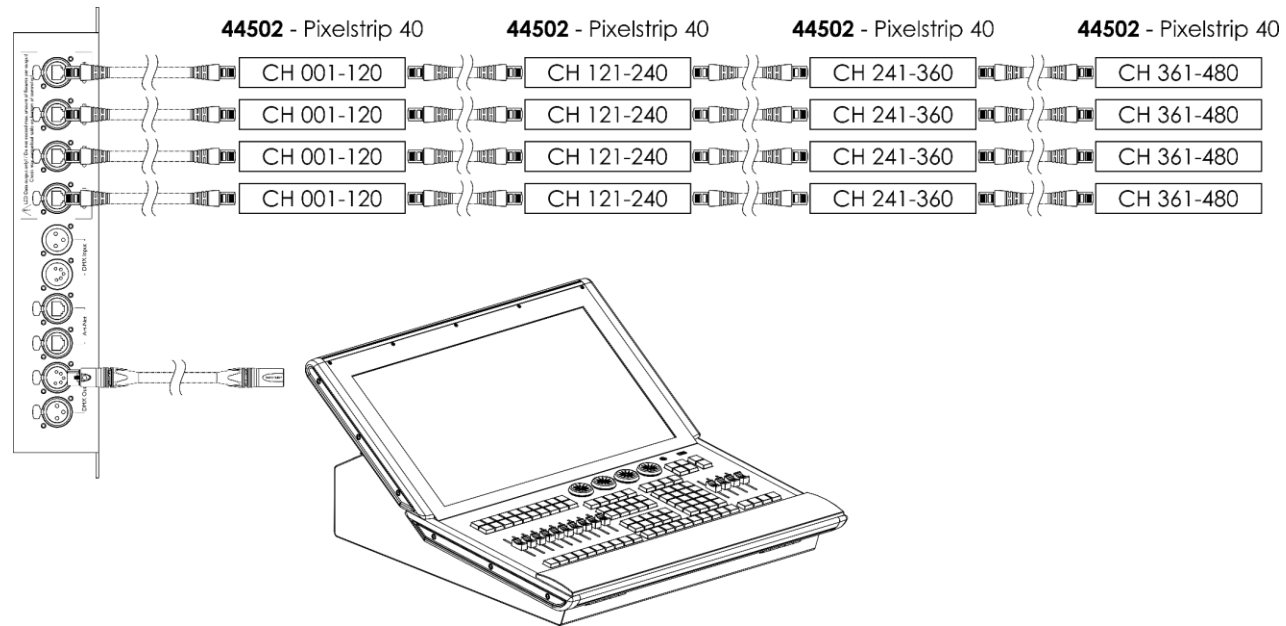

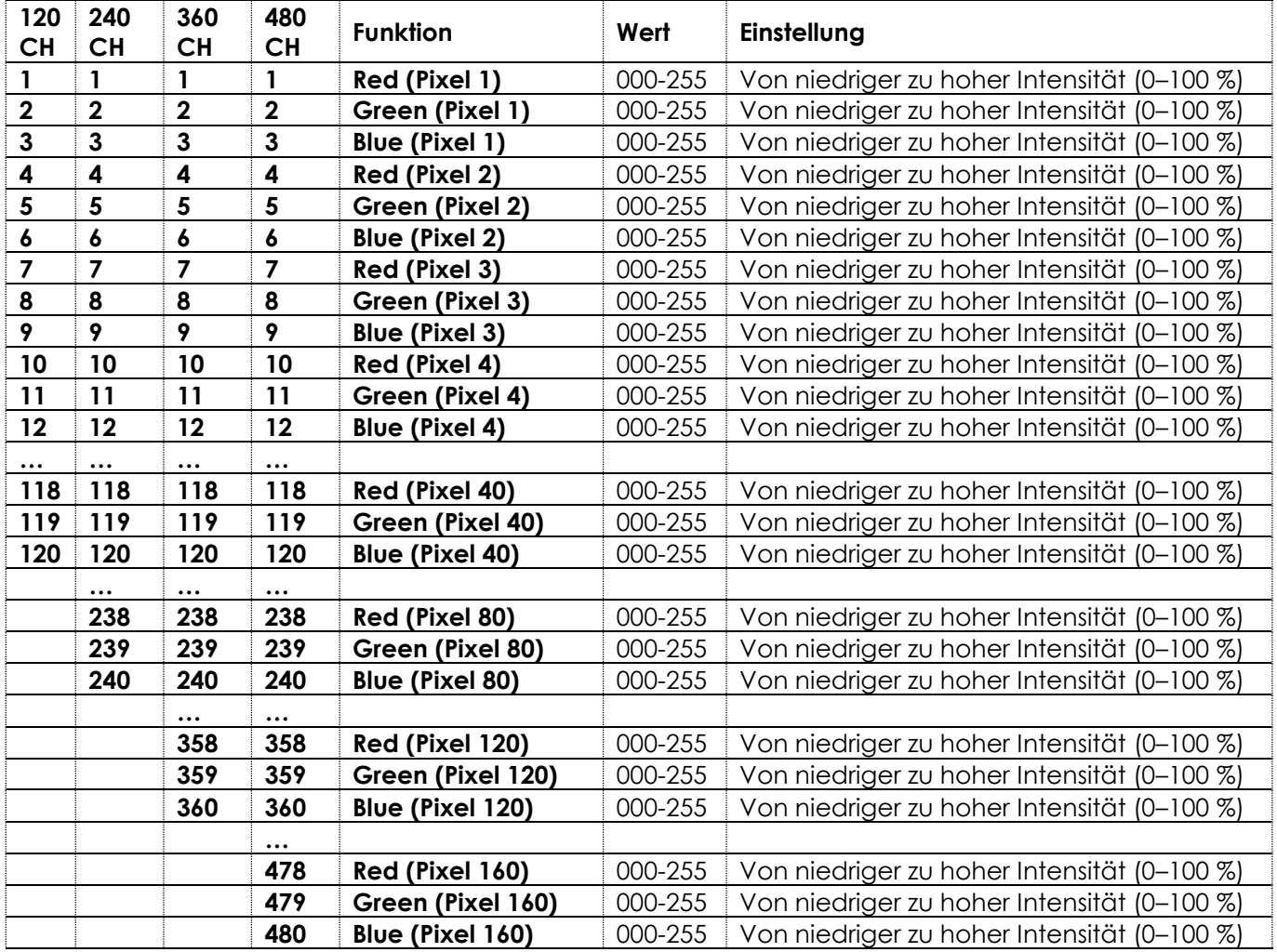

### **Pixel Controller**

#### <span id="page-36-0"></span>**6.7.1.3. 480 Kanäle (Art-Net)**

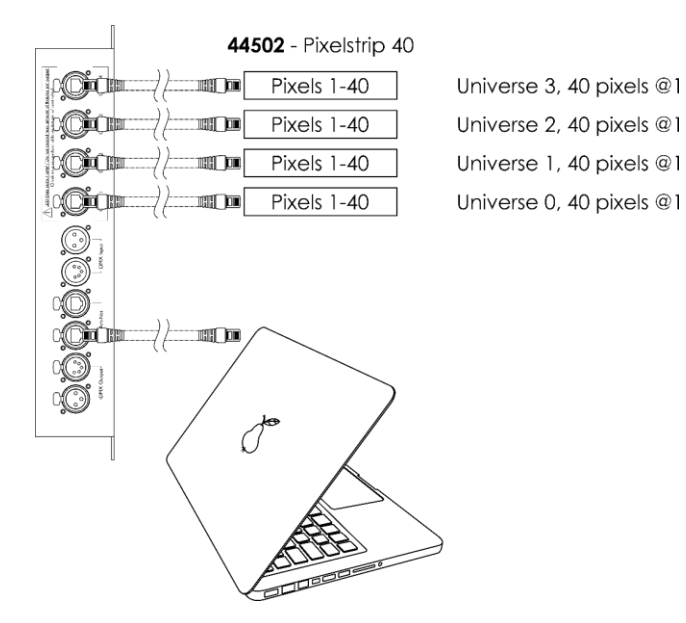

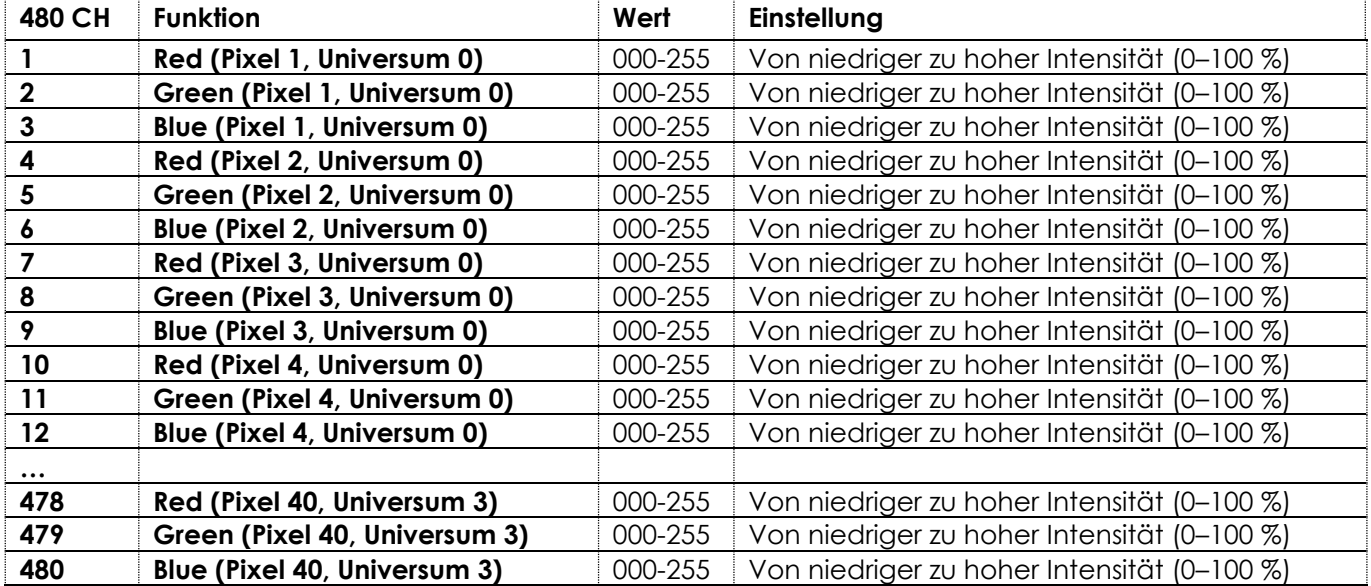

#### <span id="page-37-0"></span>**6.7.1.4. 960 Kanäle (Art-Net)**

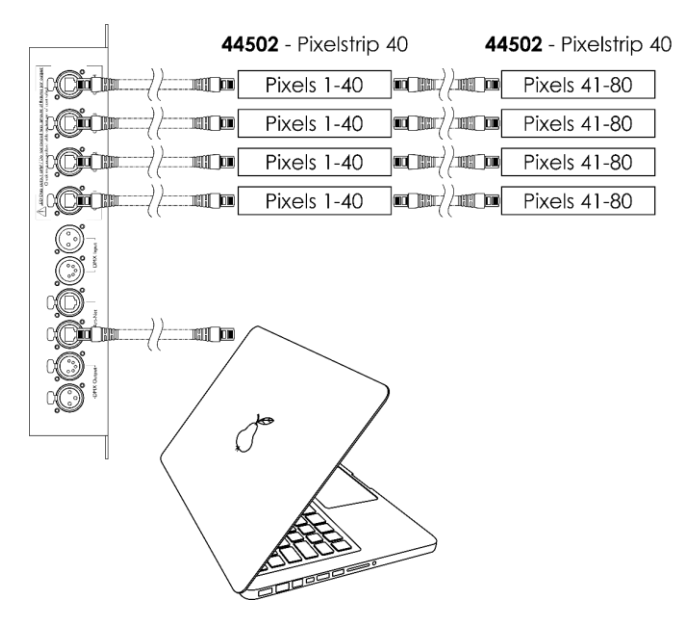

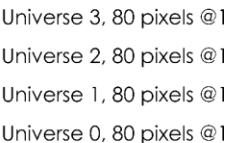

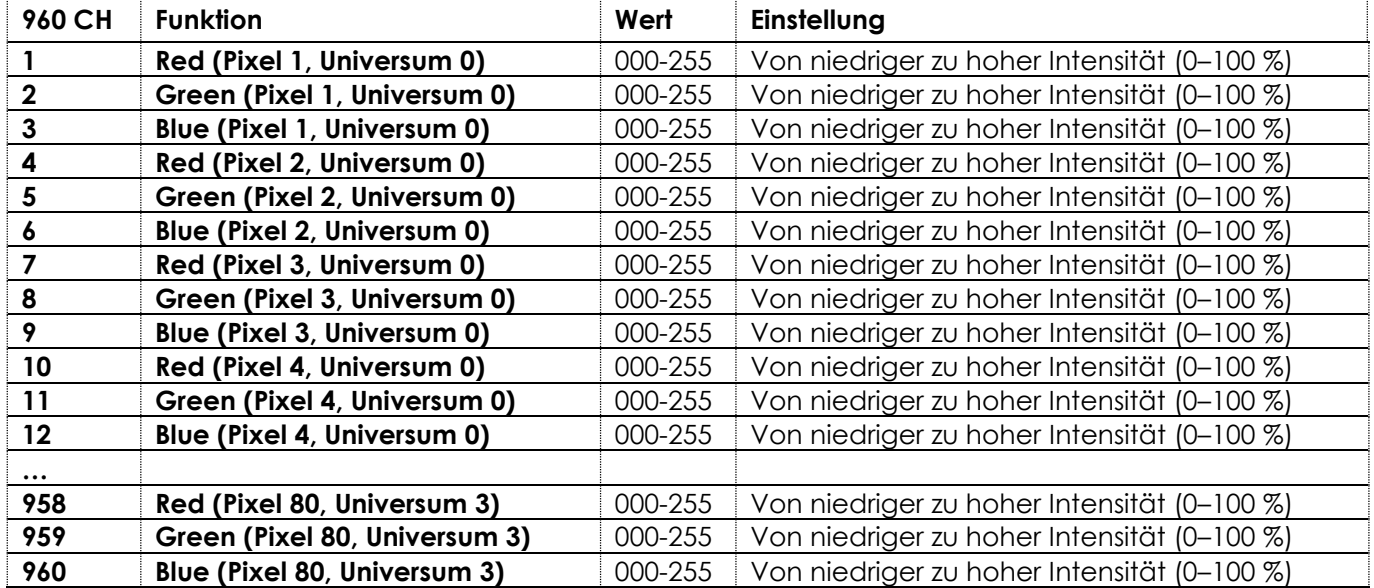

### <span id="page-38-0"></span>**6.7.1.5. 1440 Kanäle (Art-Net)**

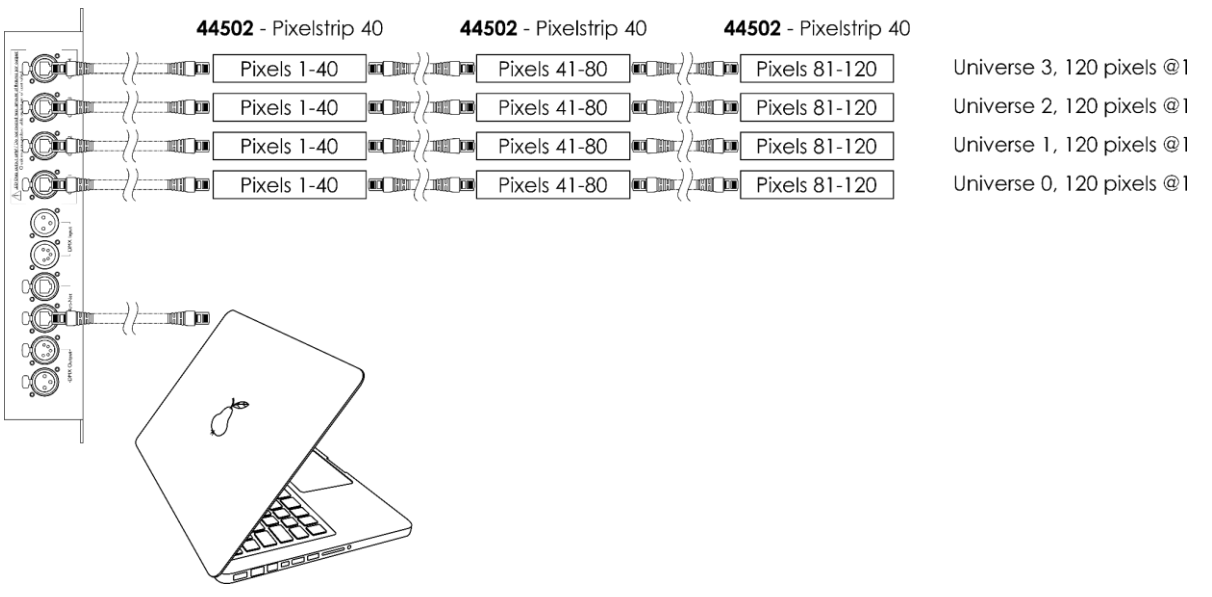

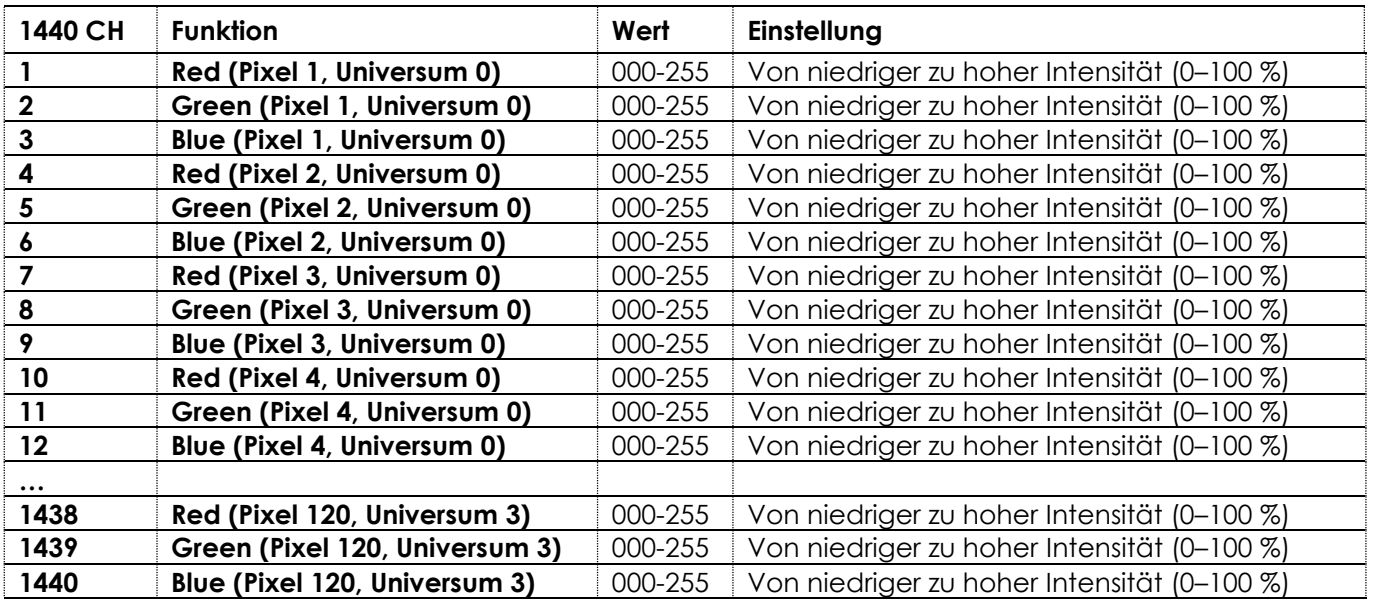

### <span id="page-39-0"></span>**6.7.1.6. 1920 Kanäle (Art-Net)**

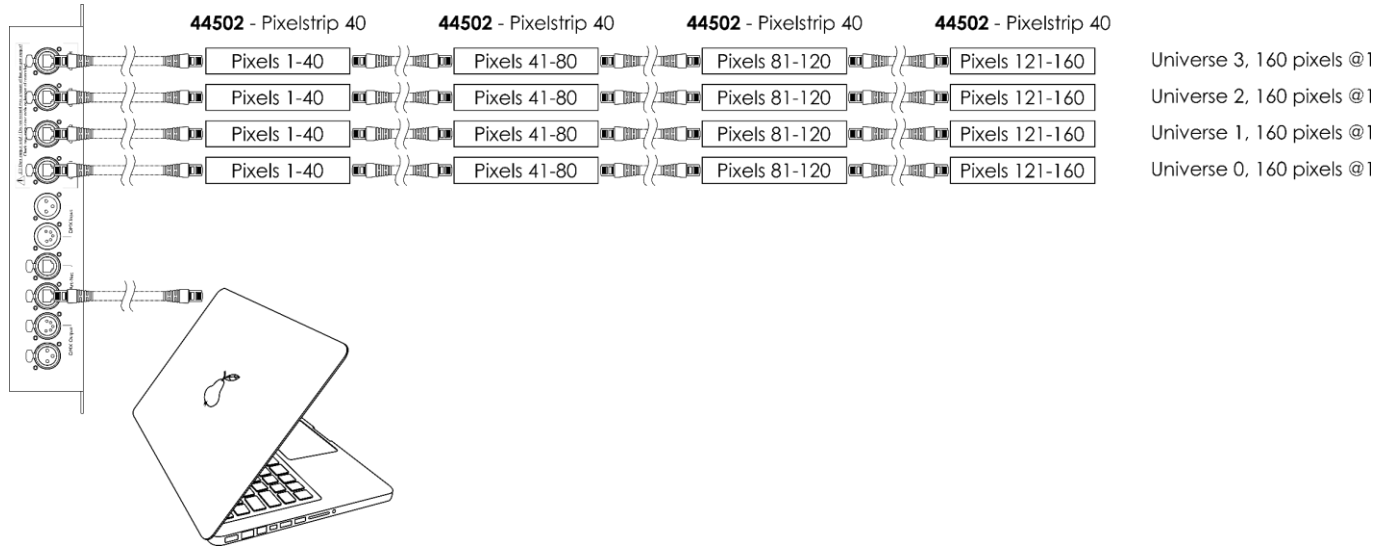

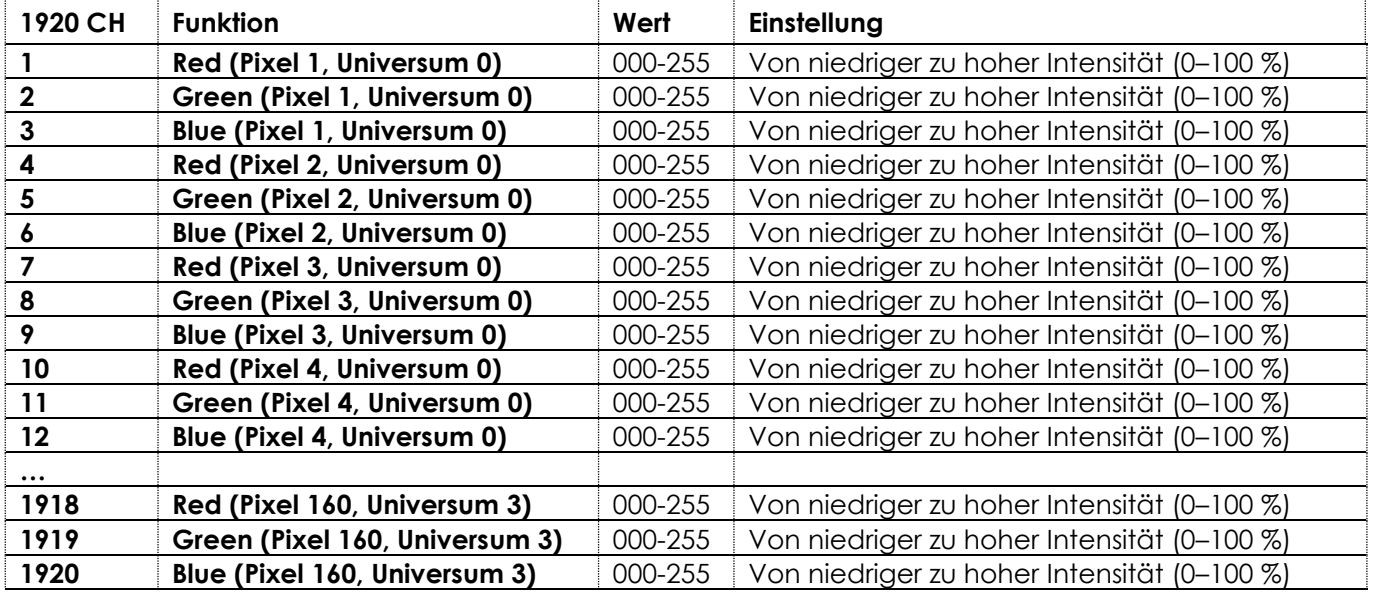

#### <span id="page-40-0"></span>**6.7.2. Pixeltube 16/32**

#### <span id="page-40-1"></span>**6.7.2.1. 7 Kanäle**

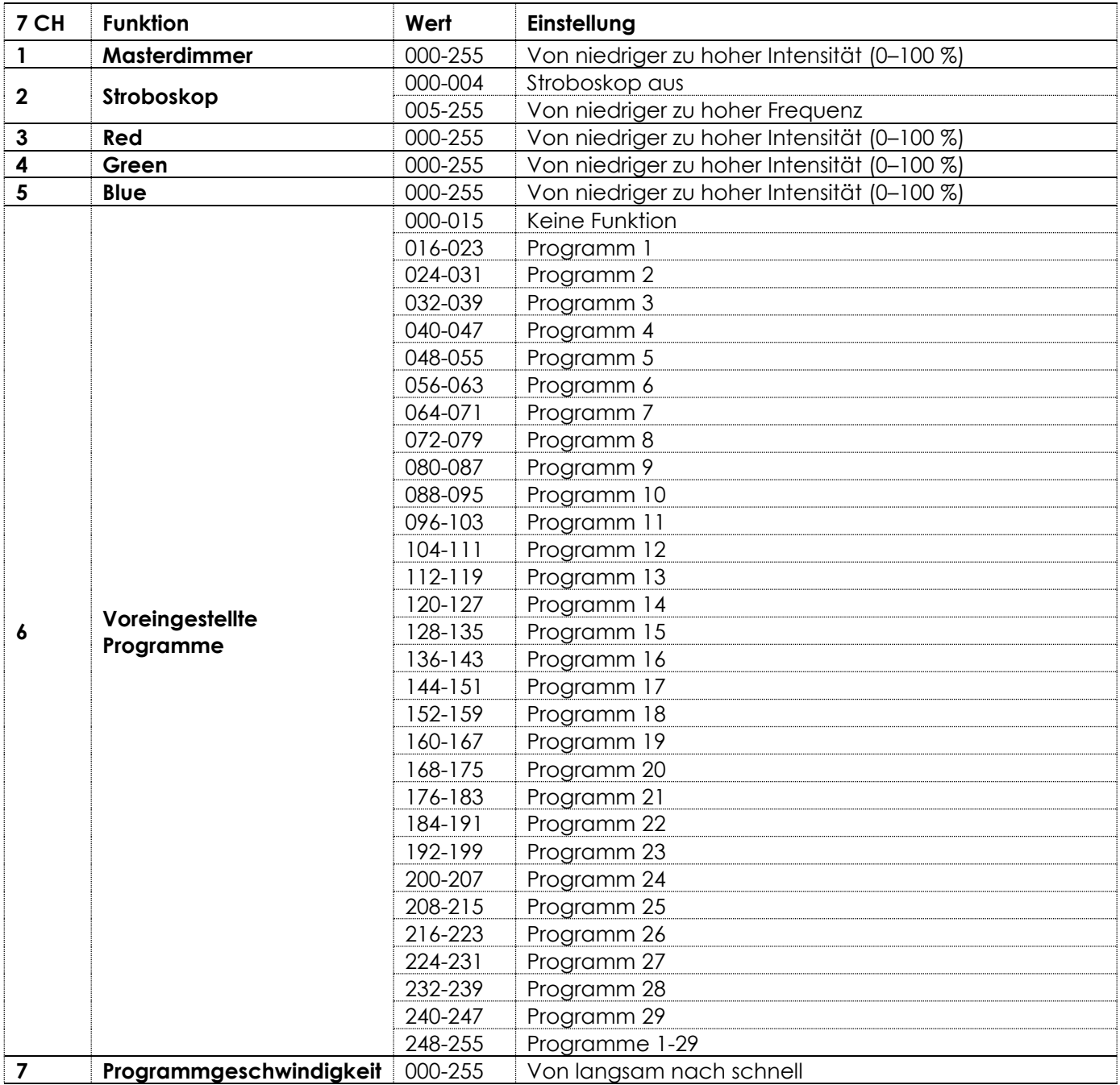

**Hinweis:** Stellen Sie sicher, dass der Masterdimmer-Kanal geöffnet ist, damit Licht ausgegeben wird.

**Hinweis:** Der Kanal für die voreingestellten Programme muss geschlossen sein, damit die Kanäle für Red, Green und Blue benutzt werden können.

### <span id="page-41-0"></span>**6.7.2.2. 96, 192, 288, 384, 480**

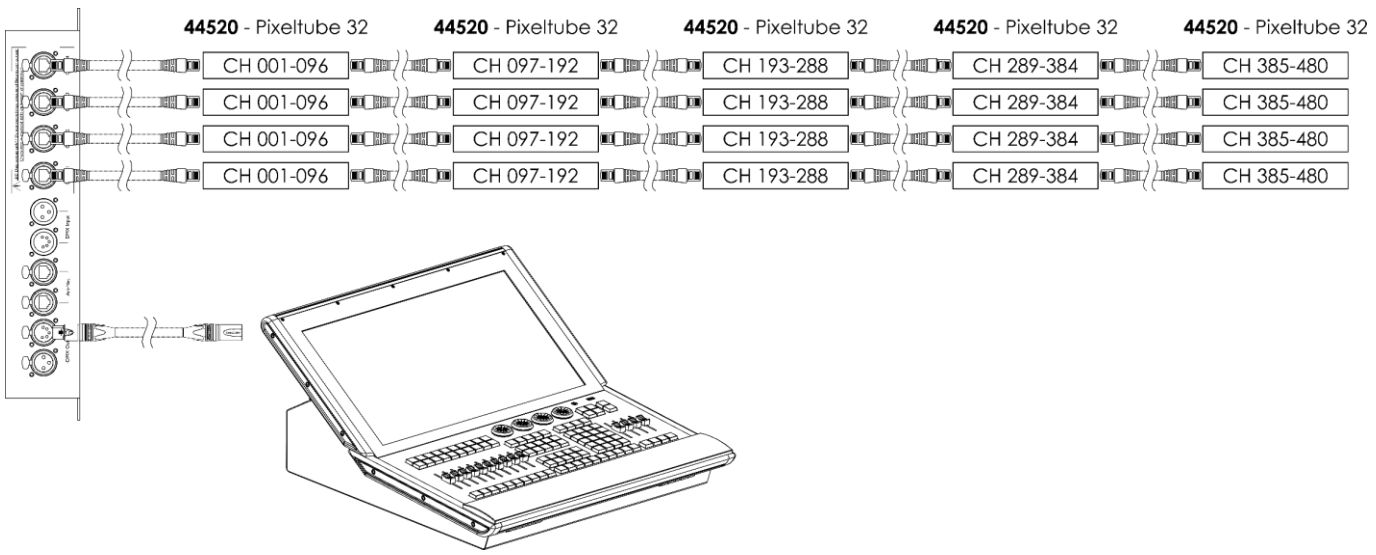

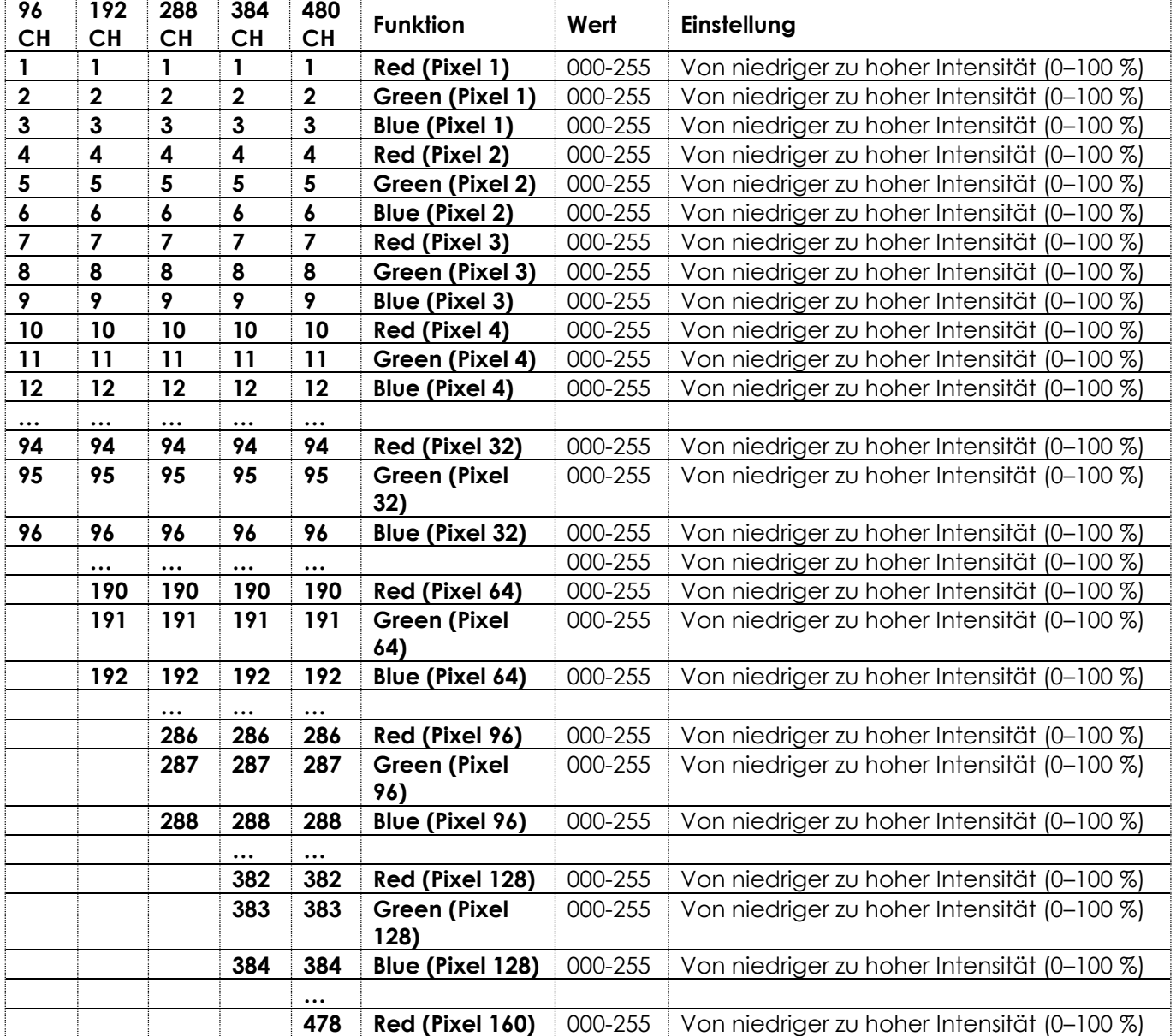

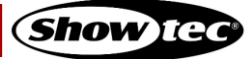

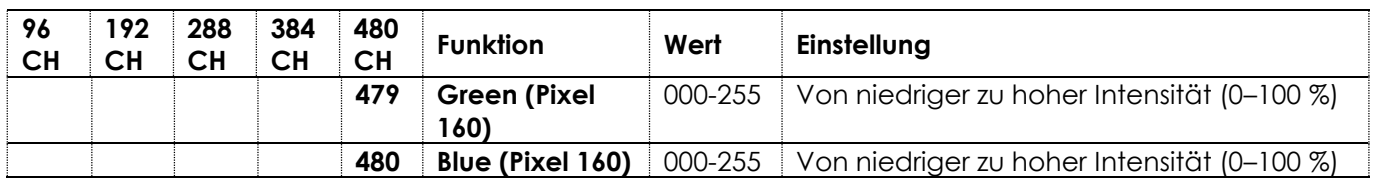

#### <span id="page-42-0"></span>**6.7.2.3. 384 Kanäle (Art-Net)**

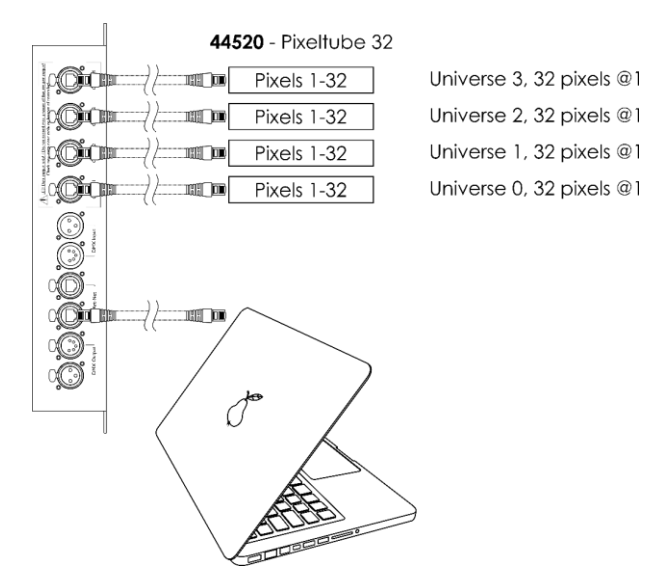

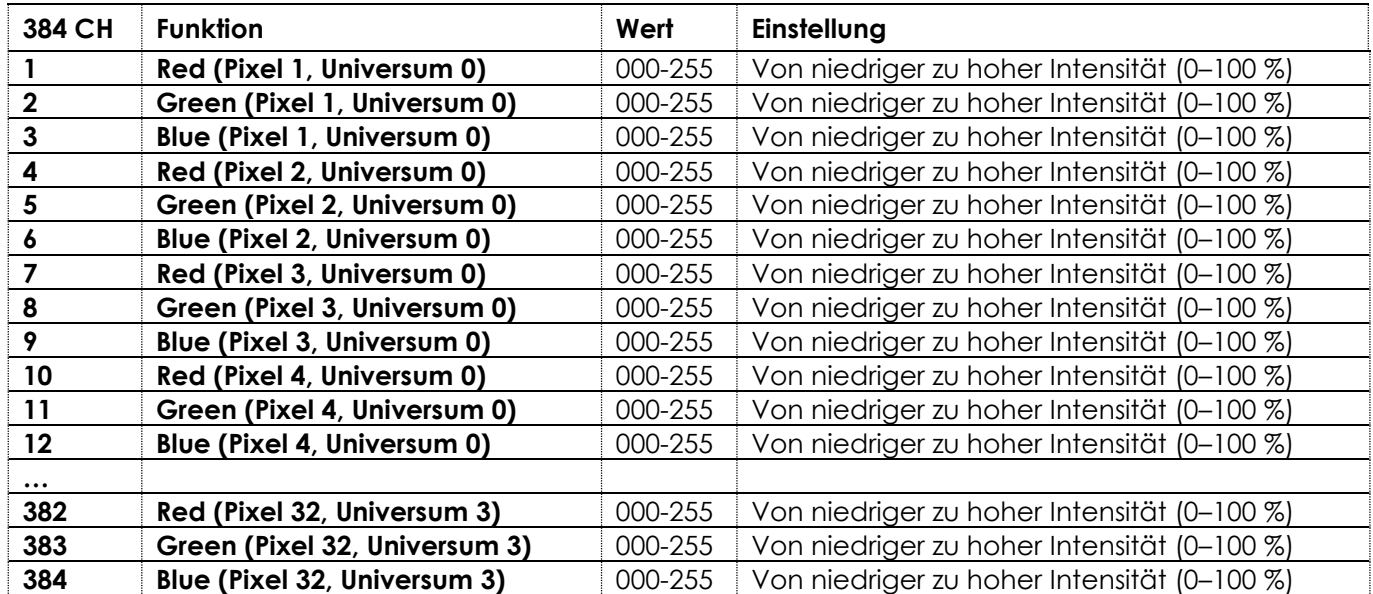

### <span id="page-43-0"></span>**6.7.2.4. 768 Kanäle (Art-Net)**

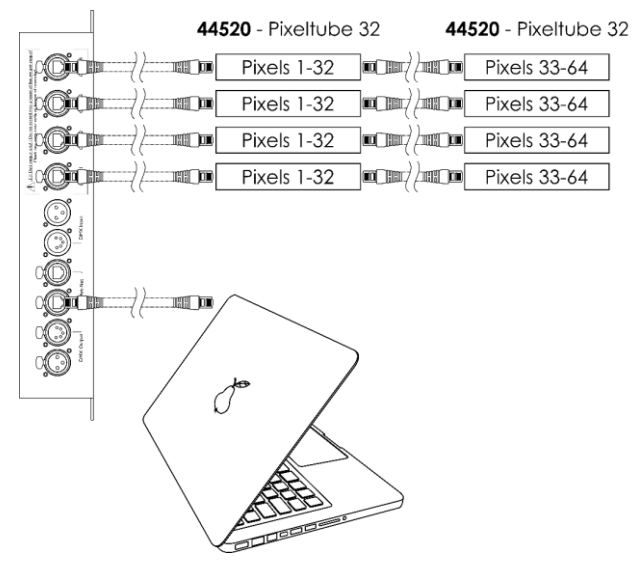

Universe 3, 64 pixels @1 Universe 2, 64 pixels @1 Universe 1, 64 pixels @1 Universe 0, 64 pixels @1

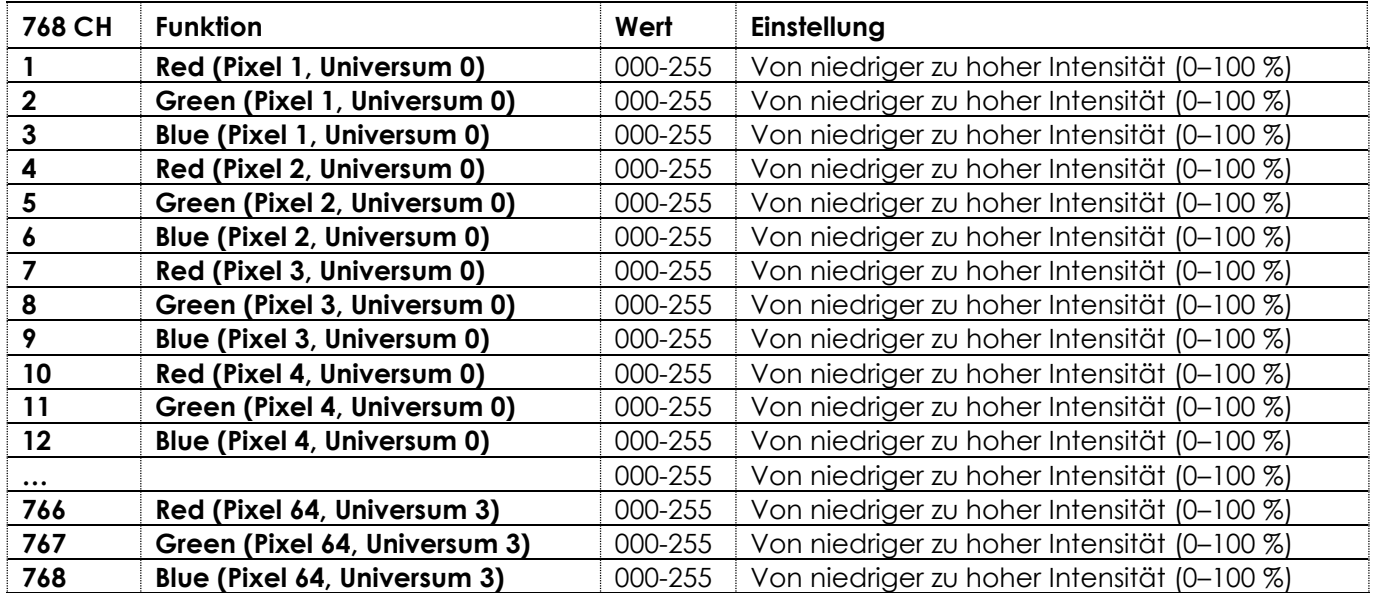

### <span id="page-44-0"></span>**6.7.2.5. 1152 Kanäle (Art-Net)**

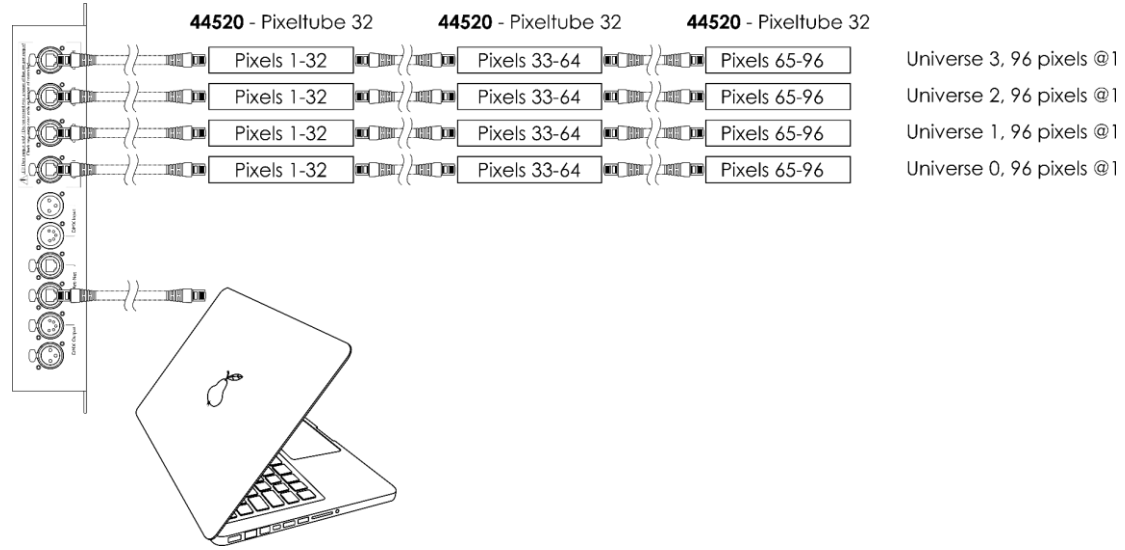

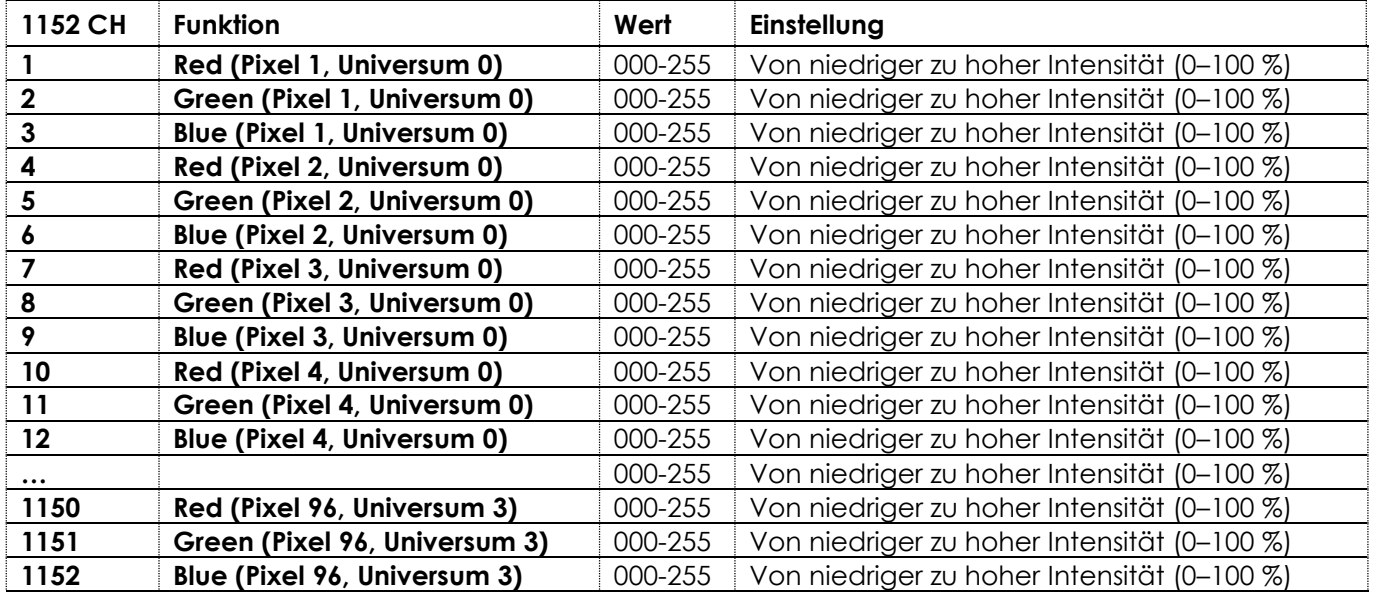

### <span id="page-45-0"></span>**6.7.2.6. 1536 Kanäle (Art-Net)**

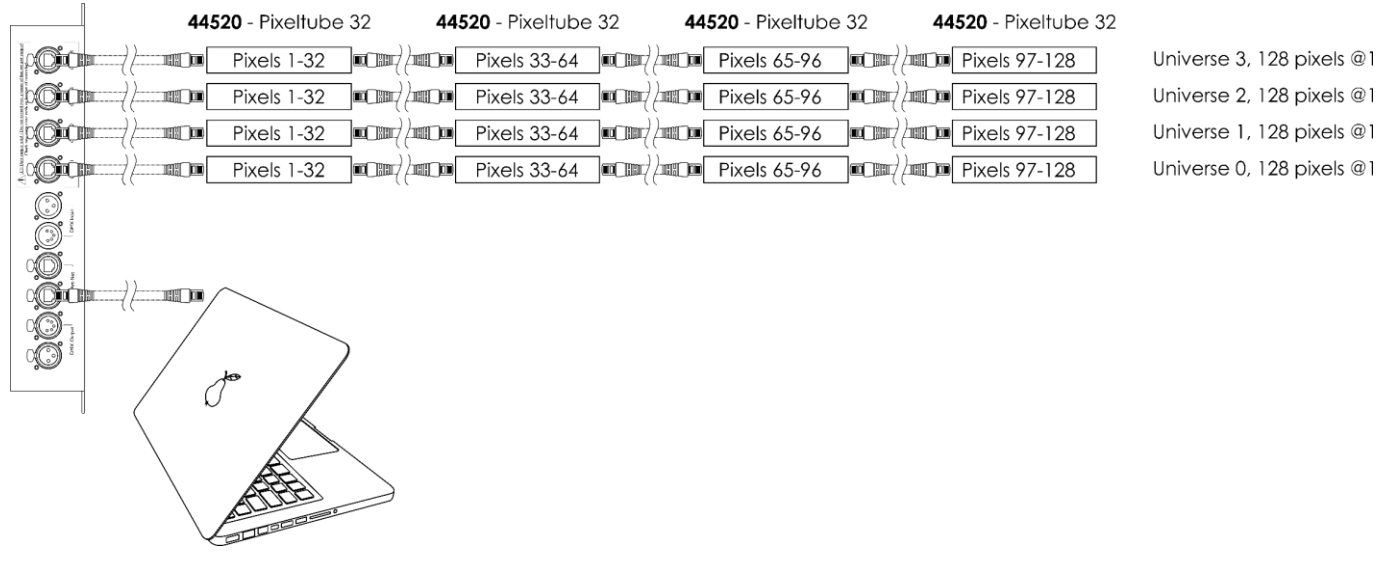

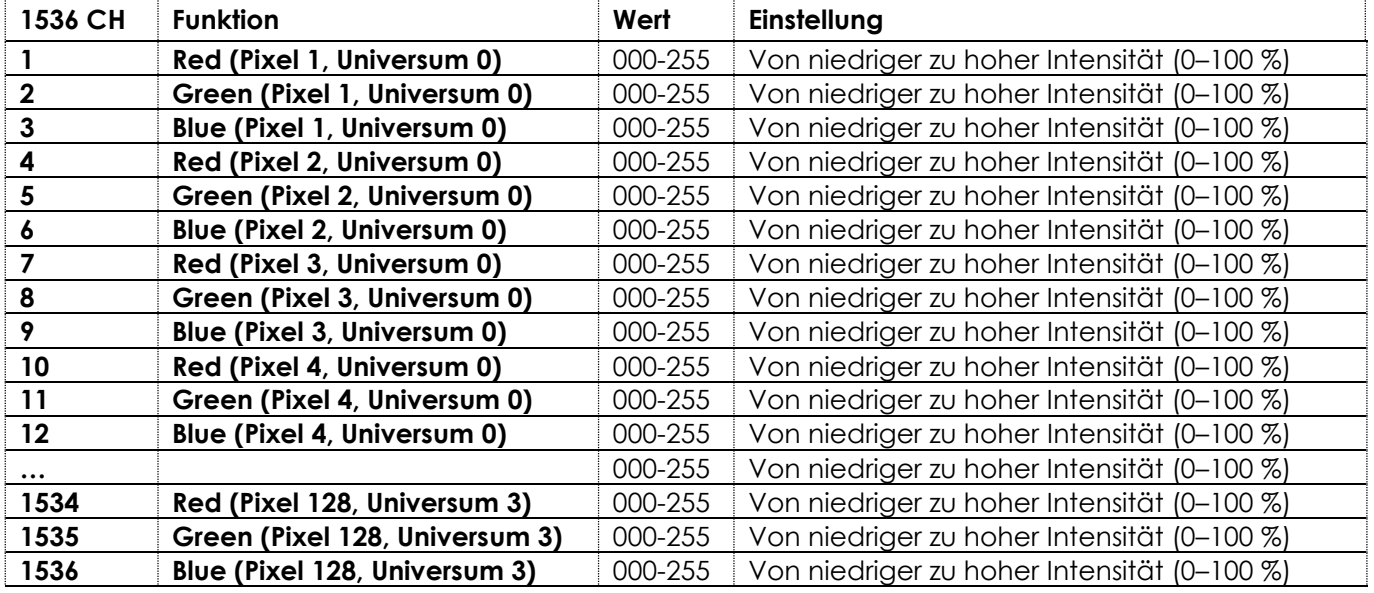

### <span id="page-46-0"></span>**6.7.2.7. 1920 Kanäle (Art-Net)**

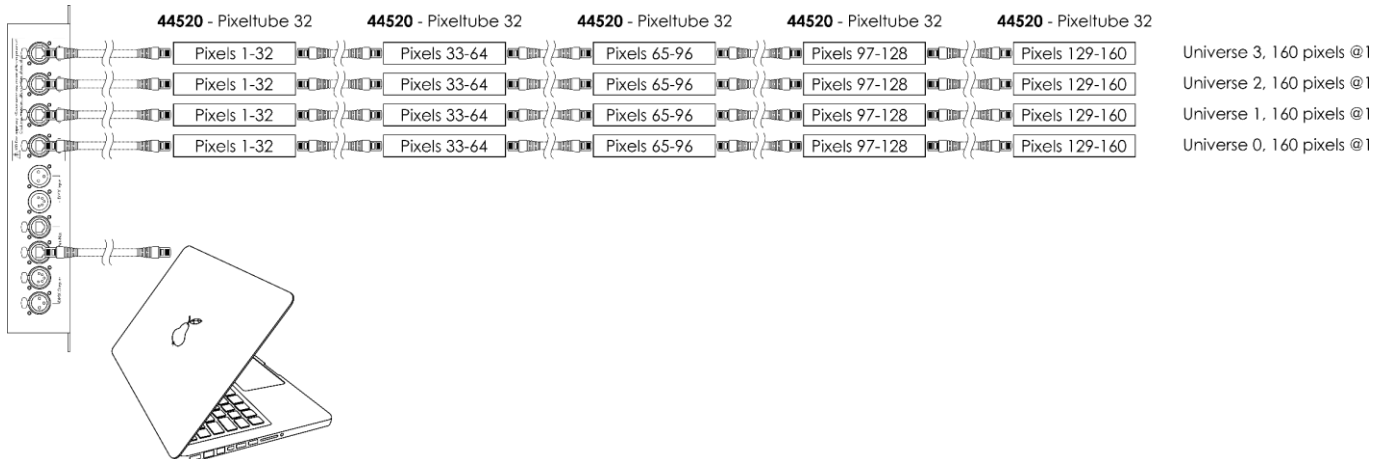

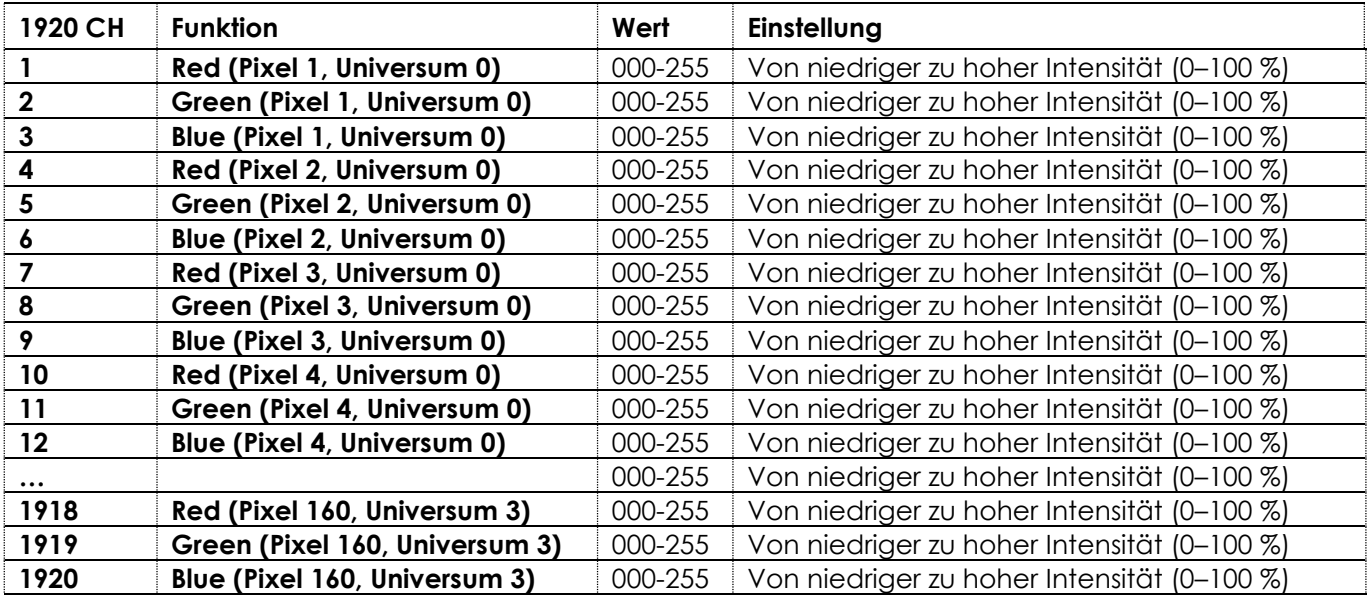

#### <span id="page-47-0"></span>**6.7.3. Pixel Dot**

#### <span id="page-47-1"></span>**6.7.3.1. 7 Kanäle**

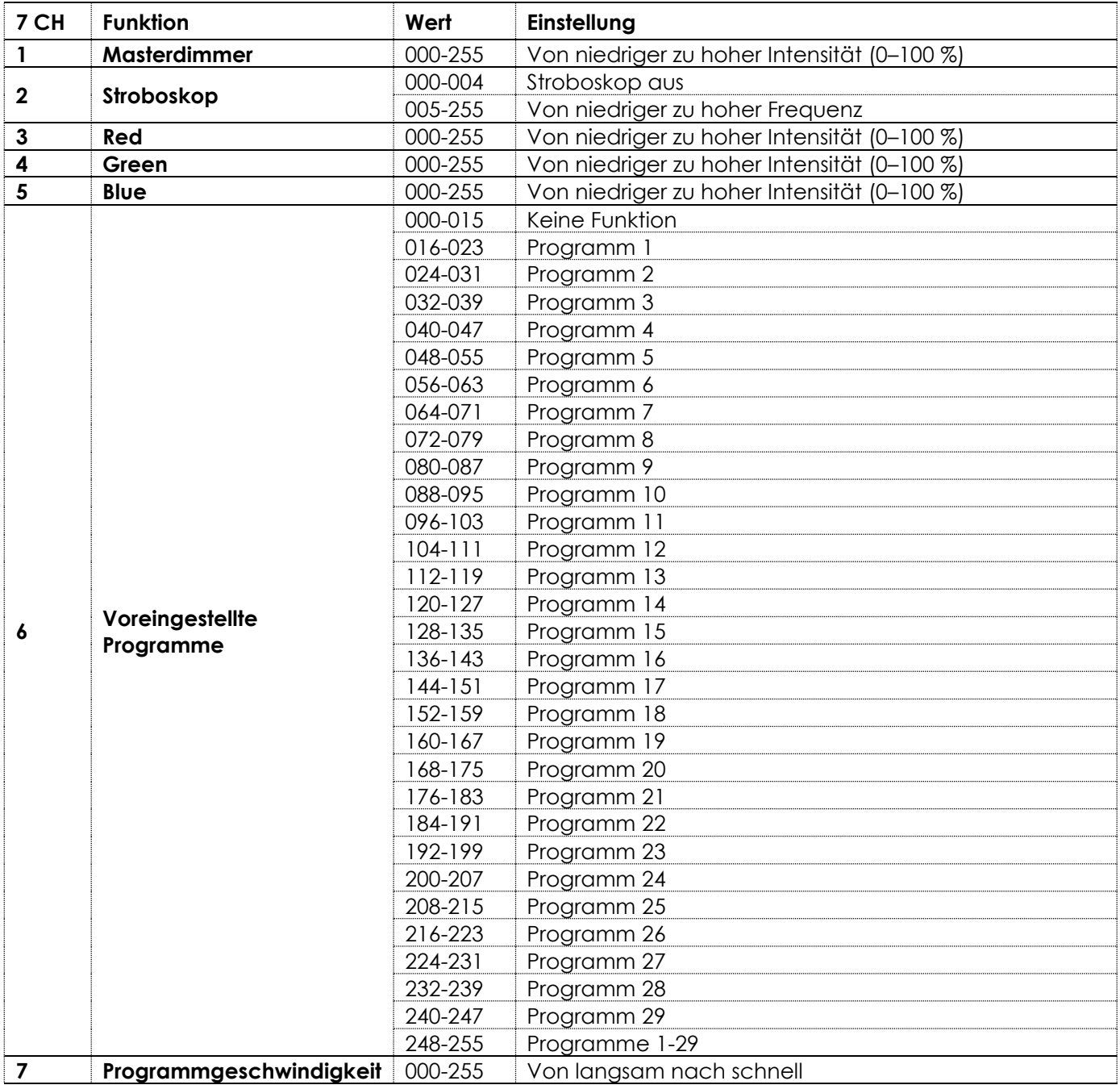

**Hinweis:** Stellen Sie sicher, dass der Masterdimmer-Kanal geöffnet ist, damit Licht ausgegeben wird.

**Hinweis:** Der Kanal für die voreingestellten Programme muss geschlossen sein, damit die Kanäle für Red, Green und Blue benutzt werden können.

### <span id="page-48-0"></span>**6.7.3.2. 30, 60, 90, 120 Kanäle**

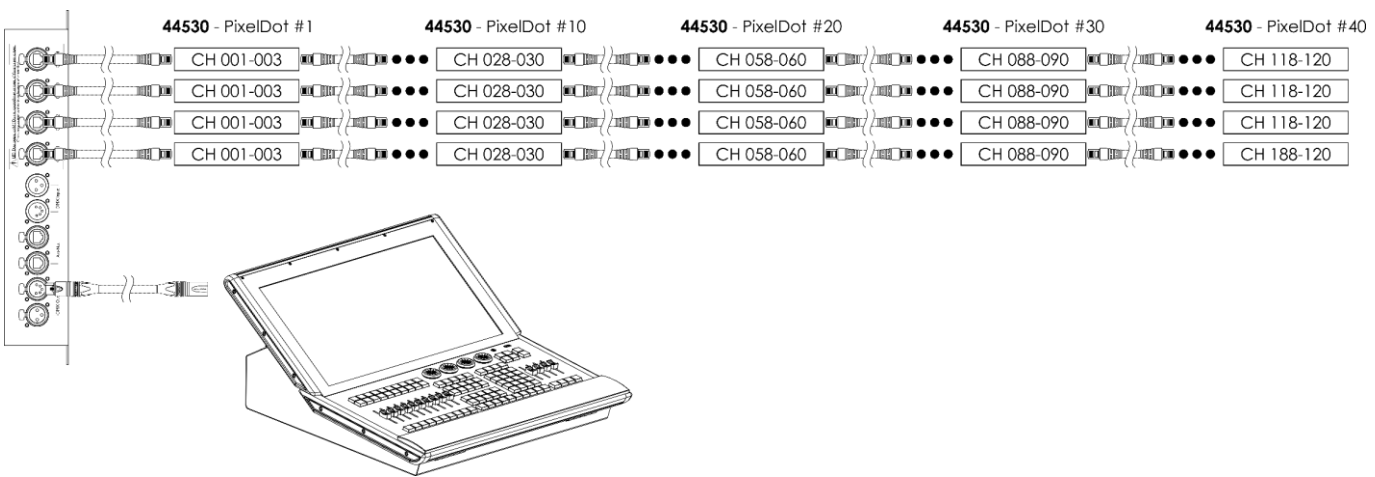

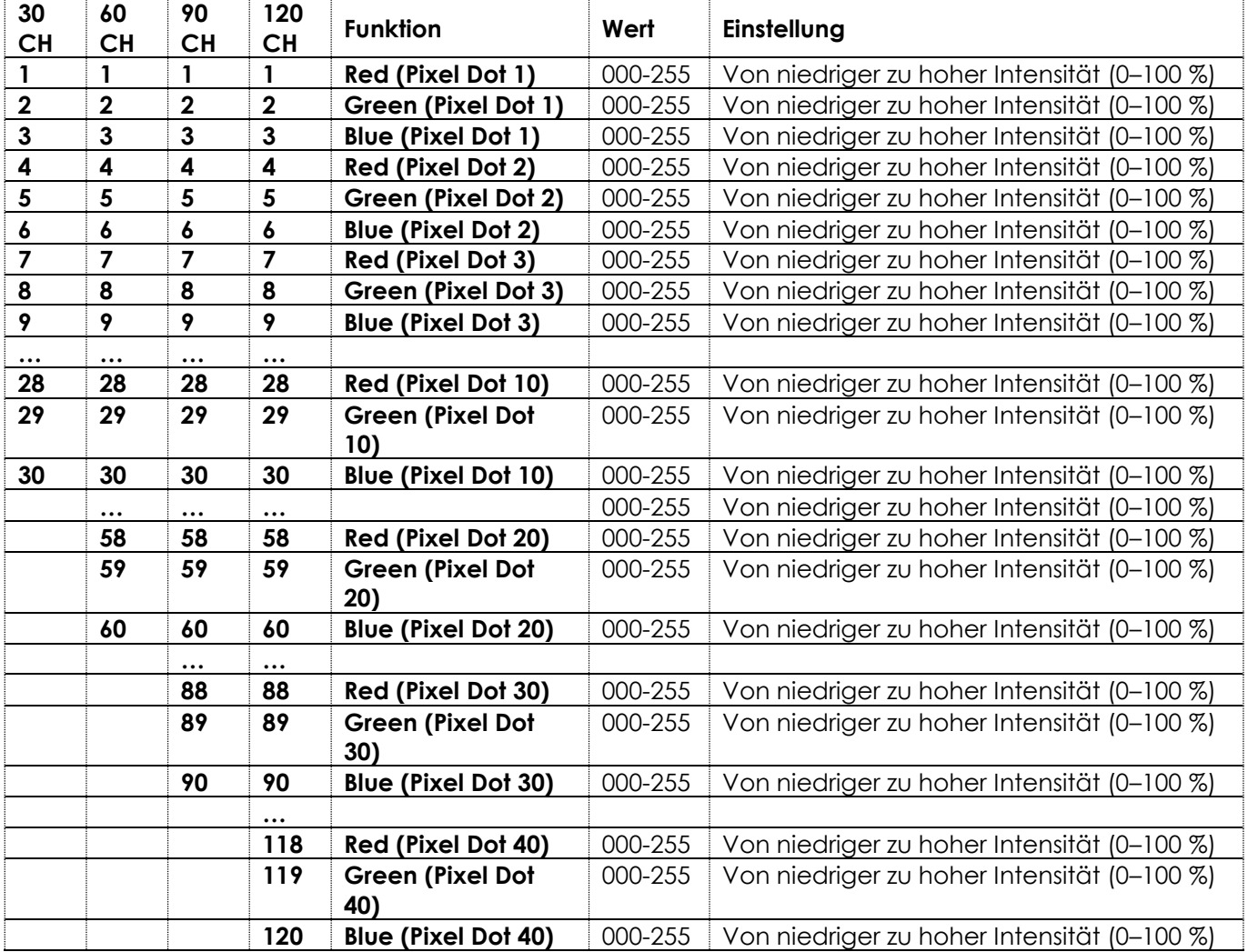

#### **Hinweis:** Die Option "30 Kanäle" ist verfügbar, wenn Sie im Menü "Set Output" *10xPixDOT* ausgewählt haben.

**Hinweis:** Die Option "60 Kanäle" ist verfügbar, wenn Sie im Menü "Set Output" *20xPixDOT* ausgewählt haben.

**Hinweis:** Die Option "90 Kanäle" ist verfügbar, wenn Sie im Menü "Set Output" *30xPixDOT* ausgewählt haben.

### **Pixel Controller**

Hinweis: Die Option "120 Kanäle" ist verfügbar, wenn Sie im Menü "Set Output" 40xPixDOT ausgewählt haben.

Siehe **6.6.3.2. Ausgabe einstellen (Set Output)** und **6.6.3.3 DMX** auf Seite 29 für weitere Informationen.

#### <span id="page-49-0"></span>**6.7.3.3. 120 Kanäle (DMX und Art-Net)**

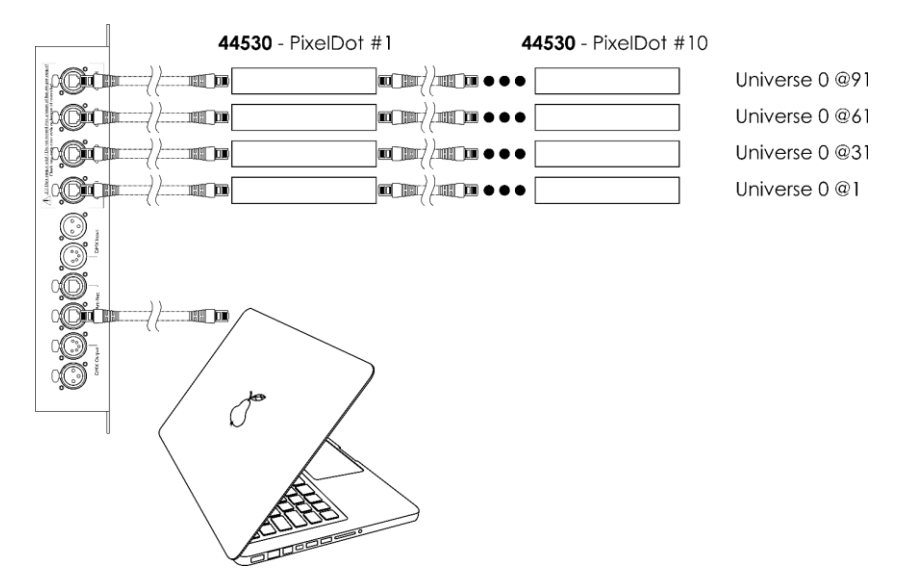

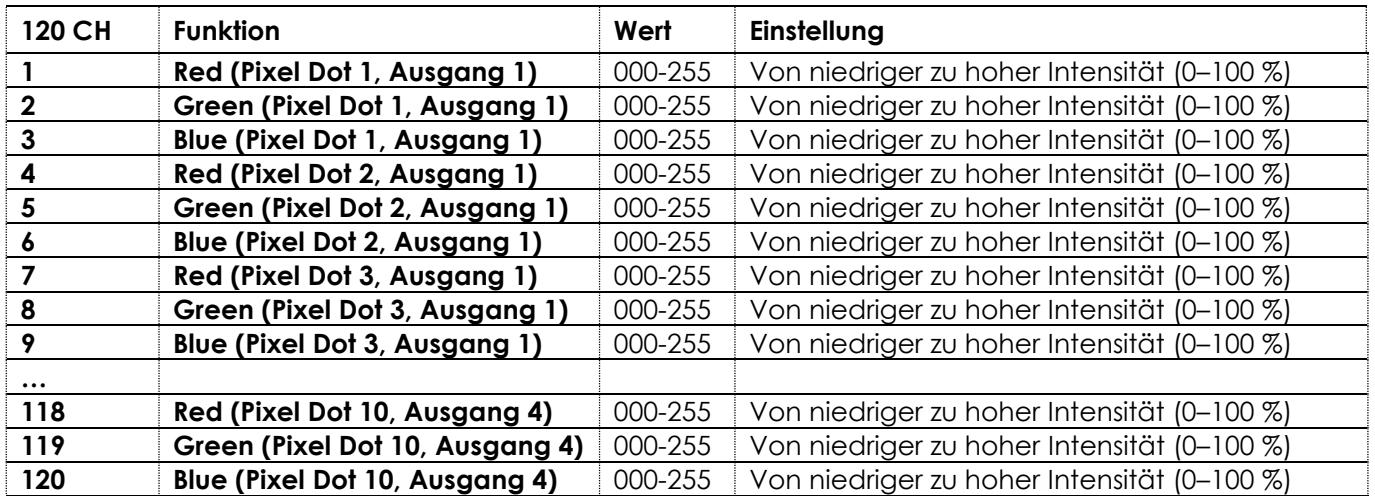

Hinweis: Die Option "120 Kanäle" ist verfügbar, wenn Sie im Menü "Set Output" *10xPixDOT* ausgewählt haben.

#### <span id="page-50-0"></span>**6.7.3.4. 240 Kanäle (DMX und Art-Net)**

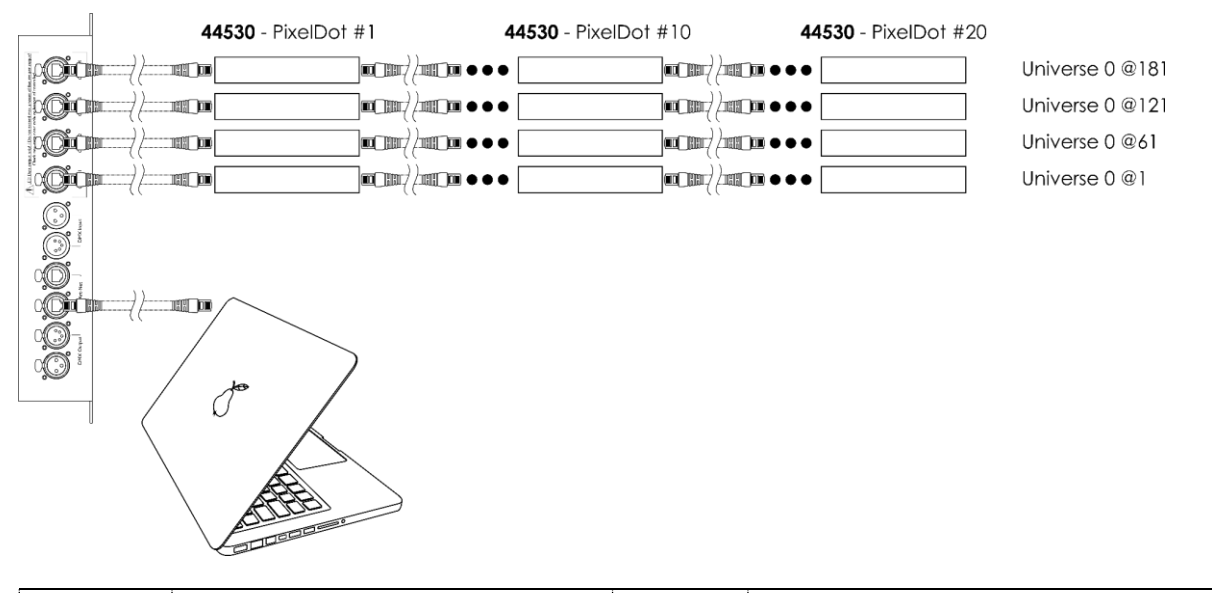

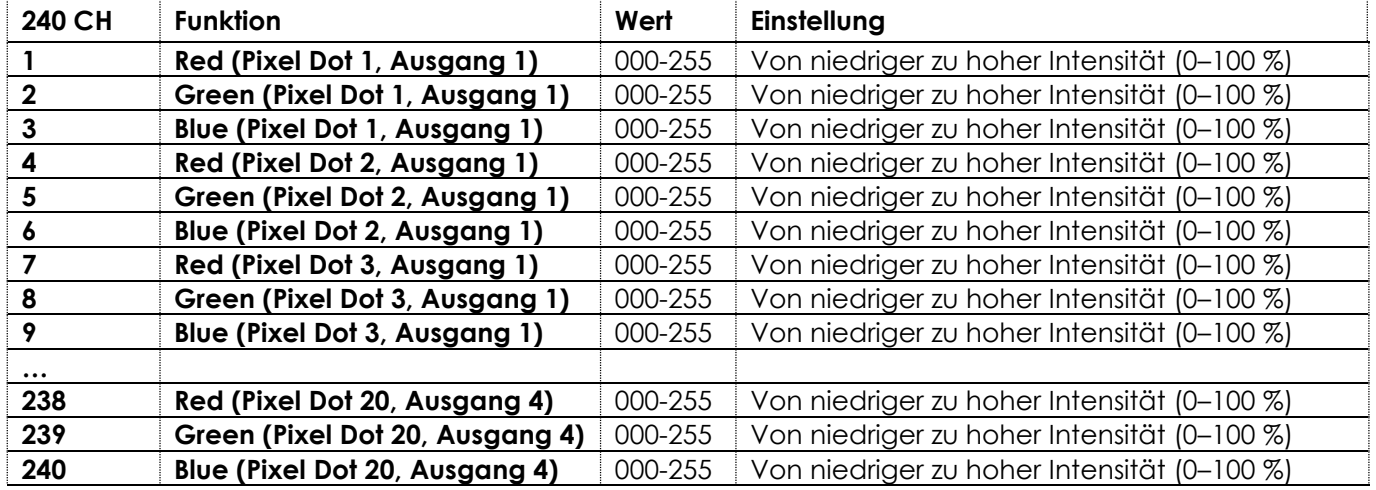

**Hinweis:** Die Option "240 Kanäle" ist verfügbar, wenn Sie im Menü "Set Output" *20xPixDOT* ausgewählt haben.

#### <span id="page-51-0"></span>**6.7.3.5. 360 Kanäle (DMX und Art-Net)**

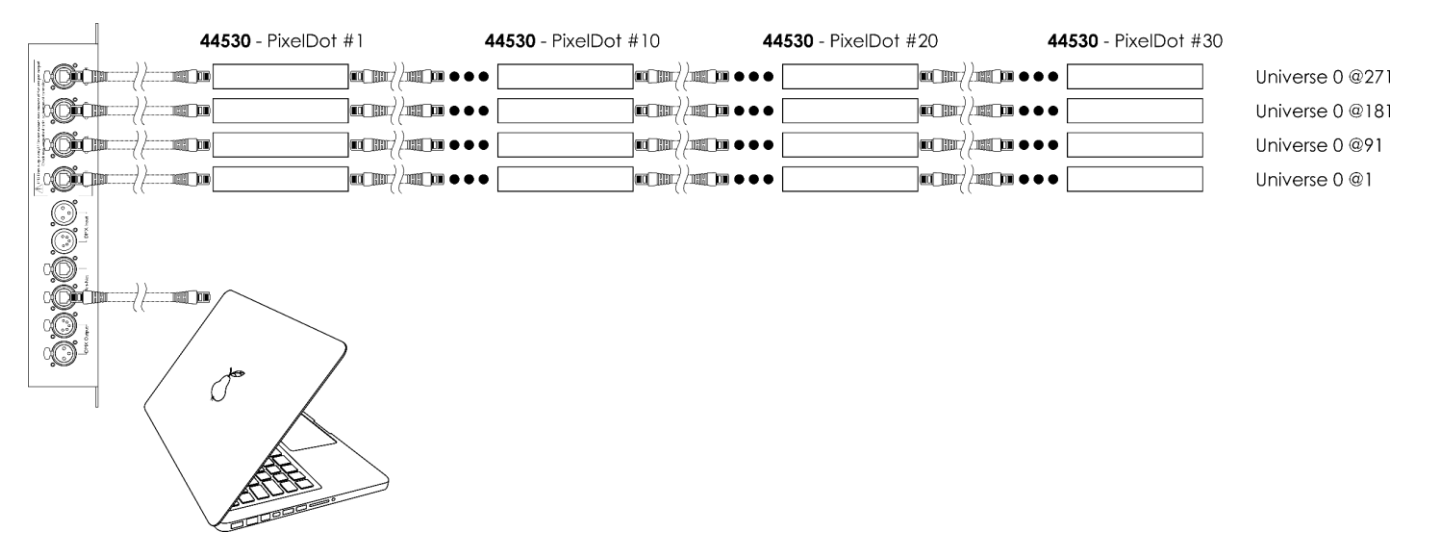

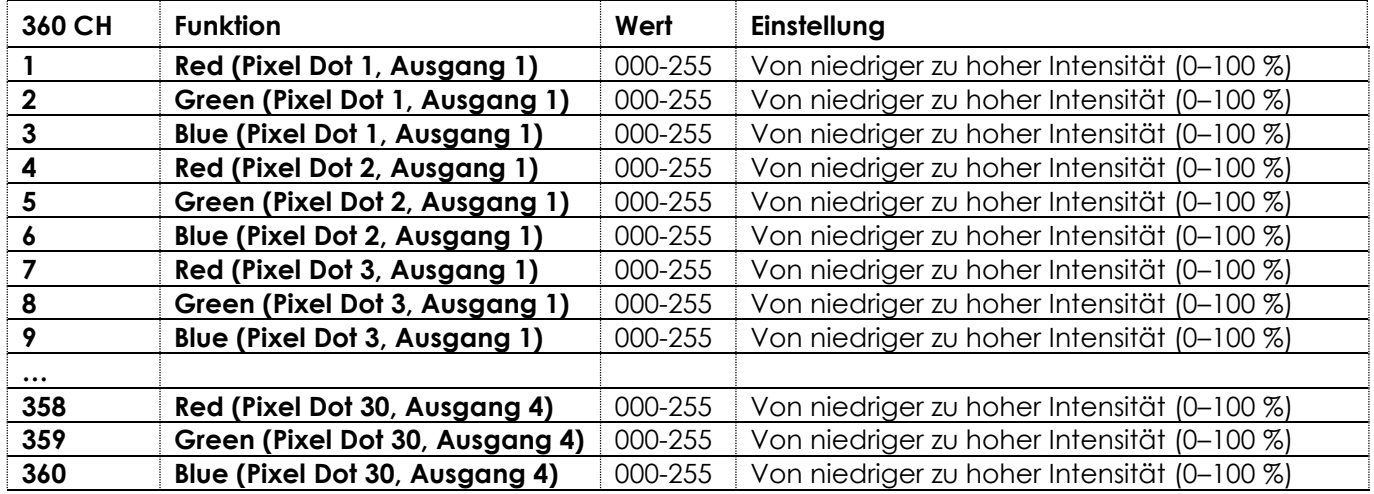

**Hinweis:** Die Option "360 Kanäle" ist verfügbar, wenn Sie im Menü "Set Output" *30xPixDOT* ausgewählt haben.

**SS** 

#### <span id="page-52-0"></span>**6.7.3.6. 480 Kanäle (DMX und Art-Net)**

C C

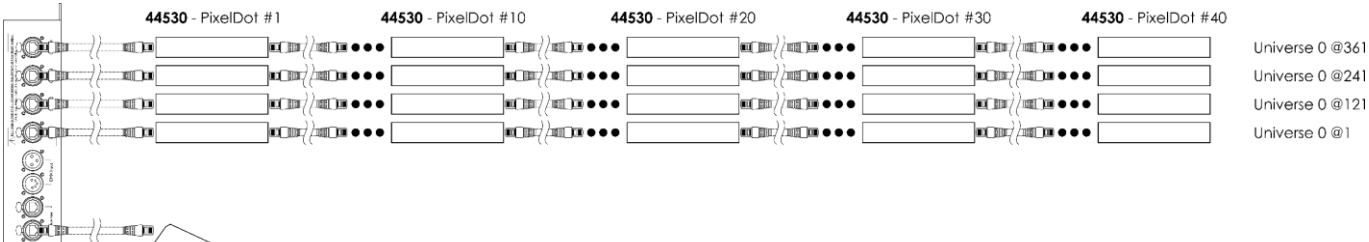

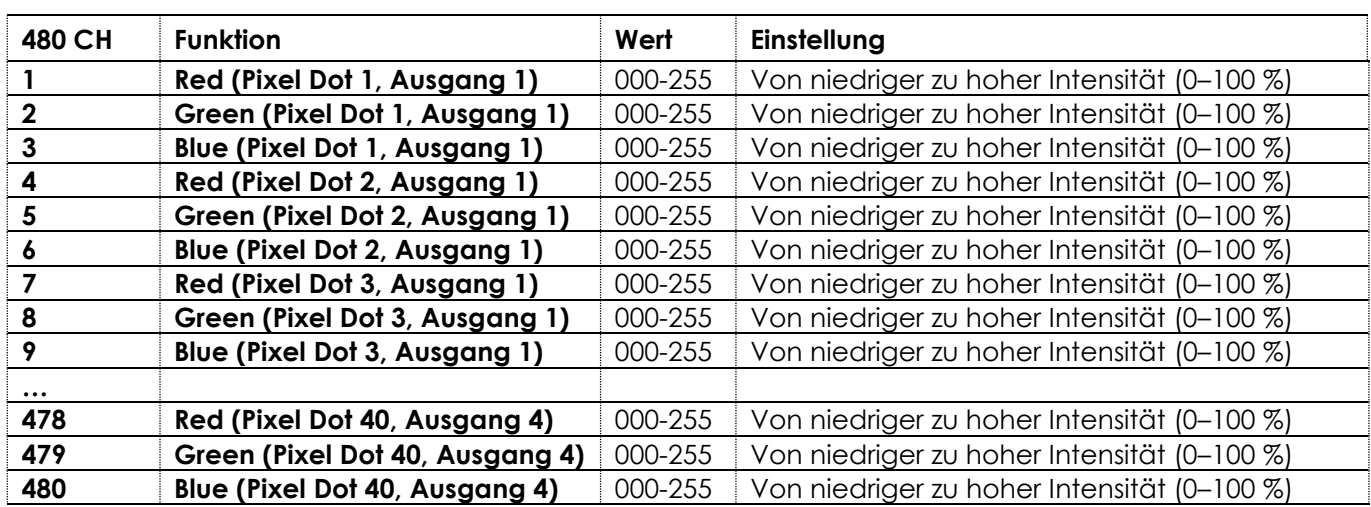

Hinweis: Die Option "480 Kanäle" ist verfügbar, wenn Sie im Menü "Set Output" 40xPixDOT ausgewählt haben.

### <span id="page-53-0"></span>**7. Fehlersuche**

Diese Anleitung zur Fehlersuche enthält Lösungen, die von Personen ohne besondere Qualifikation ausgeführt werden können. Dieses Gerät enthält keine Teile, die vom Benutzer selbst gewartet werden können.

Nicht autorisierte Änderungen am Gerät führen dazu, dass die Garantie erlischt. Solche Änderungen können zu Verletzungen und Sachschäden führen.

Überlassen Sie die Wartung geschulten und fachkundigen Personen. Falls Sie in der Tabelle nicht die Lösung für Ihr Problem finden, wenden Sie sich bitte an Ihren Highlite International-Händler.

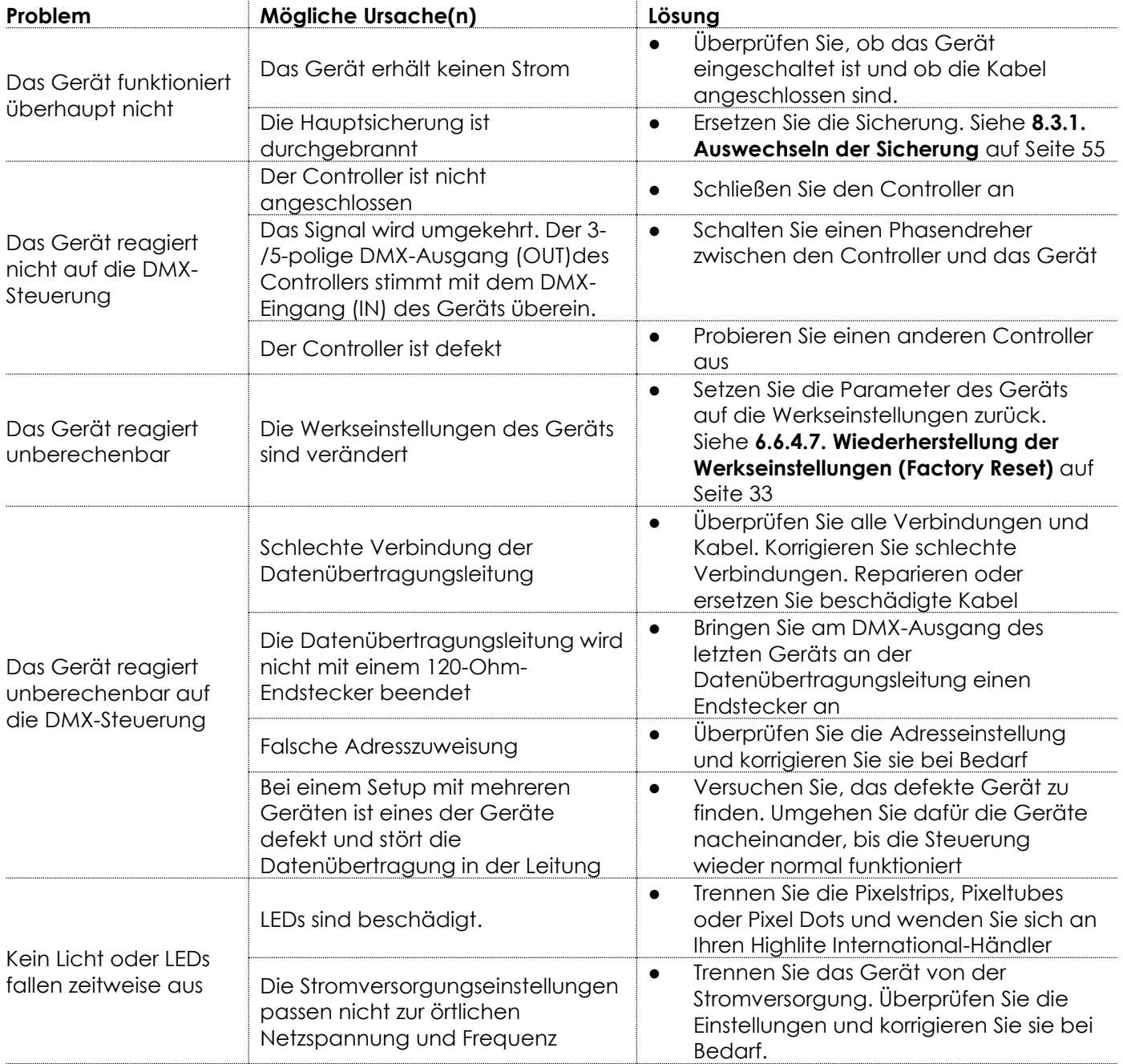

### <span id="page-54-0"></span>**8. Wartung**

### <span id="page-54-1"></span>**8.1. Sicherheitshinweise für die Wartung**

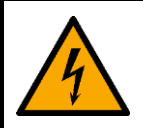

**GEFAHR**

**Stromschlag durch gefährliche Spannung im Inneren**

### <span id="page-54-2"></span>**8.2. Vorbeugende Wartung**

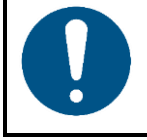

#### **Hinweis**

**Unterziehen Sie das Gerät vor jedem Gebrauch einer Sichtprüfung.**

Überprüfen Sie Folgendes:

- Alle Schrauben, die für die Installation des Geräts oder von Teilen davon verwendet werden, sitzen fest und sind nicht verrostet.
- Gehäuse, Befestigungen und Installationspunkte sind nicht verformt.
- Die Stromkabel sind nicht beschädigt und weisen keine Materialermüdung auf.

#### <span id="page-54-3"></span>**8.2.1. Anweisungen für die grundlegende Reinigung**

Gehen Sie zur Reinigung des Geräts wie folgt vor:

- 01) Trennen Sie es von der Stromversorgung.
- 02) Lassen Sie es 5 Minuten lang abkühlen.
- 03) Reinigen Sie es mit einem weichen, fusselfreien Tuch.

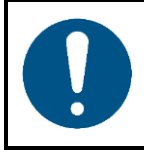

**Hinweis**

- Tauchen Sie das Gerät nicht in Flüssigkeit.
- Verwenden Sie keinen Alkohol oder Lösungsmittel.
- Achten Sie darauf, dass die Anschlüsse vollständig trocken sind, bevor Sie das Gerät an die Stromversorgung und andere Geräte anschließen.

#### <span id="page-54-4"></span> $8.3.$ **Korrigierende Wartung**

Dieses Gerät enthält keine Teile, die vom Benutzer selbst gewartet werden können. Öffnen Sie das Gerät auf keinen Fall und nehmen Sie keine Änderungen an ihm vor.

Überlassen Sie Reparatur- und Wartungsarbeiten geschulten und fachkundigen Personen. Wenden Sie sich an Ihren Highlite International-Händler für weitere Informationen.

**54**

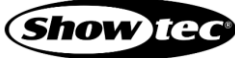

### <span id="page-55-0"></span>**8.3.1. Ersetzen der Sicherung**

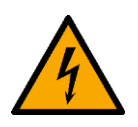

### **GEFAHR**

#### **Stromschlag durch Kurzschluss**

- Versuchen Sie nicht, den Temperaturschalter oder die Sicherungen zu überbrücken.
- Verwenden Sie ausschließlich Ersatzsicherungen des gleichen Typs und der gleichen Leistung wie die bereits enthaltenen Sicherungen.

Durch Überspannungen, Kurzschlüsse oder falsche Netzanschlüsse kann eine Sicherung durchbrennen. Das Gerät funktioniert nicht, wenn die Sicherung durchgebrannt ist. Führen Sie in diesem Fall die folgenden Schritte durch:

- 01) Trennen Sie es von der Stromversorgung.
- 01) Lassen Sie es 5 Minuten lang abkühlen.
- 02) Lösen Sie die Sicherungsabdeckung mit einem Schraubendreher und nehmen Sie die Sicherungshalterung heraus.
- 03) Wenn die Sicherung braun oder milchig aussieht, ist sie durchgebrannt. Entfernen Sie die alte Sicherung.
- 04) Stecken Sie eine neue Sicherung in die Sicherungshalterung. Achten Sie darauf, dass Typ und Leistung der Ersatzsicherung den Angaben auf dem Hinweisschild am Produkt entsprechen.
- 05) Setzen Sie die Sicherungshalterung wieder in die Öffnung ein und befestigen Sie die Abdeckung.

## <span id="page-56-0"></span>**9. Deinstallation, Transport und Lagerung**

### <span id="page-56-1"></span>**9.1. Anweisungen zur Deinstallation**

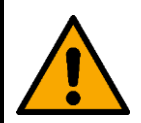

#### **WARNUNG**

**Die unsachgemäße Deinstallation kann zu schweren Verletzungen und Sachschäden führen.**

- Lassen Sie das Gerät abkühlen, bevor Sie es abbauen.
- Trennen Sie es vor der Deinstallation von der Stromversorgung.
- Beachten Sie bei der Deinstallation und Demontage des Geräts unbedingt die nationalen und standortspezifischen Vorschriften.
- Tragen Sie persönliche Schutzausrüstung gemäß den nationalen und standortspezifischen Vorschriften.

### <span id="page-56-2"></span>**9.2. Anweisungen für den Transport**

- Verwenden Sie für den Transport des Geräts möglichst die Originalverpackung.
- Beachten Sie immer die Handhabungshinweise auf dem äußeren Karton, z. B.: "Vorsichtig handhaben", "Diese Seite nach oben", "Zerbrechlich".

### <span id="page-56-3"></span>**9.3. Lagerung**

- Reinigen Sie das Gerät, bevor Sie es einlagern. Befolgen Sie die Reinigungshinweise in Kapitel **8.2.1. Anweisungen für die grundlegende Reinigung** auf Seite 54.
- <span id="page-56-4"></span>Lagern Sie das Gerät nach Möglichkeit in der Originalverpackung.

## **10. Entsorgung**

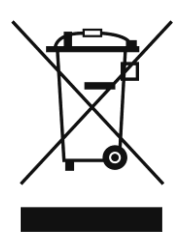

#### **Korrekte Entsorgung des Produkts**

Elektrische und elektronische Altgeräte

Dieses Symbol auf dem Produkt, seiner Verpackung oder den Dokumenten weist darauf hin, dass es nicht als Hausmüll behandelt werden darf. Entsorgen Sie es, indem Sie es an einer Sammelstelle für das Recycling von elektrischen und elektronischen Geräten abgeben. Das verhindert die unkontrollierte Abfallentsorgung und damit einhergehende Umwelt- oder Personenschäden. Weitere Informationen zum Recycling dieses Produkts erhalten Sie bei Ihren örtlichen Behörden oder Ihrem autorisierten Händler.

### <span id="page-56-5"></span>**11. Zulassung**

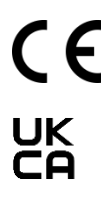

Auf der Website von Highlite International[\(www.highlite.com\)](https://www.highlite.com/) finden Sie auf der jeweiligen Produktseite die zugehörige Konformitätserklärung.

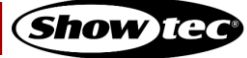

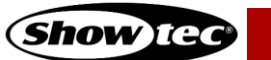

**Produktcode: 44510**

**Produktcode: 44510**

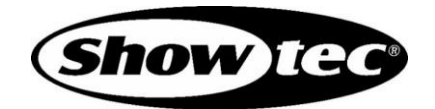

**©2021 Showtec**